# cisco.

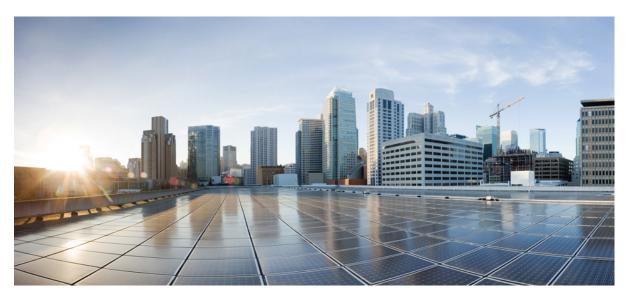

# Test Results Summary for Cisco DNA Center Automation & Assurance (Release Version 2.3.6 )

First Published: 2023-04-24 Last Modified: 2023-04-27

#### **Americas Headquarters**

Cisco Systems, Inc. 170 West Tasman Drive San Jose, CA 95134-1706 USA http://www.cisco.com Tel: 408 526-4000 800 553-NETS (6387) Fax: 408 527-0883 © Cisco Systems, Inc. All rights reserved.

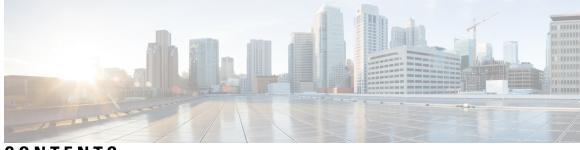

#### CONTENTS

| CHAPTER 1 | Overview 1                                                    |
|-----------|---------------------------------------------------------------|
|           | Cisco DNA Center test 2                                       |
| CHAPTER 2 | Test topology and Environment Matrix 7                        |
|           | Test Topology 8                                               |
|           | Component Matrix 9                                            |
|           | What's New? 11                                                |
|           | Open Caveats 12                                               |
|           | Resolved Caveats 13                                           |
| CHAPTER 3 | New Features 15                                               |
|           | Usability Improvement - Design Wireless page enhancements 16  |
|           | Reusability of AP configurations config <b>18</b>             |
|           | MRE based EWLC HA Health Check and Troubleshooting 20         |
|           | HA SSO Enhancements for DNAC 21                               |
|           | Dynamic DCA Channel validation 22                             |
|           | Support Clean Air for Access points 26                        |
|           | EA/Assurance 360 integration 28                               |
|           | HA support on assurance for WLC <b>30</b>                     |
|           | Site Analytics - Phase 2 <b>32</b>                            |
|           | SWIM UI workflow upgrade <b>36</b>                            |
|           | Long Term Reports 38                                          |
|           | Individual AP maintenance mode 41                             |
|           | Allow clone/copy of existing RF profile in wireless design 45 |
|           | Last seen timestamp on AP360 <b>47</b>                        |
|           | Assurance Issues 49                                           |

End Point Analytics and Device Classification 51 PoE visibility - AP Power Save Mode Distribution 53 CHAPTER 4 **Regression Features** 57 Overall and Network Health Dashboard 59 Unique clients and users summary 63 Rolling AP Upgrade 65 Busiest AP 67 Open RRM Phase 2 - RF Simulator 69 Support scheduling of SSID broadcasting 71 AP Usage and Client Breakdown Report 76 Assurance workflow changes to support AP Refresh 78 Smart Licencing 79 All Data Report - Inventory and SWIM 81 3D Maps Enhancements Phase 2 83 Worst Interferer 86 Called Station ID 88 Support configuration of advanced WLAN parameters 91 Site 360/Dashboard Landing Page 93 Support for recurring discovery 95 Network Insights - Radio Insights based on Client Experience 97 Inventory: Support for Maintenance mode 99 AP Reboot for Troubleshooting 102 Busiest Client Report 104 Troubleshoot Certification - WLC Unmonitored 106 Support for Custom Policy Tag for C9800 109 Ability to manage multiple AP groups /Policy tags **112** Support AP refresh across different WLCs 113 Channel Change Report 114 Enhancements for mobility peer configuration 117 Support phase-2 Mesh configurations on wireless LAN controllers 120 Enable Multiple Anchor WLCs configuration for SSID 124 Support for manually disabling clients on wireless controller 126 Top N Site - SLA Dashboard - Client KPIs 127

| Support tri radio configuration on Access Points 130                                                   |
|----------------------------------------------------------------------------------------------------|
| Support for CCKM configuration on SSID 133                                                             |
| Client Global Events viewer 137                                                                        |
| Troubleshooting tab on AP-360 <b>139</b>                                                               |
| Channel Utilization Breakout 142                                                                       |
| Issues correlation[AP-down issue] 144                                                                  |
| Support custom WLAN profile configuration from DNAC 146                                                |
| Pan Assurance event viewer (Phase - 3) 150                                                             |
| Network Services DHCP Failure Reasons 152                                                              |
| Multi WLC Support for MRE based client troubleshooting 154                                             |
| Application experience for flex and fabric <b>156</b>                                                  |
| Support AP Authorization (AAA) configuration from DNAC <b>158</b>                                      |
| Rogue report parity with Prime 161                                                                     |
| Support configuration of advanced WLAN parameters (like CHD, others) 163                               |
| Support Custom AP Join Profile configurations including SSH, username credentials update from DNAC 165 |
| Support Client Rate limiting configuration on SSID <b>167</b>                                          |
| Wireless Flexible Reports - Phase 1 169                                                                |
| Accessibility: Menu Navigation and Search Navigation 171                                               |
| Ability to support power profile across APs from DNA Center <b>173</b>                                 |
| Client-360 Assurance enhancements <b>175</b>                                                           |
| Config Wireless 177                                                                                    |
|                                                                                                    |

CHAPTER 5 Related Documents 179 Related Documentation 180

I

#### Contents

I

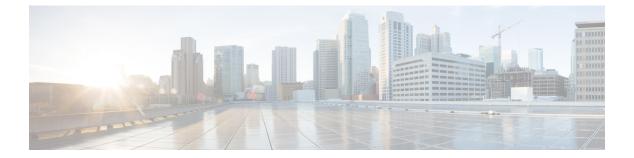

# **Overview**

• Cisco DNA Center test , on page 2

#### **Cisco DNA Center test**

Cisco DNA Center test, an integral part of the enterprise wireless solution, is a program that validates various Cisco Wireless Products and Features. This is achieved by testing the latest versions of Cisco wireless products

Cisco DNA Center for Japan, in turn is an add-on testing at the solution level, where the requirements gathered are specific to Japanese usage and market. The requirements are derived based on the following:

- New features in DNA center 2.3.6
- · High priority scenarios and basic regression features
- Inputs from Cisco SEs/ TAC

The test execution is carried out on selected Cisco Wireless LAN products, which affect the Japanese segment that are prioritized by Cisco Japan team.

The following products are covered in the test execution:

- Cisco Catalyst 9800 Series Wireless Controller
- Cisco Catalyst 9800-CL Wireless Controller for Cloud
- Cisco Embedded Wireless Controller on Catalyst Access Points
- Cisco DNA Center
- Cisco Spaces
- Cisco Spaces Connector
- Prime Infrastructure
- Identity Service Engine(VM)
- Cisco ISR 1100
- Cisco AP c9105
- Cisco AP c9115
- Cisco AP c9120
- Cisco AP c9130
- Cisco AP c9124
- Cisco AP c9164
- Cisco AP c9166
- Access Point 4800

#### Acronyms

| Acronym | Description                                 |  |
|---------|---------------------------------------------|--|
| ААА     | Authentication Authorization and Accounting |  |

| Acronym | Description                                                      |
|---------|------------------------------------------------------------------|
| ACL     | Access Control List                                              |
| ACS     | Access Control Server                                            |
| АКМ     | Authentication Key Management                                    |
| API     | Application Programming Interface                                |
| APIC-EM | Application Policy Infrastructure Controller - Enterprise Module |
| ATF     | Air-Time Fairness                                                |
| BLE     | Bluetooth Low Energy                                             |
| BYOD    | Bring Your Own Device                                            |
| СА      | Central Authentication                                           |
| CAC     | Call Admissions Control                                          |
| CAPWAP  | Control and Provisioning of Wireless Access Point                |
| CCN     | Channel Change Notification                                      |
| CCX     | Cisco Compatible Extensions                                      |
| СКІР    | Cisco Key Integrity Protocol                                     |
| CVBF    | Cisco Vector Beam Forming                                        |
| CWA     | Central Web Authentication                                       |
| DCA     | Dynamic Channel Assignment                                       |
| DMZ     | Demilitarized Zone                                               |
| DTIM    | Delivery Traffic Indication Map                                  |
| DSCP    | Differentiated Services Code Point                               |
| DTLS    | Datagram Transport Layer Security                                |
| EAP     | Extensible Authentication Protocol                               |
| EULA    | End User Licence Agreement                                       |
| FLA     | Flex Local Authentication                                        |
| FLS     | Flex Local Switching                                             |
| FT      | Fast Transition                                                  |
| FW      | Firm Ware                                                        |
| H-REAP  | Hybrid Remote Edge Access Point                                  |
| IOS     | Internetwork Operating System                                    |
| ISR     | Integrated Services Router                                       |
| LAG     | Link Aggregation                                                 |
| LEAP    | Lightweight Extensible Authentication Protocol                   |

| Acronym | Description                                      |
|---------|--------------------------------------------------|
| LSS     | Location Specific Services                       |
| LWAPP   | Lightweight Access Point Protocol                |
| MAP     | Mesh Access Point                                |
| MCS     | Modulation Coding Scheme                         |
| MFP     | Management Frame Protection                      |
| mDNS    | multicast Domain Name System                     |
| MIC     | Message Integrity Check                          |
| MSE     | Mobility Service Engine                          |
| MTU     | Maximum Transmission Unit                        |
| NAC     | Network Admission Control                        |
| NBAR    | Network Based Application Recognition            |
| NCS     | Network Control System                           |
| NGWC    | Next Generation Wiring closet                    |
| NMSP    | Network Mobility Services Protocol               |
| OEAP    | Office Extended Access Point                     |
| РЕАР    | Protected Extensible Authentication Protocol     |
| PEM     | Policy Enforcement Module                        |
| PMF     | Protected Management Frame                       |
| POI     | Point of Interest                                |
| PPPoE   | Point-to-Point Protocol over Ethernet            |
| PSK     | Pre-shared Key                                   |
| QOS     | Quality of service                               |
| RADIUS  | Remote Authentication Dial-In User Service       |
| RP      | Redundancy Port                                  |
| RRM     | Radio Resource Management                        |
| SS      | Spatial Stream                                   |
| SSID    | Service Set Identifier                           |
| SSO     | Single Sign On                                   |
| SSO     | Stateful Switch Over                             |
| SWIM    | Software Image Management                        |
| TACACS  | Terminal Access Controller Access Control System |
| TLS     | Transport Layer Security                         |

| Acronym | Description              |
|---------|--------------------------|
| WEP     | Wired Equivalent Privacy |
| WGB     | Workgroup Bridge         |
| WPA     | Wi-Fi Protected Access   |
| WSM     | Wireless Security Module |

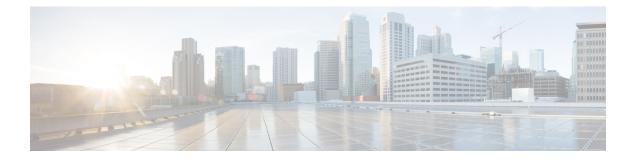

## **Test topology and Environment Matrix**

- Test Topology, on page 8
- Component Matrix, on page 9
- What's New ?, on page 11
- Open Caveats, on page 12
- Resolved Caveats, on page 13

## **Test Topology**

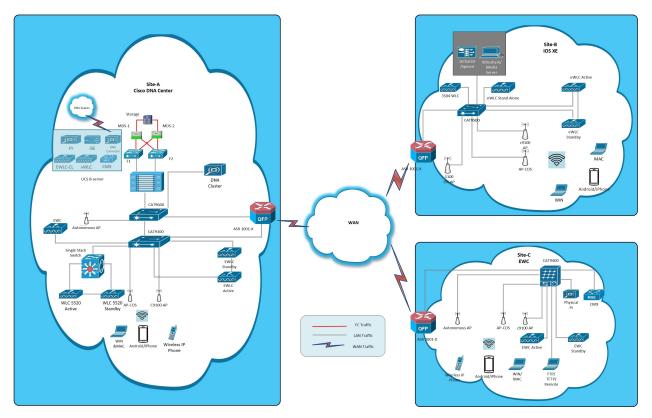

#### **Component Matrix**

| Category     | Component                                                          | Version          |  |
|--------------|--------------------------------------------------------------------|------------------|--|
| Controller   | Cisco Catalyst 9800-40 Wireless<br>Controller                      | 17.11            |  |
|              | Cisco Catalyst 9800-80 Wireless<br>Controller                      | 17.11            |  |
|              | Cisco Catalyst 9800-CL Wireless<br>Controller for Cloud            | 17.11            |  |
|              | Cisco Catalyst 9800-L Wireless<br>Controller                       | 17.11            |  |
|              | Cisco Embedded Wireless<br>Controller on Catalyst Access<br>Points | 17.11            |  |
|              | Virtual Controller                                                 | 8.10.121.0       |  |
| Applications | Cisco DNA Center                                                   | 2.3.6            |  |
|              | Cisco Spaces                                                       | Cloud (Mar 2023) |  |
|              | Cisco Spaces Connector                                             | 2.3.4 and 3.0    |  |
|              | Prime Infrastructure (Virtual<br>Appliance, UCS based)             | 3.10             |  |
|              | ISE(VM)                                                            | 3.2              |  |
|              | Cisco Jabber for Windows, iPhone                                   | 14.1.5           |  |
|              | Cisco Air Provisioning App                                         | 1.7.4            |  |
|              | Cisco Wireless App                                                 | 1.1.113          |  |
| Access Point | Cisco AP 9115                                                      | 17.11            |  |
|              | Cisco AP 9120                                                      | 17.11            |  |
|              | Cisco AP 9130                                                      | 17.11            |  |
|              | Cisco AP 9105                                                      | 17.11            |  |
|              | Cisco AP 9124                                                      | 17.11            |  |
|              | Cisco AP 9166                                                      | 17.11            |  |
|              | Cisco AP 9164                                                      | 17.11            |  |
|              | Cisco 1100 ISR                                                     | 17.11            |  |
|              | Cisco AP 4800                                                      | 15.3             |  |
|              | Cisco AP 1810                                                      | 15.3             |  |

| Category         | Component                                             | Version                                             |  |
|------------------|-------------------------------------------------------|-----------------------------------------------------|--|
| Switch           | Cisco Cat 9300                                        | 17.11                                               |  |
|                  | Cisco Cat 9200L                                       | 17.11                                               |  |
|                  | Cisco Cat 9800                                        | 17.11                                               |  |
|                  | Cisco 3750V2 switch                                   | 15.0(2)SE2                                          |  |
|                  | Cisco Cat 6509-E                                      | 15.1(1)SY1                                          |  |
| Chipset          | 5300, 6300 AGN                                        | 15.40.41.5058                                       |  |
|                  | 7265 AC                                               | 21.40.2                                             |  |
|                  | Airport Extreme                                       | 7.9.1                                               |  |
| Client           | Operating System(JOS)                                 | Windows 10                                          |  |
|                  | Apple Mac Book Pro, Apple Mac<br>Book Air (JP Locale) | Mac OS 13                                           |  |
|                  | iPad Pro                                              | iOS 16                                              |  |
|                  | iPhone 6, 6S ,7 & 11 (JP Locale)                      | iOS 16                                              |  |
|                  | Samsung Galaxy S7,S10, Nexus<br>6P, Sony Xperia XZ    | Android 13                                          |  |
|                  | Wireless IP Phone 8821                                | 11.0.5                                              |  |
|                  | End points                                            | Apple Mac 12.6.3                                    |  |
|                  |                                                       | iPhone 6,6S ,7 & 11                                 |  |
|                  |                                                       | Windows 10                                          |  |
|                  |                                                       | Windows 11                                          |  |
|                  |                                                       | Samsung Galaxy S4, S7,S10, Nexus<br>6P, Sony Xperia |  |
|                  | Cisco AnyConnect VPN Client                           | 4.10.05111                                          |  |
|                  | MS surface GO                                         | Windows 10 & 11                                     |  |
| Module           | Hyper location Module                                 | NA                                                  |  |
| Active Directory | AD                                                    | Windows server 2022                                 |  |
| Call Control     | Cisco Unified Communications<br>Manager               | 12.5.0.99832-3/12.5.0.99832-3-1(JP)                 |  |
| Browsers         | IE                                                    | 11.0                                                |  |
|                  | Mozilla Firefox                                       | 112.0.1                                             |  |
|                  | Safari 16.4.1                                         |                                                     |  |
|                  | Chrome 112.0.5615.137                                 |                                                     |  |

#### What's New ?

#### **DNA Center**

- Usability Improvement Design Wireless page enhancements
- Reusability of AP configurations config
- MRE based EWLC HA Health Check & Troubleshooting
- HA SSO Enhancements for DNAC
- Dynamic DCA Channel validation
- Support Clean Air for Access points
- EA/Assurance 360 integration
- HA support on assurance for WLC
- Site Analytics Phase 2
- SWIM UI workflow upgrade
- Long Term Reports
- Individual AP maintenance mode
- Allow clone/copy of existing RF profile in wireless design
- Last seen timestamp on AP360
- Assurance Issues
- End Point Analytics and Device Classification
- PoE visibility AP Power Save Mode Distribution

### **Open Caveats**

| Bug ID     | Title                                                                                        |  |
|------------|----------------------------------------------------------------------------------------------|--|
| CSCwe84152 | JA-Locale: Warning message is hidden due to misalignment- RF profile.                        |  |
| CSCwe26761 | JA Locale: New Customizable Dashboard option is collapsed with another tabs                  |  |
| CSCwe31117 | JA Locale:Assurance- health Applications export issue                                        |  |
| CSCwe36352 | JA Locale : Users and roles export issue                                                     |  |
| CSCwe36371 | Assurance - Client page : New Customizable<br>Dashboard Export dashboard issue               |  |
| CSCwe98314 | Overlap Issue in Time Range : Dashboard Library page                                         |  |
| CSCwe91239 | JA Locale : Custom Time range is showing while changing time range in Issues and events      |  |
| CSCwe30392 | Warning message is overalapping- Network Heirarchy                                           |  |
| CSCwe32506 | Table Settings Cancel or Apply is closing the devices details for Field Notices in Inventory |  |
| CSCwe26790 | AP Power Savings and AP Power Save Mode<br>Distribution preview image is not showing         |  |
| CSCwe29479 | JA Locale: Edit Table Columns some fields are showing blank for Client Devices               |  |
| CSCwe89323 | Telemetry Report is getting Failed in Generated<br>Reports                                   |  |
| CSCwe95678 | Getting an error message while adding devices in inventory page                              |  |

#### **Resolved Caveats**

| Bug ID     | Title                                                                                        |
|------------|----------------------------------------------------------------------------------------------|
| CSCwe47303 | Workflow: Configure Access points-Task name issue                                            |
| CSCwe52111 | Network Hierarchy page is loading only while<br>Exporting Maps                               |
| CSCwe26807 | Tools ->Topology ->Export Topology is not working                                            |
| CSCwe36336 | Tools > Topology Page : Take a tour is not working                                           |
| CSCwe83032 | DNAC>>Assurance>>Issue Settings>> Not able to change sites for Custom Profile                |
| CSCwe91345 | Search text overlapped in reboot device task                                                 |
| CSCwe56562 | Utilization score of device is getting misplaced if navigated from Assurance pages           |
| CSCwe32063 | Unable to Click on Assign option in Inventory Page                                           |
| CSCwe36363 | JA Locale - POE dashboard showing Custom time<br>range for 3hr/24hr/7days                    |
| CSCwe32522 | JA locale : Issues-Assurance shows custom time range when reset to current time              |
| CSCwe89332 | Enabling Licence Status make the page load forever                                           |
| CSCwe28434 | Blank space is showing for Device Name in Field<br>Notices                                   |
| CSCwe39199 | Getting Blank Page While Checking Collector Details<br>in Firefox                            |
| CSCwe91176 | Schedule Maintenance Mode stopped while selecting<br>'End date' option in maintenance wizard |
| CSCwe36368 | POE Dashboard - Site Export is not properly exported                                         |
| CSCwe29461 | DNAC>>Provision>>Inventory page>> "See Details"<br>is not working                            |
| CSCwe32534 | JA Locale : Events-Assurance Time range issue                                                |
| CSCwe55103 | Assurance Dashboard under AI Analytics shows no<br>page except Site Analytics                |
| CSCwe56833 | Standalone EWC Shown as HA in DNAC                                                           |
| CSCwe28412 | JA Locale: Getting an undefined error message while checking for Power Profiles              |
| CSCwe36343 | Customize Wireless Settings Dashboard issue                                                  |
| CSCwe36435 | While Generating a New Report Scroll bar option is<br>Not Working Properly                   |

| CSCwe26744 | Unable to get WLC Info details for Unified AP                                              |
|------------|--------------------------------------------------------------------------------------------|
| CSCwe27965 | Help document is showing an error for Inventory page                                       |
| CSCwe32263 | Showing error message while adding Network device in Inventory                             |
| CSCwe53234 | Assurance >> Client page >> Filter option issue                                            |
| CSCwe70263 | Overlapping issue found at Usability Improvement design page                               |
| CSCwe91239 | JA Locale : Custom Time range is showing while<br>changing time range in Issues and events |

Test Results Summary for Cisco DNA Center Automation & Assurance (Release Version 2.3.6)

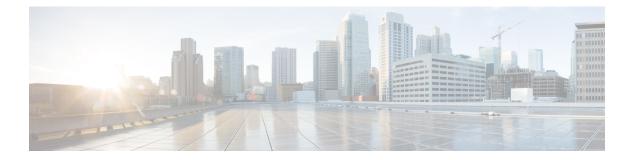

#### **New Features**

- Usability Improvement Design Wireless page enhancements, on page 16
- Reusability of AP configurations config, on page 18
- MRE based EWLC HA Health Check and Troubleshooting, on page 20
- HA SSO Enhancements for DNAC , on page 21
- Dynamic DCA Channel validation, on page 22
- Support Clean Air for Access points , on page 26
- EA/Assurance 360 integration, on page 28
- HA support on assurance for WLC, on page 30
- Site Analytics Phase 2, on page 32
- SWIM UI workflow upgrade, on page 36
- Long Term Reports , on page 38
- Individual AP maintenance mode, on page 41
- Allow clone/copy of existing RF profile in wireless design, on page 45
- Last seen timestamp on AP360, on page 47
- Assurance Issues, on page 49
- End Point Analytics and Device Classification, on page 51
- PoE visibility AP Power Save Mode Distribution, on page 53

#### **Usability Improvement - Design Wireless page enhancements**

| Logical ID       | Title                                                                                                    | Description                                                                               | Status | Defect ID  |
|------------------|----------------------------------------------------------------------------------------------------|-------------------------------------------------------------------------------------------|--------|------------|
| DNACJ236S_UIDW_1 | Check whether able<br>to track new design<br>wireless elements                                                    | To Check whether<br>able to track new<br>design wireless<br>elements                      | Passed | CSCwe52111 |
| DNACJ236S_UIDW_2 | Check whether able<br>to edit the<br>dashboard from<br>settings                                                   | To check whether<br>able to edit<br>dashboard from<br>settings.                           | Passed |            |
| DNACJ236S_UIDW_3 | Check whether able<br>to drag and drop the<br>setting to prioritize<br>them.                                      |                                                                                           | Passed | CSCwe70263 |
| DNACJ236S_UIDW_4 | Check whether able<br>to drag and drop and<br>click reset settings                                                |                                                                                           | Passed |            |
| DNACJ236S_UIDW_5 | Check whether able<br>to drag Anchor<br>Groups as first<br>priority                                               | To Check whether<br>able to drag Anchor<br>Groups as first<br>priority                    | Passed |            |
| DNACJ236S_UIDW_6 | Check whether able<br>to drag SSID and<br>RF Profiles as first<br>& second priority                               | To Check whether<br>able to drag SSID<br>and RF Profiles as<br>first & second<br>priority | Passed |            |
| DNACJ236S_UIDW_7 | Check whether able<br>to drag Interfaces &<br>VLAN groups and<br>Power Profile as<br>first and second<br>priority |                                                                                           | Passed |            |
| DNACJ236S_UIDW_8 | Check whether able<br>to drag Flex<br>Connect settings<br>and Security<br>Settings                                | To Check whether<br>able to drag Flex<br>Connect settings<br>and Security<br>Settings     | Passed |            |

| DNACJ236S_UIDW_9  | Check whether able<br>to drag Antenna<br>Radio profiles and<br>AP profiles as first<br>and second priority | To Check whether<br>able to drag<br>Antenna Radio<br>profiles and AP<br>profiles as first and<br>second priority | Passed |  |
|-------------------|----------------------------------------------------------------------------------------------------|----------------------------------------------------------------------------------------------------|--------|--|
| DNACJ236S_UIDW_10 | Check whether able to configure SSID                                                                       | To Check whether<br>able to configure<br>SSID                                                                    | Passed |  |
| DNACJ236S_UIDW_11 | Check whether able<br>to configure RF<br>Profile                                                           | To Check whether<br>able to configure RF<br>Profile                                                              | Passed |  |
| DNACJ236S_UIDW_12 | Check whether able<br>to configure Anchor<br>Groups                                                        | To Check whether<br>able to configure<br>Anchor Groups                                                           | Passed |  |
| DNACJ236S_UIDW_13 | Check whether able<br>to configure Flex<br>connect Settings                                                | To Check whether<br>able to configure<br>Flex connect<br>Settings                                                | Passed |  |
| DNACJ236S_UIDW_14 | Check whether able<br>to configure AP<br>Profiles                                                          | To Check whether<br>able to configure AP<br>Profiles                                                             | Passed |  |
| DNACJ236S_UIDW_15 | Check whether able<br>to configure Power<br>Profiles                                                       | To Check whether<br>able to configure<br>Power Profiles                                                          | Passed |  |
| DNACJ236S_UIDW_16 | Check whether able<br>to configure<br>Antenna Radio<br>Profiles                                            | To Check whether<br>able to configure<br>Antenna Radio<br>Profiles                                               | Passed |  |
| DNACJ236S_UIDW_17 | Check whether able<br>to configure<br>Interfaces & VLAN<br>Groups                                          | To Check whether<br>able to configure<br>Interfaces & VLAN<br>Groups                                             | Passed |  |
| DNACJ236S_UIDW_18 | Check whether able<br>to configure<br>Security Settings                                                    | To Check whether<br>able to configure<br>Security Settings                                                       | Passed |  |
| DNACJ236S_UIDW_19 | Check whether able<br>to track the site on<br>each site                                                    | To Check whether<br>able to track the site<br>on each site                                                       | Passed |  |

#### **Reusability of AP configurations config**

| Logical ID        | Title                                                                                                | Description                                                                                                    | Status | Defect ID  |
|-------------------|----------------------------------------------------------------------------------------------------|----------------------------------------------------------------------------------------------------|--------|------------|
| DNACJ236S_RAPCC_1 | Create Reusable<br>Template                                                                          | To verify whether<br>Reusable Template is<br>created or not                                                                                                    | Passed | CSCwe47303 |
| DNACJ236S_RAPCC_2 | Configure AP<br>Parameters Using<br>existing Templates                                               | To Configure AP<br>Parameters Using<br>existing Templates                                                                                                    | Passed |            |
| DNACJ236S_RAPCC_3 | Delete Existing<br>Template                                                                          | Verify whether your<br>able to Delete<br>Existing Template or<br>not                                                                                              | Passed |            |
| DNACJ236S_RAPCC_4 | Delete bulk Existing<br>Templates                                                                    | Verify whether your<br>able to Delete bulk<br>Existing Templates or<br>not                                                                                        | Passed |            |
| DNACJ236S_RAPCC_5 | Verify<br>Create/Update/May<br>be Later options                                                      | To verify that details<br>configured in the<br>Reusable Template<br>page are retained<br>after switching<br>between<br>Create/Update/May<br>be Later options      | Passed |            |
| DNACJ236S_RAPCC_6 | Verify that the Create<br>template checkbox is<br>greyed<br>out/unavailable for<br>selection         | To verify that the<br>Create template<br>checkbox is greyed<br>out/unavailable for<br>selection when all the<br>AP/Radio<br>configuration steps<br>are unselected | Passed |            |
| DNACI236S_RAPCC_7 | Validate the summary<br>page content for all<br>three template<br>creation options                   | To validate the<br>summary page<br>content for all three<br>template creation<br>options -<br>Create/Update/May<br>be later                                       | Passed |            |
| DNACI236S_RAPCC_8 | Verify the warning<br>message when<br>multiple templates<br>are selected from<br>Template List table | To verify the warning<br>message when<br>multiple templates<br>are selected from<br>Template List table                                                           | Passed |            |

| DNACI236S_RAPCC_9  | Verify the Template<br>details are displayed<br>properly while<br>clicking the template<br>name in the table       | To verify the<br>Template details are<br>displayed properly<br>while clicking the<br>template name in the<br>table    | Passed |  |
|--------------------|----------------------------------------------------------------------------------------------------|----------------------------------------------------------------------------------------------------|--------|--|
| DNACJ236S_RAPCC_10 | Validate the<br>Template Name for<br>maximum<br>characters(32),<br>duplicates and special<br>characters            | To validate the<br>Template Name for<br>maximum<br>characters(32),<br>duplicates and special<br>characters            | Passed |  |
| DNACI236S_RAPCC_11 | Verify that the details<br>configured in the<br>Reusable Template<br>page are retained<br>after Exit and<br>Resume | To verify that the<br>details configured in<br>the Reusable<br>Template page are<br>retained after Exit<br>and Resume | Passed |  |
| DNACI236S_RAPCC_12 | Validate 'How do you<br>want to configure<br>APs?' section content<br>while reusing an<br>existing template        | To validate 'How do<br>you want to configure<br>APs?' section content<br>while reusing an<br>existing template        | Passed |  |
| DNACI236S_RAPCC_13 | Verify the<br>functionality when<br>'Later' option is opted<br>in the new template<br>creation flow                | To verify the<br>functionality when<br>'Later' option is opted<br>in the new template<br>creation flow                | Passed |  |
| DNACI236S_RAPCC_14 | Verify Template<br>creation/updation/deletion<br>logs in Audit logs                                                | To verify Template<br>creation/updation/deletion<br>logs in Audit logs                                                | Passed |  |
| DNACI236S_RAPCC_15 | Verify applying the<br>template created with<br>AP mode as sniffer                                                 | To verify applying<br>the template created<br>with AP mode as<br>sniffer                                              | Passed |  |
| DNACI236S_RAPCC_16 | Verify running the<br>workflow by re-using<br>existing templates for<br>different set of AP<br>models              | To verify running the<br>workflow by re-using<br>existing templates for<br>different set of AP<br>models              | Passed |  |
| DNACI236S_RAPCC_17 | Verify applying a<br>template with 6GHZ<br>Radio configurations<br>to a non 6GHZ AP<br>model and vice versa        | To verify applying a<br>template with 6GHZ<br>Radio configurations<br>to a non 6GHZ AP<br>model and vice versa        | Passed |  |

#### **MRE based EWLC HA Health Check and Troubleshooting**

| Logical ID        | Title                                                              | Description                                                           | Status | Defect ID  |
|-------------------|--------------------------------------------------------------------|-----------------------------------------------------------------------|--------|------------|
| DNACJ236S_HAMRE_1 | Manage network<br>devices in DNAC<br>using Inventory &<br>PNP flow | To manage network<br>devices in DNAC<br>using Inventory &<br>PNP flow | Passed |            |
| DNACJ236S_HAMRE_2 | Check MRE status<br>for HA device                                  | To check MRE<br>status for HA<br>device                               | Passed |            |
| DNACJ236S_HAMRE_3 | Check MRE status<br>for standalone<br>controller                   | To check MRE<br>status for<br>standalone device                       | Passed |            |
| DNACJ236S_HAMRE_4 | Check MRE status<br>for HA device after<br>switchover              | To check MRE<br>status for HA<br>device after<br>switchover           | Passed |            |
| DNACJ236S_HAMRE_5 | MRE stats for<br>existing HA device                                | To check MRE stats<br>for existing HA<br>device                       | Passed |            |
| DNACJ236S_HAMRE_6 | MRE stats for<br>existing EWC HA<br>device                         | To check MRE stats<br>for existing EWC<br>HA device                   | Passed |            |
| DNACJ236S_HAMRE_7 | MRE stats for EWC device                                           | To check MRE stats for EWC device                                     | Passed | CSCwe39199 |
| DNACJ236S_HAMRE_8 | Check MRE status<br>for 9800L HA<br>device                         | To check MRE<br>status for 9800L<br>HA device                         | Passed |            |
| DNACJ236S_HAMRE_9 | Check MRE status<br>for 9800CL HA<br>device                        | To check MRE<br>status for 9800CL<br>HA device                        | Passed |            |

#### **HA SSO Enhancements for DNAC**

| Logical ID       | Title                                                              | Description                                                           | Status | Defect ID  |
|------------------|--------------------------------------------------------------------|-----------------------------------------------------------------------|--------|------------|
| DNACJ236S_HAE_1  | Manage network<br>devices in DNAC<br>using Inventory &<br>PNP flow | To manage network<br>devices in DNAC<br>using Inventory &<br>PNP flow | Passed | CSCwe32263 |
| DNACJ236S_HAE_2  | Pair HA device<br>using DNAC                                       | To perform HA<br>pairing using DNAC                                   | Passed |            |
| DNACJ236S_HAE_3  | Add existing HA<br>device to DNAC                                  | To check and add<br>existing HA device<br>to DNAC                     | Passed |            |
| DNACJ236S_HAE_4  | Unpair the HA<br>device using DNAC                                 | To check if<br>unpairing occurs<br>using DNAC                         | Passed | CSCwe32063 |
| DNACJ236S_HAE_5  | Check configure<br>WLC HA option for<br>standalone eWLC            | To check configure<br>WLC HA option for<br>standalone eWLC            | Passed |            |
| DNACJ236S_HAE_6  | Configure WLC HA<br>option using<br>incorrect IP address           | To configure WLC<br>HA option using<br>incorrect IP address           | Passed |            |
| DNACJ236S_HAE_7  | Pair 9800CL HA<br>device using DNAC                                | To pair 9800CL HA device using DNAC                                   | Passed |            |
| DNACJ236S_HAE_8  | Check HA pairing<br>for existing HA<br>device                      | To check HA<br>pairing for existing<br>HA device                      | Passed |            |
| DNACJ236S_HAE_9  | Try configure WLC<br>HA option using<br>EWC                        | To try configure<br>WLC HA option<br>using EWC                        | Passed |            |
| DNACJ236S_HAE_10 | Try configure WLC<br>HA option using<br>EWC HA device              | To try configure<br>WLC HA option<br>using EWC HA<br>device           | Passed |            |
| DNACJ236S_HAE_11 | Try configuring<br>different models of<br>EWLC as HA               | To try configuring<br>different models of<br>EWLC as HA               | Passed |            |
| DNACJ236S_HAE_12 | Try configuring<br>EWLC with<br>different versions as<br>HA        | To try configuring<br>EWLC with<br>different versions as<br>HA        | Passed | CSCwe56833 |

### **Dynamic DCA Channel validation**

| Logical ID      | Title                                                                               | Description                                                                                                    | Status | Defect ID  |
|-----------------|-------------------------------------------------------------------------------------|----------------------------------------------------------------------------------------------------|--------|------------|
| DNAC/2365_DCA_1 | Check Whether Rf<br>profile can be<br>created in DNAC<br>or not                     | To check Whether Rf<br>profile can be created in<br>DNAC or not                                                                                                    | Passed |            |
| DNAC/236S_DCA_2 | Create a<br>site/Building/floor<br>in map on India<br>location                      | To create a<br>site/Building/floor in map<br>on India location                                                                                                    | Passed |            |
| DNACI236S_DCA_3 | Create a RF<br>profile with all the<br>available channel                            | To create a RF profile with<br>all the available channel and<br>check whether the profile is<br>created or not                                                                                    | Passed | CSCwe36343 |
| DNACJ236S_DCA_4 | Provision the<br>created RF Profile<br>to AP assigned in<br>India location          | To provision the created RF<br>Profile to AP assigned in<br>India location and check for<br>valid and invalid channels                                                                            | Passed |            |
| DNACI236S_DCA_5 | Provision the valid<br>RF Profile to AP<br>assigned in India<br>location            | To create a RF Profile with<br>only Valid Channels and<br>Provision the valid RF<br>Profile to AP assigned in<br>India location and check the<br>status of AP provision                           | Passed |            |
| DNACI236S_DCA_6 | Provision the<br>valid/invalid RF<br>Profile to AP<br>assigned in India<br>location | To create a RF Profile with<br>few Valid and few invalid<br>Channels and Provision the<br>valid/invalid RF Profile to<br>AP assigned in India<br>location and check the<br>status of AP provision | Passed |            |
| DNACI236S_DCA_7 | Provision the<br>invalid RF Profile<br>to AP assigned in<br>India location          | To create a RF Profile with<br>only invalid Channels and<br>Provision the invalid RF<br>Profile to AP assigned in<br>India location and check the<br>status of AP provision                       | Passed |            |
| DNACI236S_DCA_8 | Create a<br>site/Building/floor<br>in map on Japan<br>location                      | To create a<br>site/Building/floor in map<br>on Japan location                                                                                                    | Passed |            |

| DNACI236S_DCA_9  | Provision the<br>created all channel<br>RF Profile to AP<br>assigned in Japan<br>location | To provision the created RF<br>Profile to AP assigned in<br>Japan location and check<br>for valid and invalid<br>channels                                                                         | Passed |
|------------------|-------------------------------------------------------------------------------------------|----------------------------------------------------------------------------------------------------|--------|
| DNAC12365_DCA_10 | Provision the valid<br>RF Profile to AP<br>assigned in Japan<br>location                  | To create a RF Profile with<br>only Valid Channels and<br>Provision the valid RF<br>Profile to AP assigned in<br>Japan location and check<br>the status of AP provision                           | Passed |
| DNAC12365_DCA_11 | Provision the<br>valid/invalid RF<br>Profile to AP<br>assigned in Japan<br>location       | To create a RF Profile with<br>few Valid and few invalid<br>Channels and Provision the<br>valid/invalid RF Profile to<br>AP assigned in Japan<br>location and check the<br>status of AP provision | Passed |
| DNAC12365_DCA_12 | Provision the<br>invalid RF Profile<br>to AP assigned in<br>Japan location                | To create a RF Profile with<br>only invalid Channels and<br>Provision the invalid RF<br>Profile to AP assigned in<br>Japan location and check<br>the status of AP provision                       | Passed |
| DNAC12365_DCA_13 | Create a<br>site/Building/floor<br>in map on USA<br>location                              | To create a<br>site/Building/floor in map<br>on USA location                                                                                                    | Passed |
| DNAC12368_DCA_14 | Provision the<br>created all channel<br>RF Profile to AP<br>assigned in USA<br>location   | To provision the created RF<br>Profile to AP assigned in<br>USA location and check for<br>valid and invalid channels                                                                              | Passed |
| DNAC12365_DCA_15 | Provision the valid<br>RF Profile to AP<br>assigned in USA<br>location                    | To create a RF Profile with<br>only Valid Channels and<br>Provision the valid RF<br>Profile to AP assigned in<br>USA location and check the<br>status of AP provision                             | Passed |
| DNAC12365_DCA_16 | Provision the<br>valid/invalid RF<br>Profile to AP<br>assigned in USA<br>location         | To create a RF Profile with<br>few Valid and few invalid<br>Channels and Provision the<br>valid/invalid RF Profile to<br>AP assigned in USA<br>location and check the<br>status of AP provision   | Passed |

| DNACI2365_DCA_17 | Provision the<br>invalid RF Profile<br>to AP assigned in<br>USA location | To create a RF Profile with<br>only invalid Channels and<br>Provision the invalid RF<br>Profile to AP assigned in<br>USA location and check the<br>status of AP provision | Passed |            |
|------------------|--------------------------------------------------------------------------|----------------------------------------------------------------------------------------------------|--------|------------|
| DNAC12365_DCA_18 | Check the same<br>set of Test cases<br>for other countries<br>also       | To check the same set of<br>Test cases for other<br>countries by adding site on<br>those courtiers and check<br>for RF provision                                          | Passed |            |
| DNAC12368_DCA_19 | Check client<br>behaviour when<br>connected to 9105<br>AP                | To connect different types<br>of client with 9105 AP after<br>provision from DNAC and<br>to check client behaviour                                                        | Failed | CSCwe31117 |
| DNAC12368_DCA_20 | Check client<br>behaviour when<br>connected to 9115<br>AP                | To connect different types<br>of client with 9115 AP after<br>provision from DNAC and<br>to check client behaviour                                                        | Passed |            |
| DNAC12368_DCA_21 | Check client<br>behaviour when<br>connected to 9120<br>AP                | To connect different types<br>of client with 9120 AP after<br>provision from DNAC and<br>to check client behaviour                                                        | Failed | CSCwe36371 |
| DNAC12368_DCA_22 | Check client<br>behaviour when<br>connected to 9130<br>AP                | To connect different types<br>of client with 9130 AP after<br>provision from DNAC and<br>to check client behaviour                                                        | Passed |            |
| DNAC12365_DCA_23 | Check client<br>behaviour when<br>connected to 9124<br>AP                | To connect different types<br>of client with 9124 AP after<br>provision from DNAC and<br>to check client behaviour                                                        | Passed |            |
| DNAC12365_DCA_24 | Check client<br>behaviour when<br>connected to 9164<br>AP                | To connect different types<br>of client with 9164 AP after<br>provision from DNAC and<br>to check client behaviour                                                        | Passed |            |
| DNAC12368_DCA_25 | Check client<br>behaviour when<br>connected to 9166<br>AP                | To connect different types<br>of client with 9166 AP after<br>provision from DNAC and<br>to check client behaviour                                                        | Passed |            |
| DNAC12365_DCA_26 | Check client<br>behaviour on<br>EWC                                      | To connect different types<br>of client with EWC AP after<br>provision from DNAC and<br>to check client behaviour                                                         | Passed |            |

| DNAC12365_DCA_27 | Intra roam client<br>and check the<br>client behaviour                    | To Intra roam client<br>between 2 controllers with<br>different channel<br>assignment and check the<br>client behaviour | Passed |  |
|------------------|---------------------------------------------------------------------------|----------------------------------------------------------------------------------------------------|--------|--|
| DNAC/2365_DCA_28 | Change Channel<br>width of the Radio<br>and check the<br>Client Behaviour | To Change Channel width<br>of the Radio<br>20MHz/40MHz/80MHz/160MHz<br>and check the Client<br>Behaviour                |        |  |

### **Support Clean Air for Access points**

| Logical ID      | Title                                                                                                | Description                                                                                                    | Status | Defect ID |
|-----------------|----------------------------------------------------------------------------------------------------|----------------------------------------------------------------------------------------------------|--------|-----------|
| DNACJ236S_SCA_1 | Preview the CLI &<br>enabling CleanAir<br>for band specific 2.4<br>Ghz for 17.9.x<br>above image     | To preview the CLI<br>& enabling clean air<br>for band specific for<br>2.4 Ghz and verify<br>for 17.9.x above AP<br>image  | Passed |           |
| DNACJ236S_SCA_2 | Preview the CLI &<br>enabling CleanAir<br>for band specific 5<br>Ghz for 17.9.x<br>above image       | To preview the CLI<br>& enabling clean air<br>for band specific for<br>5 Ghz and verify for<br>17.9.x above AP<br>image    | Passed |           |
| DNACJ236S_SCA_3 | Preview the CLI &<br>enabling CleanAir<br>for band specific 6<br>Ghz for 17.9.x<br>above image       | To preview the CLI<br>& enabling clean air<br>for band specific for<br>6 Ghz and verify for<br>17.9.x above AP<br>image    | Passed |           |
| DNACJ236S_SCA_4 | Preview the CLI &<br>disabling CleanAir<br>for band specific 2.4<br>Ghz for 17.9.x<br>above image    | To preview the CLI<br>& disabling clean air<br>for band specific for<br>2.4 Ghz and verify<br>for 17.9.x above AP<br>image | Passed |           |
| DNACJ236S_SCA_5 | Preview the CLI &<br>disabling CleanAir<br>for band specific 5<br>Ghz for 17.9.x<br>above image      | To preview the CLI<br>& disabling clean air<br>for band specific for<br>5 Ghz and verify for<br>17.9.x above AP<br>image   | Passed |           |
| DNACJ236S_SCA_6 | Preview the CLI &<br>disabling CleanAir<br>for band specific 6<br>Ghz for 17.9.x<br>above image      | To preview the CLI<br>& disabling clean air<br>for band specific for<br>6 Ghz and verify for<br>17.9.x above AP<br>image   | Passed |           |
| DNACJ236S_SCA_7 | Preview the CLI &<br>enabling CleanAir<br>for slot specific for<br>2.4 Ghz for 17.9.x<br>below image | To preview the CLI<br>& enabling CleanAir<br>for slot specific for<br>2.4 Ghz and verify<br>for 17.9.x below AP<br>image   | Passed |           |

| DNACJ236S_SCA_8  | Preview the CLI &<br>enabling CleanAir<br>for slot specific for<br>6 Ghz for 17.9.x<br>below image    | To preview the CLI<br>& enabling CleanAir<br>for slot specific for<br>6 Ghz and verify for<br>17.9.x below AP<br>image | Passed |  |
|------------------|----------------------------------------------------------------------------------------------------|----------------------------------------------------------------------------------------------------|--------|--|
| DNACJ236S_SCA_9  | Preview the CLI &<br>enabling CleanAir<br>for slot specific for<br>5 Ghz for 17.9.x<br>below image    | To preview the CLI<br>& enabling CleanAir<br>for slot specific for<br>5 Ghz and verify for<br>17.9.x image             | Passed |  |
| DNACJ236S_SCA_10 | Preview the CLI &<br>disabling CleanAir<br>for slot specific for<br>2.4 ghz for 17.9.x<br>below image | To preview the CLI<br>& disabling<br>CleanAir for slot<br>specific for 2.4 ghz<br>and verify for 17.9.x<br>image       | Passed |  |
| DNACJ236S_SCA_11 | Preview the CLI &<br>disabling CleanAir<br>for slot specific for<br>5 Ghz for 17.9.x<br>below image   | To preview the CLI<br>& disabling<br>CleanAir for slot<br>specific for 5 Ghz<br>and verify for 17.9.x<br>image         | Passed |  |
| DNACJ236S_SCA_12 | Preview the CLI &<br>disabling CleanAir<br>for slot specific for<br>6 ghz for 17.9.x<br>below image   | To preview the CLI<br>& disabling<br>CleanAir for slot<br>specific for 6 ghz<br>and verify for 17.9.x<br>image         | Passed |  |
| DNACJ236S_SCA_13 | Preview the CLI for<br>slot specific for Dual<br>band for 17.9.x<br>below image                       | To preview the CLI<br>for slot specific for<br>Dual band and<br>verify for 17.9.x<br>image                             | Passed |  |
| DNACJ236S_SCA_14 | Check whether<br>CleanAir is<br>enable/disable for<br>band specific in<br>Activities                  | To check whether<br>CleanAir is<br>enable/disable for<br>band specific in<br>Activities                                | Passed |  |
| DNACJ236S_SCA_15 | Check whether<br>CleanAir is<br>enable/disable for<br>band specific in<br>View device details         | To check whether<br>CleanAir is<br>enable/disable for<br>band specific in<br>View device details                       | Passed |  |

#### **EA/Assurance 360 integration**

| Logical ID         | Title                                                            | Description                                                                                                    | Status | Defect ID  |
|--------------------|------------------------------------------------------------------|----------------------------------------------------------------------------------------------------|--------|------------|
| DNACJ236S_EA360_1  | Check AI endpoint installed or not                               | To check AI<br>endpoint Analytics<br>installed or not                                                          | Passed |            |
| DNACJ236S_EA360_2  | Check the trust<br>score in for wireless<br>clients              | To check the trust<br>score in wireless<br>clients                                                             | Passed | CSCwe53234 |
| DNACJ236S_EA360_3  | Check the trust<br>score for wired<br>clients                    | To check the trust<br>score in wired<br>clients                                                                | Passed | CSCwe32534 |
| DNACJ236S_EA360_4  | Check hardware<br>manufacturer for<br>wired clients              | To check the<br>hardware<br>manufacturer in<br>wired clients in<br>client 360                                  | Passed |            |
| DNACJ236S_EA360_5  | Check hardware<br>manufacturer for<br>wireless clients           | To check the<br>hardware<br>manufacturer in<br>wireless clients in<br>client 360                               | Passed |            |
| DNACJ236S_EA360_6  | Check Device Type<br>for wireless clients                        | To check the Device<br>type in wireless<br>clients in client 360                                               | Passed |            |
| DNACJ236S_EA360_7  | Check Device Type<br>for wired clients                           | To check the Device<br>type in wired clients<br>in client 360                                                  | Passed |            |
| DNACJ236S_EA360_8  | Check If any<br>changes are in EA                                | If any changes are<br>in EA, check<br>Assurance also<br>changing<br>accordingly or not<br>for wireless clients | Passed | CSCwe28434 |
| DNACJ236S_EA360_9  | Check Assurance<br>client details for<br>global                  | To Check<br>Assurance client<br>details for global                                                             | Passed |            |
| DNACJ236S_EA360_10 | Check Assurance<br>client details for any<br>Particular location | To Check<br>Assurance client<br>details for particular<br>location                                             | Passed |            |

| DNACJ236S_EA360_11 | Check Assurance<br>client details for<br>Time range      | To Check<br>Assurance client<br>details for Time<br>range as 3 hours  | Passed |            |
|--------------------|----------------------------------------------------------|-----------------------------------------------------------------------|--------|------------|
| DNACJ236S_EA360_12 | Check Assurance<br>client details for<br>Time range      | To Check<br>Assurance client<br>details for Time<br>range as 24 hours | Passed |            |
| DNACJ236S_EA360_13 | Check Assurance<br>client details for<br>Time range      | To Check<br>Assurance client<br>details for Time<br>range as 7 days   | Passed |            |
| DNACJ236S_EA360_14 | Check Assurance<br>client details for<br>different SSID  | To Check<br>Assurance client<br>details for different<br>SSID         | Passed |            |
| DNACJ236S_EA360_15 | Check Assurance<br>client details for all<br>SSID        | To Check<br>Assurance client<br>details for all SSID                  | Passed |            |
| DNACJ236S_EA360_16 | Check Assurance<br>client details for<br>different Bands | To Check<br>Assurance client<br>details for different<br>Bands        | Passed |            |
| DNACJ236S_EA360_17 | Check Assurance<br>client details with<br>windows        | To Check<br>Assurance client<br>details with<br>windows client        | Passed | CSCwe29461 |
| DNACJ236S_EA360_18 | Check Assurance<br>client details with<br>Android        | To Check<br>Assurance client<br>details with Android<br>client        | Passed |            |
| DNACJ236S_EA360_19 | Check Assurance<br>client details with<br>Mac            | To Check<br>Assurance client<br>details with Mac<br>client            | Passed |            |

### HA support on assurance for WLC

| Logical ID         | Title                                                                                             | Description                                                                                          | Status | Defect ID                                |
|--------------------|---------------------------------------------------------------------------------------------------|----------------------------------------------------------------------------------------------------|--------|------------------------------------------|
| DNACJ236S_HAWLC_1  | Check whether the<br>HA support device<br>is added in DNAC                                        | To check the HA<br>device is added in<br>DNAC                                                        | Passed |                                          |
| DNACJ236S_HAWLC_2  | Check whether the<br>HA device details<br>shown in DNAC                                           | To Check weather<br>the HA device<br>details shown in<br>DNAC Correctly                              | Passed | CSCwe26807,<br>CSCwe36336,<br>CSCwe89332 |
| DNACJ236S_HAWLC_3  | Check the HA<br>Provisioned device<br>details are shown<br>device 360 page in<br>DNAC             | To Check weather<br>the HA device<br>details shown in<br>DNAC Correctly in<br>device 360 page        | Passed |                                          |
| DNACJ236S_HAWLC_4  | Configure HA setup<br>using RP option and<br>check details in<br>DNAC                             | To configure HA<br>setup using RP<br>option and check<br>details in DNAC                             | Passed |                                          |
| DNACJ236S_HAWLC_5  | Validate the HA<br>RMI parameters and<br>notice in DNAC                                           | To validate the HA<br>RMI parameters and<br>notice parameter in<br>DNAC                              | Passed |                                          |
| DNACJ236S_HAWLC_6  | Force-switchover to<br>verify HA RMI<br>behaviour                                                 | Force-switchover to<br>verify HA RMI<br>behaviour                                                    | Passed |                                          |
| DNACJ236S_HAWLC_7  | Check the HA<br>switch over issue in<br>DNAC device 360<br>page                                   | To check the HA<br>switchover issue in<br>DNAC device 360<br>page                                    | Passed |                                          |
| DNACJ236S_HAWLC_8  | Check while HA<br>switchover issue<br>reason code is<br>changed to string                         | To Check HA<br>switchover issue<br>reason code is<br>changed to string                               | Passed |                                          |
| DNACJ236S_HAWLC_9  | Check the HA<br>device details in<br>Device detail<br>information tab in<br>360 page              | To Check the HA<br>device details in<br>Device detail<br>information tab in<br>360 page              | Passed |                                          |
| DNACI2368_HAWLC_10 | Check Windows<br>client is Connected<br>to HA device and<br>verify client details<br>in Assurance | To Check Windows<br>client is Connected<br>to HA device and<br>verify client details<br>in Assurance | Passed |                                          |

| DNACJ236S_HAWLC_11 | Check Android<br>client is Connected<br>to HA device and<br>verify client details<br>in Assurance                          | to HA device and                                                                                                    | Passed |  |
|--------------------|----------------------------------------------------------------------------------------------------|----------------------------------------------------------------------------------------------------|--------|--|
| DNACJ2368_HAWLC_12 | Check MAC client<br>is Connected to HA<br>device and verify<br>client details in<br>Assurance                              |                                                                                                    | Passed |  |
| DNACJ2368_HAWLC_13 | verify client details<br>are updating in<br>Assurance page or<br>not while Client<br>roaming from HA<br>setup to other WLC | verify client details<br>are updating in<br>Assurance page or<br>not while Client<br>roaming from HA<br>setup to other WLC | Passed |  |
| DNACJ236S_HAWLC_14 | Check<br>Windows/Android/Mac<br>clients are<br>connected to HA<br>Switchover device                                        | To Check<br>Windows/Android/Mac<br>clients are<br>connected to HA<br>Switchover device                                     | Passed |  |

# **Site Analytics - Phase 2**

| Logical ID       | Title                                                                                                    | Description                                                                                                    | Status | Defect ID  |
|------------------|----------------------------------------------------------------------------------------------------|----------------------------------------------------------------------------------------------------|--------|------------|
| DNACJ236S_Site_1 | Values for<br>Coverage,<br>Connection speed of<br>the Overall Health<br>Page for 24 hrs                     | To verify the values<br>for Coverage,<br>Connection speed of<br>the Overall Health<br>Page for 24 hrs                    | Passed |            |
| DNACJ236S_Site_2 | Values for<br>Coverage,<br>Connection speed of<br>the Overall Health<br>Page for 7 days                     | To verify the values<br>for Coverage,<br>Connection speed of<br>the Overall Health<br>Page for 7 days                    | Passed | CSCwe55103 |
| DNACJ236S_Site_3 | Values for<br>Coverage,<br>Connection speed of<br>the Overall Health<br>Page for 3 hrs                      | To verify the values<br>for Coverage,<br>Connection speed of<br>the Overall Health<br>Page for 3 hrs                     | Passed |            |
| DNACJ236S_Site_4 | Values for<br>Onboarding &<br>roaming attempts<br>and duration of the<br>Overall Health Page<br>for 3 hrs   | To verify the values<br>for Onboarding &<br>roaming attempts<br>and duration of the<br>Overall Health Page<br>for 3 hrs  | Passed |            |
| DNACJ236S_Site_5 | Values for<br>Onboarding &<br>roaming attempts<br>and duration of the<br>Overall Health Page<br>for 24 hrs  | To verify the values<br>for Onboarding &<br>roaming attempts<br>and duration of the<br>Overall Health Page<br>for 24 hrs | Passed | CSCwe26744 |
| DNACJ236S_Site_6 | Values for<br>Onboarding &<br>roaming attempts<br>and duration of the<br>Overall Health Page<br>for 7 days  | To verify the values<br>for Onboarding &<br>roaming attempts<br>and duration of the<br>Overall Health Page<br>for 7 days | Passed |            |
| DNACJ236S_Site_7 | Values for<br>Coverage, and<br>Connection speed on<br>the Overall Health<br>Page for previous<br>day -3 hrs | To verify values for<br>Coverage, and<br>Connection speed on<br>the Overall Health<br>Page for previous<br>day -3 hrs    | Passed |            |

| DNACJ236S_Site_8  | Values for<br>Coverage, and<br>Connection speed on<br>the Overall Health<br>Page for previous<br>day -24 hrs              | To verify values for<br>Coverage, and<br>Connection speed on<br>the Overall Health<br>Page for previous<br>day -24 hrs              |        |  |
|-------------------|----------------------------------------------------------------------------------------------------|----------------------------------------------------------------------------------------------------|--------|--|
| DNACJ236S_Site_9  | Values for<br>Coverage, and<br>Connection speed on<br>the Overall Health<br>Page for previous<br>day -7 days              | To verify values for<br>Coverage, and<br>Connection speed on<br>the Overall Health<br>Page for previous<br>day -7 days              | Passed |  |
| DNACJ236S_Site_10 | Values for<br>Onboarding roaming<br>attempts and<br>duration of the<br>Overall Health Page<br>for previous day- 7<br>days | To verify values for<br>Onboarding roaming<br>attempts and<br>duration of the<br>Overall Health Page<br>for previous day- 7<br>days | Passed |  |
| DNACJ236S_Site_11 | Values for<br>Onboarding roaming<br>attempts and<br>duration of the<br>Overall Health Page<br>for previous day- 3<br>hrs  | To verify values for<br>Onboarding roaming<br>attempts and<br>duration of the<br>Overall Health Page<br>for previous day- 3<br>hrs  | Passed |  |
| DNACJ236S_Site_12 | Values for<br>Onboarding roaming<br>attempts and<br>duration of the<br>Overall Health Page<br>for previous day- 24<br>hrs | To verify values for<br>Onboarding roaming<br>attempts and<br>duration of the<br>Overall Health Page<br>for previous day- 24<br>hrs | Passed |  |
| DNACJ236S_Site_13 | Check whether the<br>Site type as<br>hierarchy is showing<br>different client KPI<br>values                               | To check whether<br>the Site type as<br>hierarchy is showing<br>different client KPI<br>values                                      | Passed |  |
| DNACJ236S_Site_14 | Check whether the<br>Site type as Building<br>is showing different<br>client KPI values                                   | To check whether<br>the Site type as<br>Building is showing<br>different client KPI<br>values                                       | Passed |  |

| DNACJ236S_Site_15 | Check whether the                                                                             | To check whether                                                                                 | Passed  |  |
|-------------------|-----------------------------------------------------------------------------------------------|--------------------------------------------------------------------------------------------------|---------|--|
|                   | Count as Client<br>Count is showing<br>different client KPI<br>values                         | the Count as Client<br>Count is showing<br>different client KPI<br>values                        | 1 45504 |  |
| DNACJ236S_Site_16 | Check whether the<br>Count as AP Count<br>is showing different<br>client KPI values           | To check whether<br>the Count as AP<br>Count is showing<br>different client KPI<br>values        | Passed  |  |
| DNACJ236S_Site_17 | Site Matrix KPI %<br>values for 7 days on<br>the Site Analytics<br>Map                        | To view Site Matrix<br>KPI % values for 7<br>days on the Site<br>Analytics Map                   | Passed  |  |
| DNACJ236S_Site_18 | Site Matrix KPI %<br>values for Previous<br>3 hrs on the Site<br>Analytics Map                | To view Site Matrix<br>KPI % values for<br>Previous 3 hrs on<br>the Site Analytics<br>Map        | Passed  |  |
| DNACJ236S_Site_19 | Site Matrix KPI %<br>values for Previous<br>24 hrs on the Site<br>Analytics Map               | To view Site Matrix<br>KPI % values for<br>Previous 24 hrs on<br>the Site Analytics<br>Map       | Passed  |  |
| DNACJ236S_Site_20 | Site Matrix KPI %<br>values for Previous<br>7 days on the Site<br>Analytics Map               | To view Site Matrix<br>KPI % values for<br>Previous 7 days on<br>the Site Analytics<br>Map       | Passed  |  |
| DNACJ236S_Site_21 | Metric violations<br>count for KPI %<br>values on the Site<br>Analytics Map                   | To view metric<br>violations count for<br>KPI % values on the<br>Site Analytics Map              | Passed  |  |
| DNACJ236S_Site_22 | Color Scheme for<br>KPI % values on the<br>Site Analytics Map                                 | To view Color<br>Scheme for KPI %<br>values on the Site<br>Analytics Map                         | Passed  |  |
| DNACJ236S_Site_23 | Check whether Info<br>Icons on the Site<br>Analytics Map is<br>shown correct                  | To check whether<br>Info Icons on the<br>Site Analytics Map<br>is shown correct                  | Passed  |  |
| DNACJ236S_Site_24 | View Site Analytics<br>Link on the Site<br>Analytics section of<br>the Overall Health<br>Page | To view Site<br>Analytics Link on<br>the Site Analytics<br>section of the<br>Overall Health Page | Passed  |  |

| DNACJ236S_Site_25 | Info Icons on the<br>Site Analytics<br>section of the<br>Overall Health Page | To view the Info<br>Icons on the Site<br>Analytics section of<br>the Overall Health<br>Page | Passed |  |
|-------------------|------------------------------------------------------------------------------|---------------------------------------------------------------------------------------------|--------|--|
| DNACJ236S_Site_26 |                                                                              | To view Site Matrix<br>KPI % values for 24<br>hrs on the Site<br>Analytics Map              | Passed |  |
| DNACJ236S_Site_27 | Site Matrix KPI %<br>values for 3 hrs on<br>the Site Analytics<br>Map        | To view Site Matrix<br>KPI % values for 3<br>hrs on the Site<br>Analytics Map               | Passed |  |

# SWIM UI workflow upgrade

| Logical ID          | Title                                                                    | Description                                                                                      | Status | Defect ID |
|---------------------|--------------------------------------------------------------------------|--------------------------------------------------------------------------------------------------|--------|-----------|
| DNACJ236S_SwimUI_1  | Verify Task Name<br>screen and Task<br>Name Validation                   | To verify Task<br>Name screen and<br>Task name                                                   | Passed |           |
| DNACJ236S_SwimUI_2  | Verify workflow<br>progress, Next and<br>Exit Button for<br>Image Update | To verify workflow<br>progress, Next and<br>Exit Button for<br>Image Update                      | Passed |           |
| DNACJ236S_SwimUI_3  | Importing a image from a device                                          | To check if the<br>images gets<br>imported from the<br>device or not                             | Passed |           |
| DNACJ236S_SwimUI_4  | Importing the image through the URL                                      | To import the image<br>using URL and<br>check if the images<br>gets imported or<br>not.          | Passed |           |
| DNACJ236S_SwimUI_5  | Import the Invalid<br>image from a device                                | To import the<br>wrong image using<br>device and check if<br>the images gets<br>imported or not. | Passed |           |
| DNACJ236S_SwimUI_6  | Mark multiple<br>images as golden<br>image                               | To Mark multiple<br>images as golden<br>image                                                    | Passed |           |
| DNACJ236S_SwimUI_7  | Verify Software<br>Distribution for<br>now                               | To verify Software<br>Distribution for<br>now                                                    | Passed |           |
| DNACJ236S_SwimUI_8  | Schedule Software<br>Distribution                                        | To Schedule<br>Software<br>Distribution                                                          | Passed |           |
| DNACJ236S_SwimUI_9  | Verify Software<br>Activation After<br>Distribution for<br>Now           | To verify Software<br>Activation After<br>Distribution for<br>Now                                | Passed |           |
| DNACJ236S_SwimUI_10 | Schedule Software<br>Activation After<br>Distribution                    | To Schedule<br>Software Activation<br>After Distribution                                         | Passed |           |
| DNACJ236S_SwimUI_11 | Verify Distribution is triggered or not                                  | To verify<br>Distribution is<br>triggered or not                                                 | Passed |           |

| DNACJ236S_SwimUI_12 | Verify Distribution<br>is triggered or not<br>for multiple devices           | To verify<br>Distribution is<br>triggered or not for<br>multiple devices           | Passed |  |
|---------------------|------------------------------------------------------------------------------|------------------------------------------------------------------------------------|--------|--|
| DNACJ236S_SwimUI_13 | Verify Unpack<br>Images status                                               | To verify Unpack<br>Image status                                                   | Passed |  |
| DNACJ236S_SwimUI_14 | Verify AP Pre<br>image Download<br>status                                    | To verify AP Pre<br>image Download<br>status                                       | Passed |  |
| DNACJ236S_SwimUI_15 | Verify Distribution<br>and Activation for<br>Now                             | To verify<br>Distribution and<br>Activation for Now                                | Passed |  |
| DNACJ236S_SwimUI_16 | Schedule<br>Distribution and<br>Activation                                   | To Schedule<br>Distribution and<br>Activation                                      | Passed |  |
| DNACJ236S_SwimUI_17 | Schedule Software<br>Distribution from<br>Workflows page                     | To Schedule<br>Software<br>Distribution from<br>Workflows page                     | Passed |  |
| DNACJ236S_SwimUI_18 | Schedule Software<br>Activation After<br>Distribution from<br>Workflows page | To Schedule<br>Software Activation<br>After Distribution<br>from Workflows<br>page | Passed |  |
| DNACJ236S_SwimUI_19 | Schedule<br>Distribution and<br>Activation from<br>Workflows page            | To Schedule<br>Distribution and<br>Activation from<br>Workflows page               | Passed |  |
| DNACJ236S_SwimUI_20 | Verify Software<br>Distribution for<br>now                                   | To verify Software<br>Distribution for<br>now                                      | Passed |  |
| DNACJ236S_SwimUI_21 | Verify Software<br>Activation After<br>Distribution for<br>Now               | To verify Software<br>Activation After<br>Distribution for<br>Now                  | Passed |  |

# Long Term Reports

| Logical ID       | Title                                                                                                    | Description                                                                                                    | Status | Defect ID  |
|------------------|----------------------------------------------------------------------------------------------------|----------------------------------------------------------------------------------------------------|--------|------------|
| DNACJ236S_LTR_1  | Generating AP<br>performance Report                                                                      | To Generate AP<br>performance report<br>in Long term                                                                   | Passed |            |
| DNACJ236S_LTR_2  | Generate the report<br>for file type as CSV<br>check the details of<br>the report                        | To check the report<br>generated for the file<br>type as CSV and<br>check details of the<br>report                     | Passed |            |
| DNACJ236S_LTR_3  | Generating Long<br>term AP detail                                                                        | To Generate Long<br>term AP detail                                                                                     | Passed |            |
| DNACJ236S_LTR_4  | Generate the report<br>for file type as<br>JSON check the<br>details of the report                       | To check the report<br>generated for the file<br>type as JSON and<br>check details of the<br>report                    | Failed | CSCwe89323 |
| DNACJ236S_LTR_5  | Generate the report<br>with all radio bands<br>and Scope is Global<br>check the details of<br>the report | To check the report<br>with all radio bands<br>and Scope is Global<br>is Run Now and<br>check details of the<br>report | Passed |            |
| DNACJ236S_LTR_6  | Generating Long<br>Term AP Radio                                                                         | To Generate Long<br>Term AP radio                                                                                      | Passed |            |
| DNACJ236S_LTR_7  | Generate the report<br>for Schedule is Run<br>Recurring and check<br>the details of the<br>report        | To check the report<br>generated for<br>Schedule is Run<br>Recurring and check<br>details of the report                | Passed |            |
| DNACJ236S_LTR_8  | Generate the report<br>for file type as<br>Tableau data extract<br>check the details of<br>the report    | To check the report<br>generated for the file<br>type as Tableau data<br>extract and check<br>details of the report    | Passed |            |
| DNACJ236S_LTR_9  | Generating AP<br>usage Client<br>Breakdown Report                                                        | Generating AP<br>usage Client<br>Breakdown Report                                                                      | Passed |            |
| DNACJ236S_LTR_10 | Generate the report<br>for file type as PDF<br>check the details of<br>the report                        | Generate the report<br>for file type as PDF<br>check the details of<br>the report                                      | Passed |            |

| r                | r                                                                                                    | r                                                                                                    | 1      | , |
|------------------|----------------------------------------------------------------------------------------------------|----------------------------------------------------------------------------------------------------|--------|---|
| DNACJ236S_LTR_11 | Generate the report<br>for the radio band<br>2.4 GHZ and check<br>the details of the<br>report         | To check the report<br>generated for radio<br>band 2.4 GHZ and<br>check details of the<br>report                | Passed |   |
| DNACJ236S_LTR_12 | Generate the report<br>for the radio band 5<br>GHZ and check the<br>details of the report              | To check the report<br>generated for radio<br>band 5 GHZ and<br>check details of the<br>report                  | Passed |   |
| DNACJ236S_LTR_13 | Generate the report<br>for the radio band 6<br>GHZ and check the<br>details of the report              | To check the report<br>generated for radio<br>band 6 GHZ and<br>check details of the<br>report                  | Passed |   |
| DNACJ236S_LTR_14 | Generate the report<br>for time range is last<br>7 days and check the<br>details of the report         | To check the report<br>generated for Time<br>range as 7 days and<br>check details of the<br>report              | Passed |   |
| DNACJ236S_LTR_15 | Generate the report<br>for time range is last<br>24 hours and check<br>the details of the<br>report    | To check the report<br>generated for Time<br>range as 24 hours<br>and check details of<br>the report            | Passed |   |
| DNACJ236S_LTR_16 | Generate the report<br>for time range is last<br>3 hours and check<br>the details of the<br>report     | To check the report<br>generated for Long<br>term client session<br>and check details of<br>the report          | Passed |   |
| DNACJ236S_LTR_17 | Generate Long Term<br>Client Session<br>Report                                                         | To check the report<br>generated for Time<br>range as 3 hours and<br>check details of the<br>report             | Passed |   |
| DNACJ236S_LTR_18 | Generate the report<br>for Schedule is Run<br>Now and check the<br>details of the report               | To check the report<br>generated for<br>Schedule is Run<br>Now and check<br>details of the report               | Passed |   |
| DNACJ236S_LTR_19 | Generate the report<br>for Schedule is Run<br>Later(one-time)and<br>check the details of<br>the report | To check the report<br>generated for<br>Schedule is Run<br>Later(one-time)and<br>check details of the<br>report | Passed |   |

| DNACJ236S_LTR_20 | Generate the long<br>term network report<br>and check the details<br>of the report                       | C                                                                                                    | Passed |  |
|------------------|----------------------------------------------------------------------------------------------------|----------------------------------------------------------------------------------------------------|--------|--|
| DNACJ2368_LTR_21 | Generate the report<br>for time range is last<br>30 days check the<br>details of the report              | To check the report<br>generated for time<br>range is last 30 days<br>check details of the<br>report            | Passed |  |
| DNACJ236S_LTR_22 | Generate the report<br>for the Scope for<br>(multiple device<br>type) check the<br>details of the report | To check the report<br>generated for<br>(multiple device<br>type) is Core and<br>check details of the<br>report | Passed |  |

# Individual AP maintenance mode

| Logical ID            | Title                                                                          | Description                                                                  | Status | Defect ID |
|-----------------------|--------------------------------------------------------------------------------|------------------------------------------------------------------------------|--------|-----------|
| DNACJ236S_IAPMM<br>_1 | Configure AP<br>maintenance mode<br>for 9120 AP                                | To Configure AP<br>maintenance mode<br>for 9120 AP and<br>verify the details | Passed |           |
| DNACJ236S_IAPMM<br>_2 | Configure AP<br>maintenance mode<br>for 9130 AP                                | To Configure AP<br>maintenance mode<br>for 9130 AP and<br>verify the details | Passed |           |
| DNACJ236S_IAPMM<br>_3 | Configure AP<br>maintenance mode<br>for 9105 AP                                | To Configure AP<br>maintenance mode<br>for 9105 AP and<br>verify the details | Passed |           |
| DNACJ236S_IAPMM<br>_4 | Configure AP<br>maintenance mode<br>for 9115 AP                                | To Configure AP<br>maintenance mode<br>for 9115 AP and<br>verify the details | Passed |           |
| DNACJ236S_IAPMM<br>_5 | Configure AP<br>maintenance mode<br>for 9124 AP                                | To Configure AP<br>maintenance mode<br>for 9115 AP and<br>verify the details | Passed |           |
| DNACJ236S_IAPMM<br>_6 | Configure AP<br>maintenance mode<br>for 4800 AP                                | To Configure AP<br>maintenance mode<br>for 9115 AP and<br>verify the details | Passed |           |
| DNACJ236S_IAPMM<br>_7 | Configure AP<br>maintenance mode<br>for 9166 AP                                | To Configure AP<br>maintenance mode<br>for 9166 AP and<br>verify the details | Passed |           |
| DNACJ236S_IAPMM<br>_8 | Configure AP<br>maintenance mode<br>for 9164 AP                                | To Configure AP<br>maintenance mode<br>for 9164 AP and<br>verify the details | Passed |           |
| DNACJ236S_IAPMM<br>_9 | Deleting an AP<br>which in<br>maintenance mode<br>(Upcoming and<br>InProgress) | Verify the<br>maintenance mode<br>status after deleting<br>the AP            | Passed |           |

| DNACJ236S_IAPMM<br>_10 | Configuring<br>maintenance mode<br>on multiple Aps in<br>combination with<br>eWLC maintenance<br>mode                      | Verify the<br>maintenance mode<br>status for eWLC                                                                                  | Passed |            |
|------------------------|----------------------------------------------------------------------------------------------------|----------------------------------------------------------------------------------------------------|--------|------------|
| DNACJ236S_IAPMM<br>_11 | Configuring the<br>maintenance mode<br>for an AP and<br>followed by<br>Configuring the<br>maintenance mode<br>on eWLC      | Verify the<br>maintenance mode<br>status for eWLC &<br>AP                                                                          | Passed |            |
| DNACJ236S_IAPMM<br>_12 | Editing the<br>maintenance mode<br>on an AP when<br>maintenance mode<br>is in progress                                     | Verify maintenance<br>mode status after<br>editing the details.                                                                    | Passed |            |
| DNACJ236S_IAPMM<br>_13 | Verify AP reboot /<br>AP Led Flash<br>status/AP<br>provisioning/AP<br>config workflow<br>when AP is in<br>maintenance mode | Verify ap details<br>during ap<br>maintenance mode                                                                                 | Passed | CSCwe91345 |
| DNACJ236S_IAPMM<br>_14 | Deleting the<br>maintenance mode<br>on an AP when<br>maintenance mode<br>is in progress                                    | Verify the<br>maintenance mode<br>details to deleting<br>maintenance mode<br>on an AP during<br>maintenance mode<br>is in progress | Passed |            |
| DNACJ236S_IAPMM<br>_15 | Delete eWLC from<br>DNAC, when<br>eWLC is in<br>maintenance mode<br>and re-add it to<br>DNAC                               | Verify the<br>maintenance mode<br>status after readded<br>to DNAC                                                                  | Passed |            |
| DNACJ236S_IAPMM<br>_16 | Configure AP RMA<br>for an AP which is<br>placed in<br>maintenance mode                                                    | Verify Ap RMA<br>configuration during<br>AP maintenance<br>mode                                                                    | Passed |            |
| DNACJ236S_IAPMM<br>_17 | Configure AP<br>Refresh for an AP<br>which is placed in<br>maintenance mode                                                | Verify Ap refresh<br>configuration during<br>AP maintenance<br>mode                                                                | Passed |            |

| DNACJ236S_IAPMM<br>_18 | Edit/Delete AP's<br>maintenance mode<br>when the eWLC is<br>in maintenance<br>mode                                       | Verify AP<br>maintenance mode<br>able to edit/delete<br>during eWLC<br>maintenance mode                                        | Passed | CSCwe91176 |
|------------------------|----------------------------------------------------------------------------------------------------|----------------------------------------------------------------------------------------------------|--------|------------|
| DNACJ236S_IAPMM<br>_19 | Configure<br>maintenance mode<br>when AP gets<br>dissociated                                                             | Verify the<br>maintenance mode<br>status when AP gets<br>dissociated                                                           | Passed |            |
| DNACJ236S_IAPMM<br>_20 | Move an AP from<br>eWLC1 to eWLC2<br>during AP<br>maintenance mode,<br>where both eWLC<br>are not in<br>maintenance mode | Verify AP<br>maintenance mode<br>status moving ap<br>from eWLC1 to<br>eWLC2, where both<br>eWLC are not in<br>maintenance mode | Passed |            |
| DNACJ236S_IAPMM<br>_21 | Deleting the<br>maintenance mode<br>on an AP when<br>maintenance mode<br>is yet to start                                 | Verify AP<br>maintenance mode<br>status while deleting<br>ap maintenance<br>mode during<br>maintenance mode<br>is yet to start | Passed |            |
| DNACJ236S_IAPMM<br>_22 | Configuring the<br>maintenance mode<br>on EWC                                                                            | Verify maintenance<br>mode on EWC                                                                                              | Passed |            |
| DNACJ236S_IAPMM<br>_23 | Configuring the<br>maintenance mode<br>on master AP and<br>other sub Aps of<br>EWC                                       | Verify AP<br>maintenance mode<br>status for EWC<br>Master and Sub AP's                                                         | Passed |            |
| DNACJ236S_IAPMM<br>_24 | Configuring the<br>maintenance mode<br>for an eWLC<br>followed by<br>Configuring the<br>maintenance mode<br>an AP        | Verify maintenance<br>mode details for<br>eWLC and AP<br>which is configured<br>back to back                                   | Passed |            |
| DNACJ236S_IAPMM<br>_25 | Continuously<br>Configuring the<br>maintenance mode<br>for an AP                                                         | Verify ap details<br>while configure<br>continuous ap<br>maintenance mode                                                      | Passed |            |
| DNACJ236S_IAPMM<br>_26 | Editing the<br>maintenance mode<br>on an AP when<br>maintenance mode<br>is yet to start                                  | Verify ap<br>maintenance mode<br>status after editing<br>the maintenance<br>mode on ap                                         | Passed |            |

| DNACJ236S_IAPMM | Associate client and | Verify client Status | Passed |  |
|-----------------|----------------------|----------------------|--------|--|
| _27             | perform AP           | after AP             |        |  |
|                 | maintenance mode     | maintenance mode     |        |  |

# Allow clone/copy of existing RF profile in wireless design

| Logical ID              | Title                                                                                                    | Description                                                                                                    | Status | Defect ID  |
|-------------------------|----------------------------------------------------------------------------------------------------|----------------------------------------------------------------------------------------------------|--------|------------|
| DNACJ236S_CloneRF<br>_1 | Configure Basic RF<br>profile with 2.4 GHz<br>& disable 5 GHz<br>and 6 GHz and<br>create a clone                                | To Configure Basic<br>RF profile with 2.4<br>GHz & disable 5<br>GHz and 6 GHz and<br>create a clone on<br>this profile             | Failed | CSCwe84152 |
| DNACJ236S_CloneRF<br>_2 | Configure Basic RF<br>profile with 5 GHz<br>& disable 2.4 GHz<br>and 6 GHz and<br>create on clone of<br>this profile            | To Configure Basic<br>RF profile with 5<br>GHz & disable 2.4<br>GHz and 6 GHz and<br>create on clone of<br>this profile            | Passed |            |
| DNACJ236S_CloneRF<br>_3 | Configure Basic RF<br>profile with 6 GHz<br>& disable 2.4 GHz<br>and 5 GHz and<br>create on clone of<br>this profile            | To Configure Basic<br>RF profile with 6<br>GHz & disable 2.4<br>GHz and 5 GHz and<br>create on clone of<br>this profile            | Passed |            |
| DNACJ236S_CloneRF<br>_4 | Configure AI RF<br>profile with 2.4 GHz<br>& disable 5 GHz<br>and 6 GHz and<br>create on clone of<br>this profile               | To Configure AI RF<br>profile with 2.4 GHz<br>& disable 5 GHz<br>and 6 GHz and<br>create on clone of<br>this profile               | Passed |            |
| DNACJ236S_CloneRF<br>_5 | Configure AI RF<br>profile with 5 GHz<br>& disable 2.4 GHz<br>and 6 GHz and<br>create on clone of<br>this profile               | To Configure AI RF<br>profile with 5 GHz<br>& disable 2.4 GHz<br>and 6 GHz and<br>create on clone of<br>this profile               | Passed |            |
| DNACJ236S_CloneRF<br>_6 | Configure AI RF<br>profile with 6 GHz<br>& disable 2.4 GHz<br>and 5 GHz and<br>create on clone of<br>this profile               | To Configure AI RF<br>profile with 6 GHz<br>& disable 2.4 GHz<br>and 5 GHz and<br>create on clone of<br>this profile               | Passed |            |
| DNACJ236S_CloneRF<br>_7 | Check whether the<br>Basic RF profile is<br>able to edit/view<br>with the edit option<br>and create on clone<br>of this profile | To Check whether<br>the Basic RF profile<br>is able to edit/view<br>with the edit option<br>and create on clone<br>of this profile | Passed |            |

| DNACJ236S_CloneRF<br>_8  | Check whether the<br>Basic RF profile is<br>able to Mark as<br>Default and create a<br>clone for this profile<br>which is marked as<br>default. | To Check whether<br>the Basic RF profile<br>is able to Mark as<br>Default and create a<br>clone for this profile<br>which is marked as<br>default. | Passed |  |
|--------------------------|----------------------------------------------------------------------------------------------------|----------------------------------------------------------------------------------------------------|--------|--|
| DNACJ236S_CloneRF<br>_9  | Check whether the<br>Basic RF profile is<br>able to Upgrade to<br>AI and create a<br>clone for this<br>upgraded Profile.                        | To Check whether<br>the Basic RF profile<br>is able to Upgrade to<br>AI and create a<br>clone for this<br>upgraded Profile.                        | Passed |  |
| DNACJ236S_CloneRF<br>_10 | Check whether the<br>Basic RF profile is<br>able to clone with<br>the create a clone<br>option.                                                 | To Check whether<br>the Basic RF profile<br>is able to clone with<br>the create a clone<br>option.                                                 | Passed |  |
| DNACJ236S_CloneRF<br>_11 | Check whether the<br>Basic RF profile is<br>able to delete after<br>clone                                                                       | To check whether<br>the Basic RF profile<br>is able to delete after<br>clone                                                                       | Passed |  |
| DNACJ236S_CloneRF<br>_12 | Check whether the<br>AI RF profile is able<br>to edit/view with the<br>edit option and<br>create on clone of<br>this profile                    | To Check whether<br>the AI RF profile is<br>able to edit/view<br>with the edit option<br>and create on clone<br>of this profile                    | Passed |  |
| DNACJ236S_CloneRF<br>_13 | Check whether the<br>AI RF profile is able<br>to clone with the<br>create a clone<br>option.                                                    | To Check whether<br>the AI RF profile is<br>able to clone with<br>the create a clone<br>option.                                                    | Passed |  |
| DNACJ236S_CloneRF<br>_14 | Check whether the<br>AI RF profile is able<br>to delete after clone                                                                             | To check whether<br>the AI RF profile is<br>able to delete after<br>clone                                                                          | Passed |  |
| DNACJ236S_CloneRF<br>_15 | Check whether the<br>AI RF Profile able<br>to Map a site and<br>create a clone for<br>this profile.                                             | To Check whether<br>the AI RF Profile<br>able to Map a site<br>and create a clone<br>for this profile.                                             | Passed |  |
| DNACJ236S_CloneRF<br>_16 | Check whether the<br>AI RF Profile able<br>to Unmap a site and<br>create a clone for<br>this profile.                                           | To Check whether<br>the AI RF Profile<br>able to Unmap a site<br>and create a clone<br>for this profile.                                           | Passed |  |

### Last seen timestamp on AP360

| Logical ID                       | Title                                                            | Description                                                         | Status | Defect ID |
|----------------------------------|------------------------------------------------------------------|---------------------------------------------------------------------|--------|-----------|
| DNACJ236S_LST<br>_1              | Check 9120 AP is<br>Added to DNAC                                | To Check 9120 AP<br>added to DNAC                                   | Passed |           |
| DNACJ236S_LST<br>_2              | Check 9105 AP is<br>Added to DNAC                                | To Check 9105 AP is added to DNAC                                   | Passed |           |
| DNACJ236S_LST<br>_3              | Check 9115AP is<br>Added to DNAC                                 | To Check 9115 AP is added to DNAC                                   | Passed |           |
| DNACJ236S_LST<br>_4              | Check the 9120 AP<br>details shown in<br>DNAC device 360<br>page | To Check the 9120<br>AP details shown in<br>DNAC device 360<br>page | Passed |           |
| DNACJ236S_LST<br>_ <sup>5</sup>  | Check the 9115 AP<br>details shown in<br>DNAC device 360<br>page | To Check the 9115<br>AP details shown in<br>DNAC device 360<br>page | Passed |           |
| DNACJ236S_LST<br>_6              | Check the 9105 AP<br>details shown in<br>DNAC device 360<br>page | Check the 9105 AP<br>details shown in<br>DNAC device 360<br>page    | Passed |           |
| DNACJ236S_LST<br>_7              | Check the 9166 AP<br>details shown in<br>DNAC device 360<br>page | Check the 9166 AP<br>details shown in<br>DNAC device 360<br>page    | Passed |           |
| DNACJ236S_LST<br>_8              | Check the 9164 AP<br>details shown in<br>DNAC device 360<br>page | To Check the 9164<br>AP details shown in<br>DNAC device 360<br>page | Passed |           |
| DNACJ236S_LST<br>_9              | Check in Dashboard<br>9120Ap is<br>timestamp details<br>are seen | To Check in<br>Dashboard 9120Ap<br>is timestamp details<br>are seen | Passed |           |
| DNACJ236S_LST<br>_10             | Check in Dashboard<br>9105Ap is<br>timestamp details<br>are seen | To Check in<br>Dashboard 9105Ap<br>is timestamp details<br>are seen | Passed |           |
| DNACJ2368_LST<br>_ <sup>11</sup> | Check in Dashboard<br>9115 Ap time stamp<br>details are seen     | To Check in<br>Dashboard 9115 Ap<br>time stamp details<br>are seen  | Passed |           |

| DNACJ236S_LST<br>_12 | Check in dashboard<br>9164/9166Ap<br>lastseen Timestamp<br>details updated  | Check indashboard<br>9164/9166Ap<br>lastseen Timestamp<br>details updated      | Passed |  |
|----------------------|-----------------------------------------------------------------------------|--------------------------------------------------------------------------------|--------|--|
| DNACJ236S_LST<br>_13 | Check after 30 days<br>disconnet Ap<br>timestamp details<br>are able to see | To Check after 30<br>days disconnet Ap<br>timestamp details<br>are able to see | Passed |  |
| DNACJ236S_LST<br>_14 | Check after 90days<br>disconnet Ap<br>timestamp details<br>are able to see  | To Check after<br>90days disconnet Ap<br>timestamp details<br>are able to see  | Passed |  |

### **Assurance Issues**

| Logical ID      | Title                                                     | Description                                                                  | Status | Defect ID  |
|-----------------|-----------------------------------------------------------|------------------------------------------------------------------------------|--------|------------|
| DNACJ236S_AI_1  | Create an User defined issue                              | To Create an User defined issue                                              | Passed | CSCwe32522 |
| DNACJ236S_AI_2  | Create an user defined issue                              | To Create an User<br>defined issue from<br>Assurance Events                  | Passed | CSCwe91239 |
| DNACJ236S_AI_3  | Create an user<br>defined issue for<br>Switch             | To Create an User<br>defined Issue for<br>Switch                             | Passed |            |
| DNACJ236S_AI_4  | Create an issue for<br>Switch from events                 | To Create an User<br>defined Issue for<br>Switch from Events                 | Passed |            |
| DNACJ236S_AI_5  | Create an issue for<br>Wireless controller<br>from events | To Create an user<br>defined issue for<br>Wireless controller<br>from events | Passed |            |
| DNACJ236S_AI_6  | Create an for<br>Wireless controller                      | to Create an user<br>defined issue for<br>Wireless controller                | Passed |            |
| DNACJ236S_AI_7  | Able to edit the User<br>defined Issue                    | To check able to<br>Editing the user<br>defined issue                        | Passed |            |
| DNACJ236S_AI_8  | Able to Edit the<br>Issue for Switch                      | To Editing the User<br>defined Issue for<br>Switch                           | Passed |            |
| DNACJ236S_AI_9  | Editing the Issue for<br>Wireless controller              | To Editing the User<br>defined Issue for<br>Wireless controller              | Passed |            |
| DNACJ236S_AI_10 | Create a profile for<br>user defined issue                | To Create a profile<br>for user defined<br>issue                             | Passed |            |
| DNACJ236S_AI_11 | Assign site to profile for issue                          | Assign site to profile<br>for user defined<br>issue                          | Passed | CSCwe83032 |
| DNACJ236S_AI_12 | Assign site as<br>Global to profile for<br>issue          | Assign site as<br>Global to profile for<br>user defined issue                | Passed |            |
| DNACJ236S_AI_13 | Create an issue with<br>Email notification                | To Create an issue<br>with email<br>notification                             | Passed |            |

| DNACJ236S_AI_14 | Create an issue with<br>Syslog notification       | To Create an issue<br>with Syslog<br>notification    | Passed |  |
|-----------------|---------------------------------------------------|------------------------------------------------------|--------|--|
| DNACJ236S_AI_15 | Create an issue with<br>Rest notification         | To Create an issue<br>with Rest<br>notification      | Passed |  |
| DNACJ236S_AI_16 | Create an issue with<br>PAGERDUTY<br>notification | To Create an issue<br>with PagerDuty<br>notification | Passed |  |
| DNACJ236S_AI_17 | Create an issue with<br>Webex notification        | To Create an issue<br>with Webex<br>notification     | Passed |  |
| DNACJ236S_AI_18 | Delete an user<br>defined issue                   | To Delete an user defined issue                      | Passed |  |
| DNACJ236S_AI_19 | Verify Assurance<br>issues resolve or not         | To Verify Assurance issues resolve or not            | Passed |  |
| DNACJ236S_AI_20 | Verify Assurance<br>issues Ignored or not         | To Verify Assurance issues Ignored or not            |        |  |

### **End Point Analytics and Device Classification**

| Logical ID      | Title                                                 | Description                                                                                                | Status | Defect ID |
|-----------------|-------------------------------------------------------|----------------------------------------------------------------------------------------------------|--------|-----------|
| DNACJ236S_EPA_1 | Validate MFC<br>details for android<br>client         | To Verify Device<br>type, Hardware<br>model and<br>manufacturer, OS in<br>android client<br>showing or not | Passed |           |
| DNACJ236S_EPA_2 | Validate MFC<br>details for windows<br>client         | To Verify Device<br>type, Hardware<br>model and<br>manufacturer, OS in<br>windows client<br>showing or not | Passed |           |
| DNACJ236S_EPA_3 | Validate MFC<br>details for mac client                | To Verify Device<br>type, Hardware<br>model and<br>manufacturer, OS in<br>mac client showing<br>or not     | Passed |           |
| DNACJ236S_EPA_4 | Validate MFC<br>details for iOS client                | To Verify Device<br>type, Hardware<br>model and<br>manufacturer, OS in<br>iOS client showing<br>or not     | Passed |           |
| DNACJ236S_EPA_5 | Validate MFC<br>details for Surface<br>Go client      | To Verify Device<br>type, Hardware<br>model and<br>manufacturer, OS in<br>surface client<br>showing or not | Passed |           |
| DNACJ236S_EPA_6 | Validate trust score<br>details for android<br>client | To Verify trust score<br>details showing or<br>not for android<br>client                                   | Passed |           |
| DNACJ236S_EPA_7 | Validate trust score<br>for windows client            | To Verify trust score<br>details showing or<br>not for windows<br>client                                   | Passed |           |
| DNACJ236S_EPA_8 | Validate trust score<br>for mac client                | To Verify trust score<br>details showing or<br>not for mac client                                          | Passed |           |

|                  | <b>X7 1' 1</b> 4 4                                    | T M .C / /                                                                 | D 1    |            |
|------------------|-------------------------------------------------------|----------------------------------------------------------------------------|--------|------------|
| DNACJ236S_EPA_9  | Validate trust score<br>for iOS client                | To Verify trust score<br>details showing or<br>not for iOS client          | Passed |            |
| DNACJ236S_EPA_10 | Validate trust score<br>for surface Go client         | To Verify trust score<br>details showing or<br>not for surface client      | Passed |            |
| DNACJ236S_EPA_11 | Register the end<br>point and validate<br>the details | To verify end point<br>registered or not in<br>endpoint analytics          | Passed |            |
| DNACJ236S_EPA_12 | Configure custom rule for endpoints                   | To verify custom<br>rule applied or not<br>for end points.                 | Failed | CSCwe32506 |
| DNACJ236S_EPA_13 | Edit the custom rule for endpoints                    | To verify custom<br>rule able to edit or<br>not for endpoints              | Passed |            |
| DNACJ236S_EPA_14 | Delete the endpoint<br>and validate the<br>details    | To verify endpoint deleted or not                                          | Passed |            |
| DNACJ236S_EPA_15 | Export the endpoint details and verify the details    | To verify endpoint<br>details showing or<br>not in exported file           | Passed |            |
| DNACJ236S_EPA_16 | Check endpoint<br>details for 3 hours<br>time range   | To verify endpoint<br>details showing or<br>not for 3 hours time<br>range  | Passed |            |
| DNACJ236S_EPA_17 | Check endpoint<br>details for 24 hours<br>time range  | To verify endpoint<br>details showing or<br>not for 24 hours<br>time range | Passed |            |
| DNACJ236S_EPA_18 | Check endpoint<br>details for 7 days<br>time range    | To verify endpoint<br>details showing or<br>not for 7 days time<br>range   | Passed |            |
| DNACJ236S_EPA_19 | Validate device info<br>details for endpoints         | To verify MFC<br>details showing or<br>not in device info                  | Passed |            |

#### **PoE visibility - AP Power Save Mode Distribution**

| Logical ID      | Title                                       | Description                                                                                    | Status | Defect ID  |
|-----------------|---------------------------------------------|------------------------------------------------------------------------------------------------|--------|------------|
| DNACJ236S_POE_1 | Create a Power<br>Profile from DNAC         | To Create the Power<br>Profile and to map it<br>with AP join profile<br>in DNAC                | Passed | CSCwe28412 |
| DNACJ236S_POE_2 | Provision 9800-L<br>with power profile      | To check whether<br>the power profile is<br>pushed to 9800-L<br>controller after<br>Provision  | Passed |            |
| DNACJ236S_POE_3 | Provision 9800-CL<br>with power profile     | To check whether<br>the power profile is<br>pushed to 9800-CL<br>controller after<br>Provision | Passed |            |
| DNACJ236S_POE_4 | Provision 9800-80<br>with power profile     | To check whether<br>the power profile is<br>pushed to 9800-80<br>controller after<br>Provision | Passed |            |
| DNACJ236S_POE_5 | Provision 9120 AP<br>for Power save<br>mode | To check whether<br>the 9120 AP is in<br>Power saving mode<br>for given time range             | Passed | CSCwe56562 |
| DNACJ236S_POE_6 | Provision 9115 AP<br>for Power save<br>mode | To check whether<br>the 9115 AP is in<br>Power saving mode<br>for given time range             | Passed |            |
| DNACJ236S_POE_7 | Provision 9130 AP<br>for Power save<br>mode | To check whether<br>the 9130 AP is in<br>Power saving mode<br>for given time range             | Passed |            |
| DNACJ236S_POE_8 | Provision 9164 AP<br>for Power save<br>mode | To check whether<br>the 9164 AP is in<br>Power saving mode<br>for given time range             | Passed |            |
| DNACJ236S_POE_9 | Provision 9166 AP<br>for Power save<br>mode | To check whether<br>the 9166 AP is in<br>Power saving mode<br>for given time range             | Passed |            |

| DNACJ236S_POE_10 | Provision 9105 AP<br>with power profile                              | To check whether<br>provisioning 9105<br>AP from DNAC<br>with power profile<br>config affecting ap<br>or not                                          | Passed |            |
|------------------|----------------------------------------------------------------------|----------------------------------------------------------------------------------------------------|--------|------------|
| DNACJ236S_POE_11 | Provision 9124 AP<br>with power profile                              | To check whether<br>provisioning 9124<br>AP from DNAC<br>with power profile<br>config affecting ap<br>or not                                          | Passed |            |
| DNACJ236S_POE_12 | Check distribution<br>dashlet with all<br>normal mode Aps            | To check whether<br>the AP Power save<br>mode distribution<br>dashlet shows the all<br>AP in normal mode<br>when no power save<br>mode is enabled     | Failed | CSCwe26790 |
| DNACJ236S_POE_13 | Check distribution<br>dashlet for<br>capability                      | To check whether<br>the AP Power save<br>mode distribution<br>dashlet shows the<br>count of Aps<br>supported and not<br>supported counts<br>correctly | Passed |            |
| DNACJ236S_POE_14 | Check distribution<br>dashlet with power<br>save mode Aps            | To check whether<br>the AP Power save<br>mode distribution<br>dashlet shows the<br>Aps currently in<br>power save count in<br>power save mode         | Passed | CSCwe36368 |
| DNACJ236S_POE_15 | Top site details in<br>AP Power Save<br>mode Distribution<br>dashlet | To check and verify<br>the Top site details<br>in AP Power Save<br>mode Distribution<br>dashlet                                                       | Passed |            |
| DNACJ236S_POE_16 | Top APs details in<br>AP Power Save<br>mode Distribution<br>dashlet  | To check and verify<br>the Top APs details<br>in AP Power Save<br>mode Distribution<br>dashlet                                                        | Passed |            |

| DNACJ236S_POE_17 | Trend Tab of AP<br>Power Save mode<br>Distribution dashlet                                   | To check Whether<br>the Trend Tab of the<br>dashlet is working<br>fine and data is<br>shown                              | Passed |            |
|------------------|----------------------------------------------------------------------------------------------|----------------------------------------------------------------------------------------------------|--------|------------|
| DNACJ236S_POE_18 | Device Table in<br>latest Tab of the AP<br>Power Save mode<br>Distribution dashlet           | To check the<br>elements of the<br>dashlet in latest tab<br>and validate the<br>table shown for each<br>selected element | Passed |            |
| DNACJ236S_POE_19 | Device Table in<br>Trend Tab of the AP<br>Power Save mode<br>Distribution dashlet            | To check the<br>elements of the<br>dashlet in trend tab<br>and validate the<br>table shown for each<br>selected element  | Passed |            |
| DNACJ236S_POE_20 | AP Power save<br>mode Distribution<br>dashlet for 3hr time<br>range                          | To check the Data in<br>Power save mode<br>Distribution dashlet<br>for 3hr time range                                    | Passed | CSCwe36363 |
| DNACJ236S_POE_21 | AP Data in Power<br>save mode<br>Distribution dashlet<br>for 24hr time range                 | To check the Data in<br>Power save mode<br>Distribution dashlet<br>for 24hr time range                                   | Passed |            |
| DNACJ236S_POE_22 | AP Data in Power<br>save mode<br>Distribution dashlet<br>for 7days time range                | To check the Data in<br>Power save mode<br>Distribution dashlet<br>for 7days time range                                  | Passed |            |
| DNACJ236S_POE_23 | Check the Data in<br>Power save mode<br>Distribution dashlet<br>for Global Location          | To check the Data in<br>Power save mode<br>Distribution dashlet<br>for Global location                                   | Passed |            |
| DNACJ236S_POE_24 | Check the Data in<br>Power save mode<br>Distribution dashlet<br>for custom Location          | To check the Data in<br>Power save mode<br>Distribution dashlet<br>for custom location                                   | Passed |            |
| DNACJ236S_POE_25 | Check whether the<br>AP shows power<br>save mode when it<br>is configured from<br>Controller | To check whether<br>the AP shows power<br>save mode when it<br>is configured from<br>Controller                          | Passed |            |

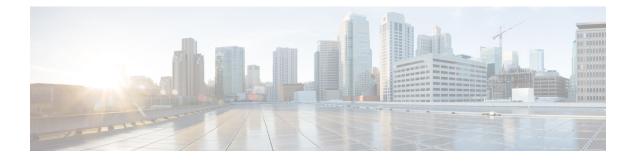

#### **Regression Features**

- Overall and Network Health Dashboard, on page 59
- Unique clients and users summary, on page 63
- Rolling AP Upgrade, on page 65
- Busiest AP, on page 67
- Open RRM Phase 2 RF Simulator, on page 69
- Support scheduling of SSID broadcasting, on page 71
- AP Usage and Client Breakdown Report, on page 76
- Assurance workflow changes to support AP Refresh, on page 78
- Smart Licencing, on page 79
- All Data Report Inventory and SWIM, on page 81
- 3D Maps Enhancements Phase 2, on page 83
- Worst Interferer, on page 86
- Called Station ID, on page 88
- Support configuration of advanced WLAN parameters, on page 91
- Site 360/Dashboard Landing Page, on page 93
- Support for recurring discovery, on page 95
- Network Insights Radio Insights based on Client Experience, on page 97
- Inventory: Support for Maintenance mode, on page 99
- AP Reboot for Troubleshooting, on page 102
- Busiest Client Report, on page 104
- Troubleshoot Certification WLC Unmonitored, on page 106
- Support for Custom Policy Tag for C9800, on page 109
- Ability to manage multiple AP groups /Policy tags, on page 112
- Support AP refresh across different WLCs, on page 113
- Channel Change Report, on page 114
- Enhancements for mobility peer configuration, on page 117
- Support phase-2 Mesh configurations on wireless LAN controllers, on page 120
- Enable Multiple Anchor WLCs configuration for SSID, on page 124
- Support for manually disabling clients on wireless controller, on page 126
- Top N Site SLA Dashboard Client KPIs, on page 127
- Support tri radio configuration on Access Points, on page 130
- Support for CCKM configuration on SSID, on page 133
- Client Global Events viewer, on page 137

- Troubleshooting tab on AP-360, on page 139
- Channel Utilization Breakout, on page 142
- Issues correlation[AP-down issue], on page 144
- Support custom WLAN profile configuration from DNAC, on page 146
- Pan Assurance event viewer (Phase 3), on page 150
- Network Services DHCP Failure Reasons, on page 152
- Multi WLC Support for MRE based client troubleshooting, on page 154
- Application experience for flex and fabric, on page 156
- Support AP Authorization (AAA) configuration from DNAC, on page 158
- Rogue report parity with Prime, on page 161
- Support configuration of advanced WLAN parameters (like CHD, others), on page 163
- Support Custom AP Join Profile configurations including SSH, username credentials update from DNAC, on page 165
- Support Client Rate limiting configuration on SSID, on page 167
- Wireless Flexible Reports Phase 1, on page 169
- Accessibility: Menu Navigation and Search Navigation, on page 171
- Ability to support power profile across APs from DNA Center, on page 173
- Client-360 Assurance enhancements, on page 175
- Config Wireless, on page 177

#### **Overall and Network Health Dashboard**

| Logical ID      | Title                                                                                                    | Description                                                                                                    | Status | Defect ID  |
|-----------------|----------------------------------------------------------------------------------------------------|----------------------------------------------------------------------------------------------------|--------|------------|
| DNACJ236S_Reg_1 | Adding network<br>devices in DNAC                                                                                                    | To add network<br>devices like<br>switches,<br>Controllers to<br>DNAC and check if<br>the network devices<br>gets added to DNAC<br>or not  | Passed |            |
| DNACJ236S_Reg_2 | Check if the added<br>device is shown in<br>the overall health<br>dashboard                                                                                | To check if the<br>Network device<br>added in DNAC is<br>shown in the overall<br>health dashboard                                          | Failed | CSCwe95678 |
| DNACJ236S_Reg_3 | Connecting a<br>Windows clients to<br>a WLAN and check<br>if the client health<br>,Active clients detail<br>is shown in the<br>wireless Clients<br>dashlet | To connect a<br>Window clients to<br>the wlan created and<br>check if the clients<br>health is shown in<br>the wireless client<br>summary  | Passed |            |
| DNACJ236S_Reg_4 | Connecting a<br>Android clients to a<br>WLAN and check if<br>the client health<br>,Active clients detail<br>is shown in the<br>wireless Clients<br>dashlet | To connect a<br>Android clients to<br>the wlan created and<br>check if the clients<br>health is shown in<br>the wireless client<br>summary | Passed |            |
| DNACJ236S_Reg_5 | Connecting a IOS<br>clients to a WLAN<br>and check if the<br>client health ,Active<br>clients detail is<br>shown in the<br>wireless Clients<br>dashlet     | To connect a IOS<br>clients to the wlan<br>created and check if<br>the clients health is<br>shown in the<br>wireless client<br>summary     | Passed |            |

| DNACJ236S_Reg_6  | Connecting a Mac<br>OS clients to a<br>WLAN and check if<br>the client health<br>,Active clients detail<br>is shown in the<br>wireless Clients<br>dashlet                       | To connect a Mac<br>OS clients to the<br>wlan created and<br>check if the clients<br>health is shown in<br>the wireless client<br>summary              | Passed |  |
|------------------|----------------------------------------------------------------------------------------------------|----------------------------------------------------------------------------------------------------|--------|--|
| DNACJ236S_Reg_7  | Connecting a clients<br>to a WLAN with<br>WPA + WPA2<br>Security and check<br>if the client health<br>,Active clients detail<br>is shown in the<br>wireless Clients<br>dashlet  | To connect a clients<br>to the wlan with<br>WPA + WPA2<br>security and check if<br>the clients health is<br>shown in the<br>wireless client<br>summary |        |  |
| DNACJ236S_Reg_8  | Connecting a clients<br>to a WLAN with<br>WPA2 + WPA3<br>Security and check<br>if the client health<br>,Active clients detail<br>is shown in the<br>wireless Clients<br>dashlet | To connect a clients<br>to the wlan with<br>WPA + WPA2<br>security and check if<br>the clients health is<br>shown in the<br>wireless client<br>summary |        |  |
| DNACJ236S_Reg_9  | Connecting a clients<br>to a WLAN with<br>Static WEP Security<br>and check if the<br>client health ,Active<br>clients detail is<br>shown in the<br>wireless Clients<br>dashlet  | To connect a clients<br>to the wlan with<br>Static WEP security<br>and check if the<br>clients health is<br>shown in the<br>wireless client<br>summary | Passed |  |
| DNACJ236S_Reg_10 | Connecting a Wired<br>client to a RLAN<br>and check if the<br>client health is<br>shown in the wired<br>Clients dashlet                                                         | To connect a clients<br>to the rlan created<br>and check if the<br>clients health is<br>shown in the wired<br>client summary                           | Passed |  |
| DNACJ236S_Reg_11 | Check the issue<br>shown in the Top 10<br>issue types                                                                                                    | To check if the issue<br>shown in the top 10<br>issue type dashlet                                                                                     | Passed |  |

| DNACJ236S_Reg_12 | Resolving the issue<br>shown and checking<br>the resolved list                                | To check if the issue<br>shown in the top 10<br>issue type dashlet<br>are resolved and the<br>resolved issue are<br>show in resolved list<br>or not                 |        |            |
|------------------|-----------------------------------------------------------------------------------------------|----------------------------------------------------------------------------------------------------|--------|------------|
| DNACJ236S_Reg_13 | Check if the added<br>network device is<br>shown in the<br>Network Health<br>page             | To check if the<br>Network device<br>added in DNAC is<br>shown in the<br>Network health<br>dashboard                                                                | Passed |            |
| DNACJ236S_Reg_14 | Validating the<br>graphs shown for the<br>network devices                                     | To validate the if the<br>graphs shown in the<br>network health<br>pages are correct                                                                                | Failed | CSCwe26761 |
| DNACJ236S_Reg_15 | Checking the total<br>APs count in the<br>network device page<br>in Total AP count<br>dashlet | To check the total<br>APs count in the<br>network health page<br>which is added in<br>eWLC and check if<br>the AP count are<br>shown correctly                      | Passed |            |
| DNACJ236S_Reg_16 | Checking the Top N<br>APs count in the<br>network device page<br>in Assurance page            | To check the Top N<br>APs count in the<br>network health page<br>which in added in<br>eWLC and check if<br>the AP count are<br>shown correctly                      | Passed |            |
| DNACJ236S_Reg_17 | Validating the Top<br>N APs by High<br>Interference in<br>network device in<br>Assurance page | To validate the Top<br>N APs by high<br>interference in the<br>network health page<br>which is added in<br>eWLC and check if<br>the AP count are<br>shown correctly | Passed |            |
| DNACJ236S_Reg_18 | Making a eWLC<br>down to check if the<br>Dashboard are<br>updated or not                      | To make the eWLC<br>down and check if<br>the dashboards in<br>network health are<br>updated accordingly                                                             | Passed |            |

| DNACJ236S_Reg_19 | Deleting the eWLC<br>with AP and the<br>dashboards | with multiples AP<br>and check if the<br>dashboards are | Passed |  |
|------------------|----------------------------------------------------|---------------------------------------------------------|--------|--|
|                  |                                                    | updated                                                 |        |  |

# Unique clients and users summary

| Logical ID       | Title                                                                     | Description                                                                  | Status | Defect ID |
|------------------|---------------------------------------------------------------------------|------------------------------------------------------------------------------|--------|-----------|
| DNACJ236S_Reg_20 | Create report with<br>default pre-set<br>options                          | To create report with<br>default pre-set<br>options                          | Passed |           |
| DNACJ236S_Reg_21 | Test report with<br>'Global' for location<br>filter                       | To test report with<br>'Global' for location<br>filter                       | Passed |           |
| DNACJ236S_Reg_22 | Test report with<br>single area for<br>location filter                    | To test report with<br>single area for<br>location filter                    | Passed |           |
| DNACJ236S_Reg_23 | Test report with<br>multiple areas for<br>location filter                 | To test report with<br>multiple areas for<br>location filter                 | Passed |           |
| DNACJ236S_Reg_24 | Test report with<br>single building for<br>location filter                | To test report with<br>single building for<br>location filter                | Passed |           |
| DNACJ236S_Reg_25 | Test report with<br>multiple buildings<br>for location filter             | To test report with<br>multiple buildings<br>for location filter             | Passed |           |
| DNACJ236S_Reg_26 | Test report with<br>single floor for<br>location filter                   | To test report with<br>single floor for<br>location filter                   | Passed |           |
| DNACJ236S_Reg_27 | Test report with<br>multiple floors for<br>location filter                | To test report with<br>multiple floors for<br>location filter                | Passed |           |
| DNACJ236S_Reg_28 | Test report with<br>mixed area,<br>building, floor for<br>location filter | To test report with<br>mixed area,<br>building, floor for<br>location filter | Passed |           |
| DNACJ236S_Reg_29 | Test WLC<br>filter-single                                                 | To test WLC<br>filter-single                                                 | Passed |           |
| DNACJ236S_Reg_30 | Test WLC<br>filter-multiple                                               | To test WLC<br>filter-multiple                                               | Passed |           |
| DNACJ236S_Reg_31 | Test with both WLC<br>and Location filter                                 | To test with both<br>WLC and Location<br>filter                              | Passed |           |
| DNACJ236S_Reg_32 | 'Test report with<br>only one field for<br>content                        | To test report with<br>only one field for<br>content                         | Passed |           |

| DNACJ236S_Reg_33 | Test report with<br>subset field for<br>content                     | To test report with<br>subset field for<br>content              | Passed |  |
|------------------|---------------------------------------------------------------------|-----------------------------------------------------------------|--------|--|
| DNACJ236S_Reg_34 | Test report with<br>breakdown by<br>VLAN                            | To test report with<br>breakdown by<br>VLAN                     | Passed |  |
| DNACJ236S_Reg_35 | Test report with breakdown by SSID                                  | To test report with breakdown by SSID                           | Passed |  |
| DNACJ236S_Reg_36 | Test report with<br>breakdown by<br>Vendor                          | To test report with<br>breakdown by<br>Vendor                   | Passed |  |
| DNACJ236S_Reg_37 | Test report with<br>breakdown by<br>protocol                        | To test report with<br>breakdown by<br>protocol                 | Passed |  |
| DNACJ236S_Reg_38 | Test report sort by<br>'Client Count'                               | To test report sort by<br>'Client Count'                        | Passed |  |
| DNACJ236S_Reg_39 | Test report schedule function                                       | To test report<br>schedule function                             | Passed |  |
| DNACJ236S_Reg_40 | Verify report data<br>accuracy with<br>different type of<br>clients | To verify report data<br>accuracy with<br>different type of APs | Passed |  |

# **Rolling AP Upgrade**

| Logical ID       | Title                                                                                                   | Description                                                                                                    | Status | Defect ID |
|------------------|----------------------------------------------------------------------------------------------------|----------------------------------------------------------------------------------------------------|--------|-----------|
| DNACJ236S_Reg_41 | Providing the same<br>controller name and<br>ip address for<br>primary controller<br>and N+1 controller | To check whether<br>the same controller<br>name is accepted or<br>not for primary<br>controller and N+1<br>controller                           | Passed |           |
| DNACJ236S_Reg_42 | Upgrading the<br>software image in a<br>controller                                                      | To check whether<br>the software image<br>is upgraded in<br>controller                                                                          | Passed |           |
| DNACJ236S_Reg_43 | Scheduling the time<br>to upgrade the<br>software image into<br>a controller.                           | To check whether<br>the software image<br>is upgraded into a<br>controller in<br>scheduling time                                                | Passed |           |
| DNACJ236S_Reg_44 | Scheduling the time<br>"Now" to upgrade<br>the software image<br>into a controller.                     | To check whether<br>the software image<br>is upgraded into a<br>controller in<br>scheduling time<br>"Now"                                       | Passed |           |
| DNACJ236S_Reg_45 | Resync trigger to<br>Controller from<br>DNAC after upgrade<br>the software image<br>in controller.      | To check whether<br>Controller is<br>reloaded when<br>triggering from<br>DNAC after upgrade<br>the software image<br>in controller.             | Passed |           |
| DNACJ236S_Reg_46 | Upgrade the wrong<br>software image into<br>the Controller from<br>DNAC                                 | To verify whether<br>the error message<br>will display when<br>trying to upgrade<br>wrong software<br>image into the<br>Controller from<br>DNAC | Passed |           |
| DNACJ236S_Reg_47 | AP joining status to<br>Controller after<br>upgrade the software<br>image                               | To check whether<br>the joined Aps<br>upgraded with<br>controller image                                                                         | Passed |           |

| DNACJ236S_Reg_48 | Verify the client<br>connectivity status<br>to Controller after<br>upgrade the software<br>image | To check whether<br>the Client associate<br>with controller      | Passed |  |
|------------------|--------------------------------------------------------------------------------------------------|------------------------------------------------------------------|--------|--|
| DNACJ236S_Reg_49 | Upgrading the<br>software image into<br>existing group of AP                                     | Ŭ                                                                | Passed |  |
| DNACJ236S_Reg_50 | Import the image to<br>image repository<br>using HTTP                                            | To check whether<br>the WLC is<br>upgraded using<br>TFTP from PI | Passed |  |
| DNACJ236S_Reg_51 | Import the image to<br>image repository<br>using FTP                                             | To check whether<br>the WLC is<br>upgraded using FTP<br>from PI  | Passed |  |

#### **Busiest AP**

| Logical ID       | Title                                                                     | Description                                                                                                  | Status | Defect ID |
|------------------|---------------------------------------------------------------------------|----------------------------------------------------------------------------------------------------|--------|-----------|
| DNACJ236S_Reg_52 | Error message check                                                       | To check whether<br>error message is<br>popped if 'Number<br>of Aps' and 'Sort by'<br>filters are left blank | Passed |           |
| DNACJ236S_Reg_53 | Default check                                                             | To create a report<br>with default value                                                                     | Passed |           |
| DNACJ236S_Reg_54 | Test report with<br>'Global' for location<br>filter                       | To test report with<br>'Global' for location<br>filter                                                       | Passed |           |
| DNACJ236S_Reg_55 | Test report with<br>single area for<br>location filter                    | To test report with<br>single area for<br>location filter                                                    | Passed |           |
| DNACJ236S_Reg_56 | Test report with<br>multiple areas for<br>location filter                 | To test report with<br>multiple areas for<br>location filter                                                 | Passed |           |
| DNACJ236S_Reg_57 | Test report with<br>single building for<br>location filter                | To test report with<br>single building for<br>location filter                                                | Passed |           |
| DNACJ236S_Reg_58 | Test report with<br>multiple buildings<br>for location filter             | To test report with<br>multiple buildings<br>for location filter                                             | Passed |           |
| DNACJ236S_Reg_59 | Test WLC<br>filter-single                                                 | To test WLC<br>filter-single                                                                                 | Passed |           |
| DNACJ236S_Reg_60 | Test WLC<br>filter-multiple                                               | To test WLC<br>filter-multiple                                                                               | Passed |           |
| DNACJ236S_Reg_61 | Test with both WLC<br>and Location filter                                 | To test with both<br>WLC and Location<br>filter                                                              | Passed |           |
| DNACJ236S_Reg_62 | Test report with<br>mixed area,<br>building, floor for<br>location filter | To test report with<br>mixed area,<br>building, floor for<br>location filter                                 | Passed |           |
| DNACJ236S_Reg_63 | Test report with top<br>10 APs                                            | To test report with<br>top 10 APs                                                                            | Passed |           |
| DNACJ236S_Reg_64 | Test report with top 25 APs                                               | To test report with<br>top 25 APs                                                                            | Passed |           |
| DNACJ236S_Reg_65 | Test report with top<br>50 APs                                            | To test report with<br>top 50 APs                                                                            | Passed |           |

| DNACJ236S_Reg_66 | Test report with All<br>APs                | To test report with<br>All APs                | Passed |  |
|------------------|--------------------------------------------|-----------------------------------------------|--------|--|
| DNACJ236S_Reg_67 | Test report sort by<br>'AP Name'           | To test report sort by<br>'AP Name'           | Passed |  |
| DNACJ236S_Reg_68 | Test report sort by<br>'Rx Utilization'    | To test report sort by<br>'Rx Utilization'    | Passed |  |
| DNACJ236S_Reg_69 | Test report sort by<br>'Tx Utilization'    | To test report sort by<br>'Tx Utilization'    | Passed |  |
| DNACJ236S_Reg_70 | Test report sort by<br>'Radio Utilization' | To test report sort by<br>'Radio Utilization' | Passed |  |
| DNACJ236S_Reg_71 | Test report sort by<br>'Client Count'      | To test report sort by<br>'Client Count'      | Passed |  |
| DNACJ236S_Reg_72 | Test report schedule function              | To test report<br>schedule function           | Passed |  |

## **Open RRM Phase 2 - RF Simulator**

| Logical ID       | Title                                                               | Description                                                            | Status | Defect ID  |
|------------------|---------------------------------------------------------------------|------------------------------------------------------------------------|--------|------------|
| DNACJ236S_Reg_73 | Configure Open<br>RRM and enable<br>connectivity to<br>kairos cloud | To configure Open<br>RRM and enable<br>connectivity to<br>kairos cloud | Passed | CSCwe27965 |
| DNACJ236S_Reg_74 | Configure Open<br>RRM and test for<br>5ghz band                     | To configure Open<br>RRM and for 5ghz<br>band                          | Passed |            |
| DNACJ236S_Reg_75 | Configure Open<br>RRM and test for<br>2.4ghz band                   | To configure Open<br>RRM and test for<br>2.4ghz band                   | Passed |            |
| DNACJ236S_Reg_76 | Configure Open<br>RRM with WPA3<br>security                         | To configure Open<br>RRM with WPA3<br>security                         | Passed |            |
| DNACJ236S_Reg_77 | Configure Open<br>RRM with WPA2<br>security                         | To configure Open<br>RRM with WPA2<br>security                         | Passed |            |
| DNACJ236S_Reg_78 | Configure Open<br>RRM and test with<br>android client               | To configure Open<br>RRM and test with<br>android client               | Passed |            |
| DNACJ236S_Reg_79 | Configure Open<br>RRM and test with<br>iPhone client                | To configure Open<br>RRM and test with<br>iPhone client                | Passed |            |
| DNACJ236S_Reg_80 | Configure Open<br>RRM and test with<br>Mac client                   | To configure Open<br>RRM and test with<br>Mac client                   | Passed |            |
| DNACJ236S_Reg_81 | Configure Open<br>RRM and test with<br>Surface client               | To configure Open<br>RRM and test with<br>Surface client               | Passed |            |
| DNACJ236S_Reg_82 | Configure Open<br>RRM and test with<br>Windows client               | To configure Open<br>RRM and test with<br>Windows client               | Passed |            |
| DNACJ236S_Reg_83 | Configure Open<br>RRM and test with<br>only FRA enabled             | To configure Open<br>RRM and test with<br>only FRA enabled             | Passed |            |
| DNACJ236S_Reg_84 | Configure Open<br>RRM and test with<br>only DCA enabled             | To configure Open<br>RRM and test with<br>only DCA enabled             | Passed |            |

| DNACJ236S_Reg_85 | Configure Open<br>RRM and test with<br>only TPC enabled                                          | To configure Open<br>RRM and test with<br>only TPC enabled                                          | Passed |
|------------------|--------------------------------------------------------------------------------------------------|----------------------------------------------------------------------------------------------------|--------|
| DNACJ236S_Reg_86 | Configure Open<br>RRM and test with<br>only DBS enabled                                          | To configure Open<br>RRM and test with<br>only DBS enabled                                          | Passed |
| DNACJ236S_Reg_87 | Configure Open<br>RRM and test with<br>different RF<br>algorithm<br>combinations                 | To configure Open<br>RRM and test with<br>different RF<br>algorithm<br>combinations                 | Passed |
| DNACJ236S_Reg_88 | Configure Open<br>RRM and test with<br>manually assigned<br>channel bandwidth<br>and channel nos | To configure Open<br>RRM and test with<br>manually assigned<br>channel bandwidth<br>and channel nos | Passed |
| DNACJ236S_Reg_89 | Configure Open<br>RRM and test with<br>9115, 9120, 9130<br>AP                                    | To configure Open<br>RRM and test with<br>9115, 9120, 9130<br>AP                                    | Passed |
| DNACJ236S_Reg_90 | Configure Open<br>RRM and test with<br>4800 AP                                                   | To configure Open<br>RRM and test with<br>4800 AP                                                   | Passed |
| DNACJ236S_Reg_91 | Configure Open<br>RRM and test with<br>eWLC HA                                                   | To configure Open<br>RRM and test with<br>eWLC HA                                                   | Passed |
| DNACJ236S_Reg_92 | Configure Open<br>RRM and test with<br>EWC                                                       | To configure Open<br>RRM and test with<br>EWC                                                       | Passed |

### Support scheduling of SSID broadcasting

| Logical ID       | Title                                                                                                    | Description                                                                                                    | Status | Defect ID |
|------------------|----------------------------------------------------------------------------------------------------|----------------------------------------------------------------------------------------------------|--------|-----------|
| DNACJ236S_Reg_93 | Create a SSID<br>Scheduler profile<br>with Enable SSID<br>scheduler function<br>in DNAC                                                 | To Create a SSID<br>Scheduler profile<br>with Enable SSID<br>scheduler function<br>in DNAC                                                 | Passed |           |
| DNACJ236S_Reg_94 | Create a SSID<br>Scheduler profile<br>with Client Deny<br>scheduler function<br>in DNAC                                                 | To Create a SSID<br>Scheduler profile<br>with Client Deny<br>scheduler function<br>in DNAC                                                 | Passed |           |
| DNACJ236S_Reg_95 | Create a SSID<br>Scheduler profile<br>with Client<br>Deny/Enable SSID<br>scheduler function<br>and Daily Scheduler<br>type in DNAC      | To create a SSID<br>Scheduler profile<br>with Client<br>Deny/Enable SSID<br>scheduler function<br>and Daily Scheduler<br>type in DNAC      | Passed |           |
| DNACJ236S_Reg_96 | Create a SSID<br>Scheduler profile<br>with Client<br>Deny/Enable SSID<br>scheduler function<br>and Weekly<br>Scheduler type in<br>DNAC  | To create a SSID<br>Scheduler profile<br>with Client<br>Deny/Enable SSID<br>scheduler function<br>and Weekly<br>Scheduler type in<br>DNAC  | Passed |           |
| DNACJ236S_Reg_97 | Create a SSID<br>Scheduler profile<br>with Client<br>Deny/Enable SSID<br>scheduler function<br>and monthly<br>Scheduler type in<br>DNAC | To create a SSID<br>Scheduler profile<br>with Client<br>Deny/Enable SSID<br>scheduler function<br>and monthly<br>Scheduler type in<br>DNAC | Passed |           |
| DNACJ236S_Reg_98 | Create a SSID and<br>map with the created<br>SSID Profile                                                                               | To create a SSID<br>and map with the<br>created SSID Profile                                                                               | Passed |           |

| DNACJ236S_Reg_99  | Create a SSID with<br>daily scheduler and<br>provision with<br>9800-L controller<br>and check whether<br>the configuration<br>reflected in 9800-L<br>controller    | To create a SSID<br>with daily scheduler<br>and provision with<br>9800-L controller<br>and check whether<br>the configuration<br>reflected in 9800-L<br>controller       | Passed |  |
|-------------------|----------------------------------------------------------------------------------------------------|----------------------------------------------------------------------------------------------------|--------|--|
| DNACJ236S_Reg_100 | Create a SSID with<br>daily scheduler and<br>provision with<br>9800-CL controller<br>and check whether<br>the configuration<br>reflected in 9800-CL<br>controller  | To create a SSID<br>with daily scheduler<br>and provision with<br>9800-CL controller<br>and check whether<br>the configuration<br>reflected in 9800-CL<br>controller     | Passed |  |
| DNACJ236S_Reg_101 | Create a SSID with<br>daily scheduler and<br>provision with<br>9800-80 controller<br>and check whether<br>the configuration<br>reflected in 9800-80<br>controller  | To create a SSID<br>with daily scheduler<br>and provision with<br>9800-80 controller<br>and check whether<br>the configuration<br>reflected in 9800-80<br>controller     | Passed |  |
| DNACJ236S_Reg_102 | Create a SSID with<br>weekly scheduler<br>and provision with<br>9800-L controller<br>and check whether<br>the configuration<br>reflected in 9800-L<br>controller   | To create a SSID<br>with weekly<br>scheduler and<br>provision with<br>9800-L controller<br>and check whether<br>the configuration<br>reflected in 9800-L<br>controller   | Passed |  |
| DNACJ236S_Reg_103 | Create a SSID with<br>weekly scheduler<br>and provision with<br>9800-CL controller<br>and check whether<br>the configuration<br>reflected in 9800-CL<br>controller | To create a SSID<br>with weekly<br>scheduler and<br>provision with<br>9800-CL controller<br>and check whether<br>the configuration<br>reflected in 9800-CL<br>controller | Passed |  |

| DNACJ236S_Reg_104 | Create a SSID with<br>weekly scheduler<br>and provision with<br>9800-80 controller<br>and check whether<br>the configuration<br>reflected in 9800-80<br>controller  | To create a SSID<br>with weekly<br>scheduler and<br>provision with<br>9800-80 controller<br>and check whether<br>the configuration<br>reflected in 9800-80<br>controller  | Passed |  |
|-------------------|----------------------------------------------------------------------------------------------------|----------------------------------------------------------------------------------------------------|--------|--|
| DNACJ236S_Reg_105 | Create a SSID with<br>monthly scheduler<br>and provision with<br>9800-L controller<br>and check whether<br>the configuration<br>reflected in 9800-L<br>controller   | To create a SSID<br>with monthly<br>scheduler and<br>provision with<br>9800-L controller<br>and check whether<br>the configuration<br>reflected in 9800-L<br>controller   | Passed |  |
| DNACJ236S_Reg_106 | Create a SSID with<br>monthly scheduler<br>and provision with<br>9800-CL controller<br>and check whether<br>the configuration<br>reflected in 9800-CL<br>controller | To create a SSID<br>with monthly<br>scheduler and<br>provision with<br>9800-CL controller<br>and check whether<br>the configuration<br>reflected in 9800-CL<br>controller | Passed |  |
| DNACJ236S_Reg_107 | Create a SSID with<br>monthly scheduler<br>and provision with<br>9800-80 controller<br>and check whether<br>the configuration<br>reflected in 9800-80<br>controller | To create a SSID<br>with monthly<br>scheduler and<br>provision with<br>9800-80 controller<br>and check whether<br>the configuration<br>reflected in 9800-80<br>controller | Passed |  |
| DNACJ236S_Reg_108 | Create a SSID with<br>daily scheduler and<br>provision with<br>9800-L/CL/80<br>controller and check<br>for client<br>connectivity                                   | To create a SSID<br>with daily scheduler<br>and provision with<br>9800-L/CL/80<br>controller and check<br>for client<br>connectivity                                      | Passed |  |

| DNACJ236S_Reg_109 | Create a SSID with<br>weekly scheduler<br>and provision with<br>9800-L/CL/80<br>controller and check<br>for client<br>connectivity  | To create a SSID<br>with weekly<br>scheduler and<br>provision with<br>9800-L/CL/80<br>controller and check<br>for client<br>connectivity | Passed |  |
|-------------------|----------------------------------------------------------------------------------------------------|----------------------------------------------------------------------------------------------------|--------|--|
| DNACJ236S_Reg_110 | Create a SSID with<br>monthly scheduler<br>and provision with<br>9800-L/CL/80<br>controller and check<br>for client<br>connectivity | To create a SSID<br>with monly<br>scheduler and<br>provision with<br>9800-L/CL/80<br>controller and check<br>for client<br>connectivity  | Passed |  |
| DNACJ236S_Reg_111 | Create a SSID with<br>Enable SSID<br>function and check<br>whether the SSID is<br>broadcasted at<br>selected time period            | To create a SSID<br>with Enable SSID<br>function and check<br>whether the SSID is<br>broadcasted at<br>selected time period              | Passed |  |
| DNACJ236S_Reg_112 | Create a SSID with<br>Client deny function<br>and check whether<br>client not able to<br>join the ssid at<br>selected time period   | To create a SSID<br>with Client deny<br>function and check<br>whether client not<br>able to join the ssid<br>at selected time<br>period  | Passed |  |
| DNACJ236S_Reg_113 | Check whether the<br>SSID scheduler<br>from DNAC is<br>working fine in<br>9105 AP                                                   | To check whether<br>the SSID scheduler<br>from DNAC is<br>working fine in<br>9105 AP                                                     | Passed |  |
| DNACJ236S_Reg_114 | Check whether the<br>SSID scheduler<br>from DNAC is<br>working fine in<br>9115 AP                                                   | To check whether<br>the SSID scheduler<br>from DNAC is<br>working fine in<br>9115 AP                                                     | Passed |  |
| DNACJ236S_Reg_115 | Check whether the<br>SSID scheduler<br>from DNAC is<br>working fine in<br>9120 AP                                                   | To check whether<br>the SSID scheduler<br>from DNAC is<br>working fine in<br>9120 AP                                                     | Passed |  |

| DNACJ236S_Reg_116 | Check whether the<br>SSID scheduler<br>from DNAC is<br>working fine in<br>9130 AP | To check whether<br>the SSID scheduler<br>from DNAC is<br>working fine in<br>9130 AP | Passed |  |
|-------------------|-----------------------------------------------------------------------------------|--------------------------------------------------------------------------------------|--------|--|
| DNACJ236S_Reg_117 | Check the SSID<br>scheduler with open<br>security ssid                            | To check the SSID<br>scheduler with open<br>security ssid                            | Passed |  |
| DNACJ236S_Reg_118 | Check the SSID<br>scheduler with<br>WPA2-PSK security<br>ssid                     | To check the SSID<br>scheduler with<br>WPA2-PSK security<br>ssid                     | Passed |  |
| DNACJ236S_Reg_119 | Check the SSID<br>scheduler with<br>WPA3-PSK security<br>ssid                     | To check the SSID<br>scheduler with<br>WPA3-PSK security<br>ssid                     | Passed |  |
| DNACJ236S_Reg_120 | Check the SSID<br>scheduler with<br>WPA2-802.1x<br>security ssid                  | To check the SSID<br>scheduler with<br>WPA2-802.1x<br>security ssid                  | Passed |  |
| DNACJ236S_Reg_121 | Check the SSID<br>scheduler with<br>WPA3-802.1x<br>security ssid                  | To check the SSID<br>scheduler with<br>WPA3-802.1x<br>security ssid                  | Passed |  |
| DNACJ2365_Reg_122 | Check the SSID<br>Scheduler with<br>Windows client                                | To check the SSID<br>Scheduler with<br>Windows client                                | Passed |  |
| DNACJ236S_Reg_123 | Check the SSID<br>Scheduler with Mac<br>client                                    | To check the SSID<br>Scheduler with Mac<br>client                                    | Passed |  |
| DNACJ236S_Reg_124 | Check the SSID<br>Scheduler with<br>Android client                                | To check the SSID<br>Scheduler with<br>Android client                                | Passed |  |
| DNACJ236S_Reg_125 | Check the SSID<br>Scheduler with<br>Surface client                                | To check the SSID<br>Scheduler with<br>Surface client                                | Passed |  |

I

### **AP Usage and Client Breakdown Report**

| Logical ID        | Title                                                                                                | Description                                                                                             | Status | Defect ID |
|-------------------|----------------------------------------------------------------------------------------------------|----------------------------------------------------------------------------------------------------|--------|-----------|
| DNACJ2365_Reg_126 | Connect Android<br>client and check if it<br>is shown in the<br>generated report.                    | To connect Android<br>client and check if it<br>is shown in the<br>generated report.                    | Passed |           |
| DNACJ236S_Reg_127 | Connect iPhone<br>client and check if it<br>is shown in the<br>generated report.                     | To connect iPhone<br>client and check if it<br>is shown in the<br>generated report.                     | Passed |           |
| DNACJ236S_Reg_128 | Connect Mac client<br>and check if it is<br>shown in the<br>generated report.                        | To connect Mac<br>client and check if it<br>is shown in the<br>generated report.                        | Passed |           |
| DNACJ236S_Reg_129 | Check details of<br>connected clients to<br>2.4Ghz & 5Ghz<br>bands.                                  | To check details of<br>connected clients to<br>2.4Ghz & 5Ghz<br>bands.                                  | Passed |           |
| DNACJ236S_Reg_130 | Check device details<br>with bad health in<br>generated report.                                      | To check device<br>details with bad<br>health in generated<br>report.                                   | Passed |           |
| DNACJ236S_Reg_131 | Check if device<br>inventory is updated<br>in report with<br>addition of network<br>devices/clients. | To check if device<br>inventory is updated<br>in report with<br>addition of network<br>devices/clients. | Passed |           |
| DNACJ236S_Reg_132 | Generate report with different time range values.                                                    | To generate report<br>with different time<br>range values.                                              | Passed |           |
| DNACJ236S_Reg_133 | Generate report with<br>different custom<br>time range values.                                       | To generate report<br>with different<br>custom time range<br>values.                                    | Passed |           |
| DNACJ236S_Reg_134 | Schedule report<br>generation using<br>template                                                      | To schedule report<br>generation using<br>template                                                      | Passed |           |
| DNACJ236S_Reg_135 | Schedule recurring<br>report generation<br>using template                                            | To schedule<br>recurring report<br>generation using<br>template                                         | Passed |           |

| DNACJ236S_Reg_136 | Email report option<br>during report<br>generation                  | To check Email<br>report option during<br>report generation        | Passed |  |
|-------------------|---------------------------------------------------------------------|--------------------------------------------------------------------|--------|--|
| DNACJ236S_Reg_137 | Webhook<br>notification during<br>report generation                 | To check webhook<br>notification during<br>report generation       | Passed |  |
| DNACJ236S_Reg_138 | Edit config of<br>generated report<br>template                      | To edit config of<br>generated report<br>template                  | Passed |  |
| DNACJ236S_Reg_139 | Duplicate report<br>option using existing<br>report                 | To duplicate report<br>option using existing<br>report             | Passed |  |
| DNACJ236S_Reg_140 | Trigger report<br>generation using<br>Run now option                | To trigger report<br>generation using<br>Run now option            | Passed |  |
| DNACJ236S_Reg_141 | Delete report using<br>delete option under<br>action tab            | To delete report<br>using delete option<br>under action tab        | Passed |  |
| DNACJ236S_Reg_142 | Test report with<br>breakdown by<br>VLAN                            | To test report with<br>breakdown by<br>VLAN                        | Passed |  |
| DNACJ236S_Reg_143 | Test report with breakdown by SSID                                  | To test report with breakdown by SSID                              | Passed |  |
| DNACJ236S_Reg_144 | Test report with<br>breakdown by<br>Vendor                          | To test report with<br>breakdown by<br>Vendor                      | Passed |  |
| DNACJ236S_Reg_145 | Test report with<br>breakdown by OS<br>type                         | To test report with<br>breakdown by OS<br>type                     | Passed |  |
| DNACJ236S_Reg_146 | Test report sort by<br>'Client Count'                               | To test report sort by<br>'Client Count'                           | Passed |  |
| DNACJ236S_Reg_147 | Test report schedule function                                       | To test report schedule function                                   | Passed |  |
| DNACJ236S_Reg_148 | Verify report data<br>accuracy with<br>different type of<br>clients | To verify report data<br>accuracy with<br>different type of<br>APs | Passed |  |

### Assurance workflow changes to support AP Refresh

| Logical ID        | Title                                                                 | Description                                                                 | Status | Defect ID |
|-------------------|-----------------------------------------------------------------------|-----------------------------------------------------------------------------|--------|-----------|
| DNACJ236S_Reg_149 | Provision network<br>devices in DNAC<br>using Inventory &<br>PNP flow | To provision<br>network devices in<br>DNAC using<br>Inventory & PNP<br>flow | Passed |           |
| DNACJ236S_Reg_150 | Perform AP Refresh<br>flow in DNAC and<br>verify the details          | To perform AP<br>Refresh flow in<br>DNAC and verify<br>the details          | Passed |           |
| DNACJ236S_Reg_151 | Check the report<br>after Ap Refresh<br>process is done               | To verify AP details<br>in report after ap<br>replacement                   | Passed |           |
| DNACJ236S_Reg_152 | AP Refresh process<br>using different<br>model AP(9115 to<br>9130)    | To verify AP<br>Refresh with<br>different AP model                          | Passed |           |
| DNACJ236S_Reg_153 | Verify AP refresh<br>works fine for all<br>model APs                  | Verify AP refresh<br>works fine for all<br>model APs                        | Passed |           |
| DNACJ236S_Reg_154 | Choosing new AP<br>from same controller<br>for AP refresh             | To choose new AP<br>from same controller<br>for AP refresh                  | Passed |           |
| DNACJ236S_Reg_155 | Choosing new AP<br>from different<br>controller for AP<br>refresh     | To choose new AP<br>from different<br>controller for AP<br>refresh          | Passed |           |
| DNACJ236S_Reg_156 | Perform AP refresh<br>process for bulk<br>amount of AP's              | To perform AP<br>refresh process for<br>bulk amount of AP's                 | Passed |           |

# **Smart Licencing**

| Logical ID        | Title                                                                       | Description                                                                                                    | Status | Defect ID |
|-------------------|-----------------------------------------------------------------------------|----------------------------------------------------------------------------------------------------|--------|-----------|
| DNACJ236S_Reg_157 | Configuring Smart<br>account in DNAC<br>via UI                              | To Configuring<br>Smart account in<br>DNAC via UI and<br>check if the Profile<br>is created or not                               | Passed |           |
| DNACJ236S_Reg_158 | Configuring Smart<br>account in DNAC<br>via UI with wrong<br>credentials.   | To Configuring<br>Smart account in<br>DNAC via UI with<br>wrong credentials<br>and verify it giving<br>proper error<br>messages. | Passed |           |
| DNACJ2368_Reg_159 | Verify able to fetch the satellite name                                     | To Verify able to<br>fetch the satellite<br>name correctly with<br>out any issues.                                               | Passed |           |
| DNACJ2368_Reg_160 | Verify able to show<br>proper error<br>message for smart<br>account adding. | To Verify able to<br>show proper error<br>message for smart<br>account adding.                                                   | Passed |           |
| DNACJ236S_Reg_161 | Verify SSM<br>Connection Mode<br>:Direct                                    | To Verify SSM<br>Connection Mode<br>:Direct                                                                                      | Passed |           |
| DNACJ236S_Reg_162 | Verify SSM<br>Connection Mode:<br>On-Prem CSSM :                            | To Verify SSM<br>Connection Mode:<br>On-Prem CSSM :                                                                              | Passed |           |
| DNACJ236S_Reg_163 | Verify SSM<br>Connection Mode:<br>proxy                                     | To Verify SSM<br>Connection Mode:<br>proxy:                                                                                      | Passed |           |
| DNACJ236S_Reg_164 | Verify SSM<br>Connection Mode<br>:Direct with 9800-40<br>model controller.  | To Verify SSM<br>Connection Mode<br>:Direct with 9800-40<br>model controller.                                                    | Passed |           |
| DNACJ236S_Reg_165 | Verify SSM<br>Connection Mode<br>:Direct with 9800-80<br>model controller.  | To Verify SSM<br>Connection Mode<br>:Direct with 9800-80<br>model controller.                                                    | Passed |           |
| DNACJ2368_Reg_166 | Verify SSM<br>Connection Mode<br>:Direct with 9800-L<br>model controller.   | To Verify SSM<br>Connection Mode<br>:Direct with 9800-L<br>model controller.                                                     | Passed |           |

| DNACJ236S_Reg_167 | Verify SSM<br>Connection Mode<br>:On-Prime CSSM<br>with 9800-40 model<br>controller. | To Verify SSM<br>Connection Mode<br>:Direct with 9800-40<br>model controller. | Passed |  |
|-------------------|--------------------------------------------------------------------------------------|-------------------------------------------------------------------------------|--------|--|
| DNACJ236S_Reg_168 | Verify SSM<br>Connection Mode<br>:On-Prime CSSM<br>with 9800-80 model<br>controller. | To Verify SSM<br>Connection Mode<br>:Direct with 9800-80<br>model controller. | Passed |  |
| DNACJ236S_Reg_169 | Verify SSM<br>Connection Mode<br>:On-Prime CSSM<br>with 9800-L model<br>controller.  | To Verify SSM<br>Connection Mode<br>:Direct with 9800-L<br>model controller.  | Passed |  |

### **All Data Report - Inventory and SWIM**

| Logical ID        | Title                                                                                | Description                                                                           | Status | Defect ID |
|-------------------|--------------------------------------------------------------------------------------|---------------------------------------------------------------------------------------|--------|-----------|
| DNACJ236S_Reg_170 | Generate the<br>Inventory report as<br>PDF format                                    | To Check the report<br>generated as PDF<br>format or not                              | Passed |           |
| DNACJ236S_Reg_171 | Generate the<br>Inventory report as<br>CSV format                                    | To Check the report<br>generated as CSV<br>format or not                              | Passed |           |
| DNACJ236S_Reg_172 | Generate the<br>Inventory report as<br>TDE format                                    | To Check the report<br>generated as TDE<br>format or not                              | Passed |           |
| DNACJ236S_Reg_173 | Generate the<br>Inventory report<br>with schedule time<br>as now                     | To Check the report<br>generated in<br>schedule now time                              | Passed |           |
| DNACJ236S_Reg_174 | Generate the<br>Inventory report<br>with schedule time<br>as Run later               | To Check the report<br>generated in<br>schedule later time                            | Passed |           |
| DNACJ236S_Reg_175 | Generate the<br>Inventory report<br>with schedule time<br>as Run Recurring<br>option | To Check the report<br>generated in<br>schedule recurring<br>time                     | Passed |           |
| DNACJ236S_Reg_176 | Generate the<br>Inventory report<br>with email<br>notification                       | To Verify the<br>notification<br>generated or not<br>with valid report<br>details     | Passed |           |
| DNACJ236S_Reg_177 | Generate the<br>Inventory report<br>with webhook<br>notification                     | To Verify the<br>notification<br>generated or not<br>with valid report<br>details     | Passed |           |
| DNACJ236S_Reg_178 | Generate the<br>Inventory report<br>after deleted all the<br>devices in DNAC         | To validate the<br>report details shown<br>or not after deleted<br>the device in DNAC | Passed |           |
| DNACJ236S_Reg_179 | Generate the SWIM<br>report as PDF<br>format                                         | To Check the report<br>generated as PDF<br>format or not                              | Passed |           |

I

| DNACJ236S_Reg_180 | Generate the SWIM                                                            | To Check the report                                                                           | Passed |  |
|-------------------|------------------------------------------------------------------------------|-----------------------------------------------------------------------------------------------|--------|--|
|                   | report as CSV<br>format                                                      | generated as CSV format or not                                                                |        |  |
| DNACJ236S_Reg_181 | Generate the SWIM<br>report as TDE<br>format                                 | To Check the report<br>generated as TDE<br>format or not                                      | Passed |  |
| DNACJ236S_Reg_182 | Generate the SWIM<br>report with schedule<br>time as now                     | To Check the report<br>generated in<br>schedule now time                                      | Passed |  |
| DNACJ236S_Reg_183 | Generate the SWIM<br>report with schedule<br>time as Run later               | To Check the report<br>generated in<br>schedule later time                                    | Passed |  |
| DNACJ236S_Reg_184 | Generate the SWIM<br>report with schedule<br>time as Run<br>Recurring option | To Check the report<br>generated in<br>schedule recurring<br>time                             | Passed |  |
| DNACJ236S_Reg_185 | Generate the SWIM<br>report with email<br>notification                       | To Verify the<br>notification<br>generated or not<br>with valid report<br>details             | Passed |  |
| DNACJ236S_Reg_186 | Generate the SWIM<br>report with webhook<br>notification                     | To Verify the<br>notification<br>generated or not<br>with valid report<br>details             | Passed |  |
| DNACJ236S_Reg_187 | Generate the SWIM<br>report after deleted<br>all the devices in<br>DNAC      | To validate the<br>report details shown<br>or not after deleted<br>the device in DNAC         | Passed |  |
| DNACJ236S_Reg_188 | Generate the SWIM<br>report without<br>performing SWIM<br>operation          | To validate the<br>report details shown<br>or not without<br>performing the<br>SWIM operation | Passed |  |
| DNACJ236S_Reg_189 | Create report in<br>English UI and<br>validate the details<br>in Japanese UI | To check details are<br>shown or not in<br>Japanese UI                                        | Passed |  |

### **3D Maps Enhancements Phase 2**

| Logical ID        | Title                                                                                      | Description                                                                                                    | Status | Defect ID |
|-------------------|--------------------------------------------------------------------------------------------|----------------------------------------------------------------------------------------------------|--------|-----------|
| DNACJ236S_Reg_190 | Heatmap must<br>incorporate effect of<br>AP location,<br>txPower, elevation<br>and azimuth | Verify if changes<br>reflected or not                                                                                            | Passed |           |
| DNACJ236S_Reg_191 | User can select<br>multiple APs and<br>see the cumulative<br>coverage of these<br>Aps      | Verify if changes<br>reflected or not                                                                                            | Passed |           |
| DNACJ236S_Reg_192 | Support multiple<br>radios per AP on the<br>same band                                      | Verify if changes<br>reflected or not                                                                                            | Passed |           |
| DNACJ236S_Reg_193 | Heatmap must<br>incorporate antenna<br>propagation pattern                                 | Verify if changes<br>reflected or not                                                                                            | Passed |           |
| DNACJ236S_Reg_194 | UI control for<br>channels and<br>channel display                                          | Verify if changes<br>reflected or not                                                                                            | Passed |           |
| DNACJ236S_Reg_195 | change the AP type                                                                         | Verify if we can<br>change the AP type                                                                                           | Passed |           |
| DNACJ236S_Reg_196 | Ability to control<br>AP position &<br>height                                              | Verify if we can<br>move the AP<br>position on the 3d<br>Floor map and<br>modify its height as<br>well and as well in<br>2d mode | Passed |           |
| DNACJ236S_Reg_197 | Floor level RF<br>model selection<br>granularity                                           | Verify if we are able<br>to get floor level RF<br>model in case of<br>multi floor building                                       | Passed |           |
| DNACJ236S_Reg_198 | Ability to control<br>AP Tx Power level<br>& Channel                                       | Verify if we change<br>the TX power and<br>channel, we can see<br>it on the 3d floor<br>map                                      | Passed |           |

| DNACJ236S_Reg_199 | Ability to control<br>external antenna<br>type                                                            | Verify if we can<br>select the type of<br>external antenna -<br>omni directional,<br>bi-directional, etc | Passed |
|-------------------|----------------------------------------------------------------------------------------------------|----------------------------------------------------------------------------------------------------|--------|
| DNACJ236S_Reg_200 | Ability to control<br>the camera in first<br>person mode (fly<br>controls)                                | Verify if ability is<br>there to get regular<br>FOV and a wide<br>angle FOV                              | Passed |
| DNACJ236S_Reg_201 | Clip plane default<br>position must align<br>with building's<br>bounding box                              | Verify if default<br>position is aligned<br>with buildings<br>bounding box                               | Passed |
| DNACJ236S_Reg_202 | Ability to control<br>the camera such that<br>it orbits around a<br>target (orbit<br>controls)            | Verify if we can<br>control camera<br>around a target                                                    | Passed |
| DNACJ236S_Reg_203 | Support near/far clip<br>planes in 3<br>dimensions for point<br>cloud and isosurface<br>visualizations    | verify support is<br>available for near/far<br>clip plans in 3D                                          | Passed |
| DNACJ236S_Reg_204 | Ability to save<br>custom view settings                                                                   | Verify if we can<br>save customer view<br>settings and retrieve<br>them                                  | Passed |
| DNACJ236S_Reg_205 | Ability to control<br>the SLA target for<br>Signal Strength<br>(default: TBD) and<br>SNR (default:TBD)    | Verify SLA control<br>knob for RSSI &<br>SNR                                                             | Passed |
| DNACJ236S_Reg_206 | Insight on coverage<br>gaps (substantiated<br>by sensor ray<br>visualization)                             | Verify coverage<br>gaps from<br>Sensor(ray<br>visualization)                                             | Passed |
| DNACJ236S_Reg_207 | Insights Infra:<br>Ability to hyperlink<br>insight into chase<br>camera view of 3D<br>visualization       | Verify hyperlink of<br>insight to chase<br>camera(3D)                                                    | Passed |
| DNACJ236S_Reg_208 | 3D floor data can be<br>entered directly into<br>DNAC using the<br>Maps wall/obstacle<br>drawing function | Verify manual 3D<br>floor data can be<br>entered & saved                                                 | Passed |

| DNACJ2368_Reg_209 | Building Geometry<br>with multi-floor and<br>single floor view | 00 1 | Passed |  |
|-------------------|----------------------------------------------------------------|------|--------|--|
|                   | support                                                        |      |        |  |

### **Worst Interferer**

| Logical ID        | Title                                                                                      | Description                                                                       | Status | Defect ID |
|-------------------|--------------------------------------------------------------------------------------------|-----------------------------------------------------------------------------------|--------|-----------|
| DNACJ236S_Reg_210 | Generate the Worst<br>Interferer report as<br>CSV format                                   | To Check the report<br>generated as CSV<br>format or not                          | Passed |           |
| DNACJ236S_Reg_211 | Generate the Worst<br>Interferer report as<br>JSON format                                  | To Check the report<br>generated as JSON<br>format or not                         | Passed |           |
| DNACJ236S_Reg_212 | Generate the Worst<br>Interferer report as<br>TDE format                                   | To Check the report<br>generated as TDE<br>format or not                          | Passed |           |
| DNACJ236S_Reg_213 | Generate the Worst<br>Interferer report<br>with schedule time<br>as Run now                | To Check the report<br>generated in<br>schedule Run now<br>time                   | Passed |           |
| DNACJ236S_Reg_214 | Generate the Worst<br>Interferer report<br>with schedule time<br>as Run<br>later(One-Time) | To Check the report<br>generated in<br>schedule Run Later<br>time                 | Passed |           |
| DNACJ236S_Reg_215 | Generate the Worst<br>Interferer report<br>with schedule time<br>as Run recurring          | To Check the report<br>generated in<br>schedule Run<br>recurring time             | Passed |           |
| DNACJ236S_Reg_216 | Generate the Worst<br>interferer report with<br>email notification                         | To Verify the<br>notification<br>generated or not<br>with valid report<br>details | Passed |           |
| DNACJ236S_Reg_217 | Generate the Worst<br>interferer report with<br>webhook<br>notification                    | To Verify the<br>notification<br>generated or not<br>with valid report<br>details | Passed |           |
| DNACJ236S_Reg_218 | Duplicate report<br>option using existing<br>report                                        | To duplicate report<br>option using existing<br>report                            | Passed |           |
| DNACJ236S_Reg_219 | Delete report using<br>delete option under<br>action tab                                   | To Delete report<br>using delete option<br>under action tab                       | Passed |           |

| DNACJ2365_Reg_220 | Adding multiple<br>locations during<br>report generation.                                 | To add multiple<br>locations during<br>report generation.                                  | Passed |  |
|-------------------|-------------------------------------------------------------------------------------------|--------------------------------------------------------------------------------------------|--------|--|
| DNACJ236S_Reg_221 | Validate details in generated report                                                      | To Validate details in generated report                                                    | Passed |  |
| DNACJ236S_Reg_222 | Verify Interferer<br>details in generated<br>report.                                      | To Verify Interferer<br>details in generated<br>report.                                    | Passed |  |
| DNACJ236S_Reg_223 | Generating<br>interference in APs<br>connected to eWLC<br>and check the report<br>in DNAC | To generate<br>interference in Aps<br>connected to eWLC<br>and check the report<br>in DNAC | Passed |  |
| DNACJ236S_Reg_224 | Associate a 9105 AP<br>to eWLC and<br>generating<br>interference report                   | To associate a 9105<br>AP to eWLC and<br>generating<br>interference report                 | Passed |  |
| DNACJ236S_Reg_225 | Associate a 9120 AP<br>to eWLC and<br>generating<br>interference report                   | To associate a 9120<br>AP to eWLC and<br>generating<br>interference report                 | Passed |  |
| DNACJ236S_Reg_226 | Associate a 9130 AP<br>to eWLC and<br>generating<br>interference report                   | To associate a 9130<br>AP to eWLC and<br>generating<br>interference report                 | Passed |  |

I

### **Called Station ID**

| Logical ID        | Title                                                                                                    | Description                                                                                                    | Status | Defect ID |
|-------------------|----------------------------------------------------------------------------------------------------|----------------------------------------------------------------------------------------------------|--------|-----------|
| DNACJ236S_Reg_227 | Configure<br>radius-server<br>wireless attribute<br>call station id for<br>authentication and<br>accounting with<br>"ap-name-ssid"       | To Configure<br>radius-server<br>wireless attribute<br>call station id for<br>authentication and<br>accounting with<br>"ap-name-ssid"       | Passed |           |
| DNACJ236S_Reg_228 | Configure<br>radius-server<br>wireless attribute<br>call station id for<br>authentication and<br>accounting with<br>"ap-ethmac-ssid"     | To Configure<br>radius-server<br>wireless attribute<br>call station id for<br>authentication and<br>accounting with<br>"ap-ethmac-ssid"     | Passed |           |
| DNACJ236S_Reg_229 | Configure<br>radius-server<br>wireless attribute<br>call station id for<br>authentication and<br>accounting with<br>"ap-group-name"      | To Configure<br>radius-server<br>wireless attribute<br>call station id for<br>authentication and<br>accounting with<br>"ap-group-name"      | Passed |           |
| DNACJ236S_Reg_230 | Configure<br>radius-server<br>wireless attribute<br>call station id for<br>authentication and<br>accounting with<br>"ap-macaddress-ssid" | To Configure<br>radius-server<br>wireless attribute<br>call station id for<br>authentication and<br>accounting with<br>"ap-macaddress-ssid" | Passed |           |
| DNACJ236S_Reg_231 | Configure<br>radius-server<br>wireless attribute<br>call station id for<br>authentication and<br>accounting with<br>"ap-macaddress"      | To Configure<br>radius-server<br>wireless attribute<br>call station id for<br>authentication and<br>accounting with<br>"ap-macaddress"      | Passed |           |
| DNACJ236S_Reg_232 | Configure<br>radius-server<br>wireless attribute<br>call station id for<br>authentication and<br>accounting with<br>"ap-ethmac-only"     | To Configure<br>radius-server<br>wireless attribute<br>call station id for<br>authentication and<br>accounting with<br>"ap-ethmac-only"     | Passed |           |

| DNACJ236S_Reg_233 | Configure<br>radius-server<br>wireless attribute<br>call station id for<br>authentication and<br>accounting with<br>"ap-location"                             | To Configure<br>radius-server<br>wireless attribute<br>call station id for<br>authentication and<br>accounting with<br>"ap-location"                             | Passed |  |
|-------------------|----------------------------------------------------------------------------------------------------|----------------------------------------------------------------------------------------------------|--------|--|
| DNACJ236S_Reg_234 | Configure<br>radius-server<br>wireless attribute<br>call station id for<br>authentication and<br>accounting with<br>"ap-name-ssid" with<br>different networks | To Configure<br>radius-server<br>wireless attribute<br>call station id for<br>authentication and<br>accounting with<br>"ap-name-ssid" with<br>different networks | Passed |  |
| DNACJ236S_Reg_235 | configure different<br>servers for<br>authentication and<br>accounting of<br>attribute                                                                        | To configure<br>different servers for<br>authentication and<br>accounting of<br>attribute                                                                        | Passed |  |
| DNACJ236S_Reg_236 | configuring both<br>AAA and local<br>authentication                                                                                                    | To configuring both<br>AAA and local<br>authentication                                                                                                    | Passed |  |
| DNACJ236S_Reg_237 | Verify Downgrade<br>and upgrade<br>impacted while<br>configuring called<br>station id for<br>authentication and<br>accounting                                 | To verify<br>Downgrade and<br>upgrade impacted<br>while configuring<br>called station id for<br>authentication and<br>accounting                                 | Passed |  |
| DNACJ236S_Reg_238 | Verify HA active to<br>standby config<br>impacts when<br>configuring called<br>station id for<br>authentication and<br>accounting                             | To verify config<br>impact HA active to<br>standby when<br>configuring called<br>station id for<br>authentication and<br>accounting                              | Passed |  |
| DNACJ236S_Reg_239 | Verify active to<br>standby to active<br>config impact when<br>configuring called<br>station id for<br>authentication and<br>accounting                       | To verify config<br>impact when active<br>to standby to active<br>when configuring<br>called station id for<br>authentication and<br>accounting                  | Passed |  |

I

| DNACJ236S_Reg_240 | Verify by changing<br>mac address format<br>in attribute and<br>check config impact<br>"radius-server<br>attribute 31 mac<br>format ? "                                                                                       | To Verify the<br>changing of mac<br>address format in<br>attribute and check<br>config                                                                                                | Passed |  |
|-------------------|----------------------------------------------------------------------------------------------------|----------------------------------------------------------------------------------------------------|--------|--|
| DNACJ236S_Reg_241 | Configure<br>radius-server<br>wireless attribute<br>call station id for<br>authentication and<br>accounting with<br>"ap-name-ssid"with<br>mac filtering<br>configured in AAA                                                  | To Configure mac<br>filtering and verify<br>client connectivity                                                                                                    | Passed |  |
| DNACJ236S_Reg_242 | Verify Editing<br>changes are<br>applying while<br>configuring<br>radius-server<br>wireless attribute<br>call station id for<br>authentication and<br>accounting with<br>"ap-name "with mac<br>filtering configured<br>in AAA | To Verify Editing<br>changes are<br>applying while<br>configuring<br>radius-server<br>wireless attribute<br>call station id for<br>authentication and<br>accounting with<br>"ap-name" | Passed |  |
| DNACJ236S_Reg_243 | Configure<br>radius-server<br>wireless attribute<br>call station id for<br>authentication and<br>accounting with<br>"ap-name-ssid "with<br>Mobility<br>configuration                                                          | Configure<br>radius-server<br>wireless attribute<br>call station id for<br>authentication and<br>accounting with<br>"ap-name-ssid "with<br>Mobility<br>configuration                  | Passed |  |

### Support configuration of advanced WLAN parameters

| Logical ID        | Title                                                                                             | Description                                                                                          | Status | Defect ID |
|-------------------|---------------------------------------------------------------------------------------------------|----------------------------------------------------------------------------------------------------|--------|-----------|
| DNACJ236S_Reg_244 | Configure SSID<br>creation with AAA<br>Override- Enterprise<br>level for WPA2<br>Security         | To configure SSID<br>creation with AAA<br>Override- Enterprise<br>level for WPA2<br>Security         | Passed |           |
| DNACJ236S_Reg_245 | Configure SSID<br>creation with AAA<br>Override- Enterprise<br>level for WPA3<br>Security         | To configure SSID<br>creation with AAA<br>Override- Enterprise<br>level for WPA3<br>Security         | Passed |           |
| DNACJ2365_Reg_246 | Configure SSID<br>creation with AAA<br>Override- Enterprise<br>level for<br>WPA2+WPA3<br>Security | To configure SSID<br>creation with AAA<br>Override- Enterprise<br>level for<br>WPA2+WPA3<br>Security | Passed |           |
| DNACJ236S_Reg_247 | Configure SSID<br>creation with AAA<br>Override -Personal<br>for WPA2 Security                    | To configure SSID<br>creation with AAA<br>Override -Personal<br>for WPA3 Security                    | Passed |           |
| DNACJ236S_Reg_248 | Configure SSID<br>creation with AAA<br>Override -Personal<br>for WPA3 Security                    | To configure SSID<br>creation with AAA<br>Override- Personal<br>for WPA2 Security                    | Passed |           |
| DNACJ236S_Reg_249 | Configure SSID<br>creation with AAA<br>Override -Personal<br>for WPA2+WPA3<br>Security            | To configure SSID<br>creation with AAA<br>Override -Personal<br>for WPA2+WPA3<br>Security            | Passed |           |
| DNACJ236S_Reg_250 | Configure MPSK<br>-SSID creation with<br>Personal for WPA2<br>Security                            | To configure MPSK<br>-SSID creation with<br>Personal for WPA2<br>Security                            | Passed |           |
| DNACJ236S_Reg_251 | Configure SSID<br>creation with AAA<br>Override for Open<br>Secured Security                      | To configure SSID<br>creation with AAA<br>Override for Open<br>Secured Security                      | Passed |           |
| DNACJ236S_Reg_252 | Configure SSID<br>creation with AAA<br>Override for Open<br>Security                              | To configure SSID<br>creation with AAA<br>Override for Open<br>Security                              | Passed |           |

I

| DNACJ236S_Reg_253 | Enable the PMF for<br>SSID Creation -<br>Enterprise level<br>security         | To enable the PMF<br>for SSID Creation<br>for Enterprise level<br>security            | Passed |  |
|-------------------|-------------------------------------------------------------------------------|---------------------------------------------------------------------------------------|--------|--|
| DNACJ236S_Reg_254 | Enable the PMF for<br>SSID Creation<br>Personal level<br>security             | To enable the PMF<br>for SSID Creation<br>for Personal level<br>security              | Passed |  |
| DNACJ236S_Reg_255 | Enable/Disable the<br>CHD for SSID<br>Creation - Enterprise<br>level security | To enable/disable<br>the CHD for SSID<br>Creation for<br>Enterprise level<br>security | Passed |  |
| DNACJ236S_Reg_256 | Enable/Disable the<br>CHD for SSID<br>Creation -Personal<br>level security    | To enable/disable<br>the CHD for SSID<br>Creation for<br>Personal level<br>security   | Passed |  |
| DNACJ236S_Reg_257 | Connect Windows<br>Client and verify<br>Advanced wan<br>parameters            | Connect Windows<br>Client and verify<br>Advanced wan<br>parameters                    | Passed |  |
| DNACJ236S_Reg_258 | Connect Android<br>Client and verify<br>Advanced wlan<br>parameters           | Connect Android<br>Client and verify<br>Advanced wlan<br>parameters                   | Passed |  |
| DNACJ236S_Reg_259 | Connect MAC<br>Client and verify<br>Advanced wlan<br>parameters               | Connect MAC<br>Client and verify<br>Advanced wlan<br>parameters                       | Passed |  |
| DNACJ236S_Reg_260 | Connect IOS Client<br>and verify Advanced<br>wlan parameters                  | Connect IOS Client<br>and verify Advanced<br>wlan parameters                          | Passed |  |

# Site 360/Dashboard Landing Page

| Logical ID        | Title                                                                      | Description                                                                                                    | Status | Defect ID |
|-------------------|----------------------------------------------------------------------------|----------------------------------------------------------------------------------------------------|--------|-----------|
| DNACJ236S_Reg_261 | Adding network<br>devices in DNAC                                          | To add network<br>devices like<br>switches,<br>Controllers to<br>DNAC and check if<br>the network devices<br>gets added to DNAC<br>or not | Passed |           |
| DNACJ236S_Reg_262 | View the number of devices in given site                                   | To view the total<br>number of devices<br>added in the given<br>site                                                                      | Passed |           |
| DNACJ236S_Reg_263 | Check the details of<br>Network Devices in<br>the specific site            | To check the details<br>of Network Devices<br>in the specific site                                                                        | Passed |           |
| DNACJ2368_Reg_264 | the Detailed view of<br>network Device-<br>Device 360                      | To view the<br>Detailed view of<br>network Device-<br>Device 360                                                                          | Passed |           |
| DNACJ236S_Reg_265 | the map and<br>comparison view of<br>network Device-<br>Device 360         | To view the map<br>and comparison<br>view of network<br>Device- Device 360                                                                | Passed |           |
| DNACJ2368_Reg_266 | the map and<br>comparison- Table<br>view of network<br>Device - Device 360 | To view the map<br>and comparison-<br>Table view of<br>network Device-<br>Device 360                                                      | Passed |           |
| DNACJ236S_Reg_267 | the map and<br>comparison - Map<br>view of network<br>Device- Device 360   | To view the map<br>and comparison-<br>Map view of<br>network Device-<br>Device 360                                                        | Passed |           |
| DNACJ236S_Reg_268 | Detailed<br>Information of<br>Network Device-<br>Device 360                | To view the detailed<br>Information of<br>Network Device-<br>Device 360                                                                   | Passed |           |
| DNACJ236S_Reg_269 | Detailed<br>Information of<br>Radio Frequency-<br>Device 360               | To view the detailed<br>Information of<br>Radio Frequency-<br>Device 360                                                                  | Passed |           |

I

| DNACJ236S_Reg_270 | Detailed<br>Information of<br>Ethernet- Device<br>360     | To view the detailed<br>Information of<br>Ethernet Device-<br>Device 360   | Passed |  |
|-------------------|-----------------------------------------------------------|----------------------------------------------------------------------------|--------|--|
| DNACJ236S_Reg_271 | Network Heatmap<br>page through Site<br>360               | To view the<br>Network heatmap<br>page through Site<br>360                 | Passed |  |
| DNACJ236S_Reg_272 | Detail Information<br>of Interfaces-Device<br>360         | To view the detailed<br>Information of<br>Interfaces-Device<br>360         | Passed |  |
| DNACJ236S_Reg_273 | Detail Information<br>of Controller Device<br>-Device 360 | To view the detailed<br>Information of<br>Controller Device<br>-Device 360 | Passed |  |

## Support for recurring discovery

| Logical ID        | Title                                                                                                  | Description                                                                                                  | Status | Defect ID |
|-------------------|----------------------------------------------------------------------------------------------------|----------------------------------------------------------------------------------------------------|--------|-----------|
| DNACJ236S_Reg_274 | Enable discovery<br>using recurrence<br>option                                                         | To enable discovery<br>using recurrence<br>option                                                            | Passed |           |
| DNACJ2368_Reg_275 | Schedule recurrence<br>using daily option                                                              | To schedule<br>recurrence using<br>daily option                                                              | Passed |           |
| DNACJ236S_Reg_276 | Schedule recurrence<br>using weekly option                                                             | To schedule<br>recurrence using<br>weekly option                                                             | Passed |           |
| DNACJ236S_Reg_277 | Schedule recurring<br>job using CDP<br>option                                                          | To schedule job<br>using CDP option                                                                          | Passed |           |
| DNACJ236S_Reg_278 | Schedule recurring<br>job using LLDP<br>option                                                         | To schedule job<br>using LLDP option                                                                         | Passed |           |
| DNACJ236S_Reg_279 | Verify if new<br>devices are<br>discovered during<br>recurrence                                        | To verify if new<br>devices are<br>discovered during<br>recurrence                                           | Passed |           |
| DNACJ236S_Reg_280 | Schedule more than<br>recurring discovery<br>jobs                                                      | To schedule more<br>than recurring<br>discovery jobs                                                         | Passed |           |
| DNACJ236S_Reg_281 | Schedule discovery<br>job with incorrect<br>time range                                                 | To schedule<br>discovery job with<br>incorrect time range                                                    | Passed |           |
| DNACJ236S_Reg_282 | Verify the deletion<br>of recurring job                                                                | To verify the<br>deletion of recurring<br>job                                                                | Passed |           |
| DNACJ236S_Reg_283 | Duplicate the<br>recurring job and<br>edit to create<br>another job                                    | To duplicate the<br>recurring job and<br>edit to create<br>another job                                       | Passed |           |
| DNACJ236S_Reg_284 | Delete devices from<br>inventory and check<br>if its discovered<br>again during<br>recurring discovery | To delete devices<br>from inventory and<br>check if its<br>discovered again<br>during recurring<br>discovery | Passed |           |

| DNACJ236S_Reg_285 |   | To edit recurring<br>discovery job from<br>tasks page   | Passed |  |
|-------------------|---|---------------------------------------------------------|--------|--|
| DNACJ236S_Reg_286 | Ŭ | To cancel recurring<br>discovery job from<br>tasks page | Passed |  |

I

#### **Network Insights - Radio Insights based on Client Experience**

| Logical ID        | Title                                                                            | Description                                                                            | Status | Defect ID |
|-------------------|----------------------------------------------------------------------------------|----------------------------------------------------------------------------------------|--------|-----------|
| DNACJ236S_Reg_287 | Add 9120 AP to<br>DNAC and validate<br>the details in<br>Network insights.       | To Validate the<br>Network service<br>Analytics for 9120<br>AP                         | Passed |           |
| DNACJ236S_Reg_288 | Validate the Issue<br>count gradient in<br>network insights.                     | To Validate the<br>Issue count gradient<br>in network insights.                        | Passed |           |
| DNACJ236S_Reg_289 | Add 9115 AP to<br>DNAC and validate<br>the details in<br>Network insights.       | To Validate the<br>Network service<br>Analytics of Insights<br>for 9115 AP             | Passed |           |
| DNACJ236S_Reg_290 | Check the Client<br>load per week in<br>network insights.                        | To Check the Client<br>load per week in<br>network insights.                           | Passed |           |
| DNACJ236S_Reg_291 | Check the network<br>insights filters for<br>capacity ,coverage<br>& throughput. | To Check the<br>network insights<br>filters for capacity<br>,coverage &<br>throughput. | Passed |           |
| DNACJ236S_Reg_292 | Add 9130 AP to<br>DNAC and validate<br>the details in<br>Network insights.       | To Validate the<br>Network service<br>Analytics for 9130<br>AP                         | Passed |           |
| DNACJ2368_Reg_293 | Add 9105 AP to<br>DNAC and validate<br>the details in<br>Network insights.       | To Validate the<br>Network service<br>Analytics for 9105<br>AP                         | Passed |           |
| DNACJ236S_Reg_294 | Validate 9120 AP in<br>Network Heatmap<br>with 2.4Ghz band                       | To Validate the<br>Network service<br>Analytics Heat map<br>for 9120 AP                | Passed |           |
| DNACJ236S_Reg_295 | Validate 9115 AP in<br>Network Heatmap<br>with 5Ghz band                         | To Validate the<br>Network service<br>Analytics Heat map<br>for 9115 AP                | Passed |           |
| DNACJ2368_Reg_296 | Validate 9130 AP in<br>Network Heatmap<br>with 2.4Ghz band                       | To Validate the<br>Network service<br>Analytics Heat map<br>for 9130 AP                | Passed |           |

| DNACJ236S_Reg_297 | Validate 9105 AP in<br>Network Heatmap<br>with 5Ghz band | To Validate the<br>Network service<br>Analytics Heat map<br>for 9105 AP | Passed |  |
|-------------------|----------------------------------------------------------|-------------------------------------------------------------------------|--------|--|
| DNACJ236S_Reg_298 | Compare 9120 AP<br>& 9130 AP in peer<br>networks         | To compare the AP's<br>in Network service<br>Analytics                  | Passed |  |
| DNACJ236S_Reg_299 | Compare 9120 AP<br>& 9115 AP in peer<br>networks         | To compare the AP's<br>in Network service<br>Analytics                  | Passed |  |
| DNACJ236S_Reg_300 | Compare 9120 AP<br>& 9105 AP in peer<br>networks         | To compare the AP's<br>in Network service<br>Analytics                  | Passed |  |
| DNACJ236S_Reg_301 | Compare 9115 AP<br>& 9105 AP in peer<br>networks         | To compare the AP's<br>in Network service<br>Analytics                  | Passed |  |
| DNACJ236S_Reg_302 | Compare 9115 AP<br>& 9130 AP in peer<br>networks         | To compare the AP's<br>in Network service<br>Analytics                  | Passed |  |
| DNACJ236S_Reg_303 | Compare 9130 AP<br>& 9105 AP in peer<br>networks         | To compare the AP's<br>in Network service<br>Analytics                  | Passed |  |
| DNACJ236S_Reg_304 | Create Two<br>Networks with<br>different types AP's      | To compare the<br>Networks in<br>Network service<br>Analytics           | Passed |  |

### **Inventory: Support for Maintenance mode**

| Logical ID        | Title                                                                      | Description                                                                                                    | Status | Defect ID |
|-------------------|----------------------------------------------------------------------------|----------------------------------------------------------------------------------------------------|--------|-----------|
| DNACJ236S_Reg_305 | Adding different<br>network devices in<br>DNAC                             | To add network<br>devices like<br>switches,<br>Controllers to<br>DNAC and check if<br>the network devices<br>gets added to DNAC<br>or not | Passed |           |
| DNACJ236S_Reg_306 | Provisioning a the<br>network device<br>through inventory<br>page via DNAC | To provision the<br>network device via<br>DNAC through the<br>option in inventory<br>page                                                 | Passed |           |
| DNACJ236S_Reg_307 | Scheduling<br>Maintenance for<br>eWLC 9800-40<br>device                    | To schedule<br>Maintenance for the<br>eWLC 9800-40<br>device and check if<br>the device is moved<br>to Maintenance<br>mode or not         | Passed |           |
| DNACJ236S_Reg_308 | Scheduling<br>Maintenance for<br>eWLC 9800-80<br>device                    | To schedule<br>Maintenance for the<br>eWLC 9800-80<br>device and check if<br>the device is moved<br>to Maintenance<br>mode or not         | Passed |           |
| DNACJ236S_Reg_309 | Scheduling<br>Maintenance for<br>eWLC 9800-L<br>device                     | To schedule<br>Maintenance for the<br>eWLC 9800-L<br>device and check if<br>the device is moved<br>to Maintenance<br>mode or not          | Passed |           |
| DNACJ236S_Reg_310 | Scheduling<br>Maintenance for<br>eWLC 9800-CL<br>device                    | To schedule<br>Maintenance for the<br>eWLC 9800-CL<br>device and check if<br>the device is moved<br>to Maintenance<br>mode or not         | Passed |           |

| DNACJ236S_Reg_311 | Configuring eWLC<br>AP to Maintenance<br>state and check the<br>behaviour            | To schedule a<br>Maintenance for the<br>AP connected in<br>eWLC and check if<br>the Maintenance is<br>applied for it or not                                     | Passed |  |
|-------------------|--------------------------------------------------------------------------------------|----------------------------------------------------------------------------------------------------|--------|--|
| DNACJ236S_Reg_312 | Configuring EWC<br>AP to Maintenance<br>state and check the<br>behaviour             | To schedule a<br>Maintenance for the<br>AP connected in<br>EWC and check if<br>the Maintenance is<br>applied for it or not                                      | Passed |  |
| DNACJ236S_Reg_313 | Configuring<br>Maintenance state<br>for device with end<br>times given in hours      | To make a network<br>device to<br>maintenance state<br>with end of<br>maintenance in<br>hours                                                                   | Passed |  |
| DNACJ236S_Reg_314 | Configuring<br>Maintenance state<br>for device with end<br>times in date and<br>time | To make a network<br>device to<br>maintenance state<br>with end of<br>maintenance in days<br>and hours                                                          | Passed |  |
| DNACJ236S_Reg_315 | Maintenance mode<br>with recurrence as<br>daily                                      | To schedule the<br>maintenance for the<br>eWLC device with<br>recurrence as daily                                                                               | Passed |  |
| DNACJ236S_Reg_316 | Maintenance mode<br>with recurrence as<br>Weekly                                     | To schedule the<br>maintenance for the<br>eWLC device with<br>recurrence as<br>Weekly and check if<br>the mode is<br>activated the number<br>of times specified | Passed |  |
| DNACJ236S_Reg_317 | Scheduling<br>Maintenance for<br>eWLC device in HA<br>mode                           | To schedule<br>Maintenance for the<br>eWLC device which<br>has HA pair in<br>active and check if<br>the device is moved<br>to Maintenance<br>mode or not        | Passed |  |

| DNACJ236S_Reg_318 | Schedule<br>Maintenance for the<br>eWLC device which<br>is not reached from<br>DNAC       | To schedule<br>Maintenance for the<br>eWLC device which<br>is not reachable<br>from DNAC and<br>check if the device<br>is moved to<br>Maintenance mode<br>or not | Passed |  |
|-------------------|-------------------------------------------------------------------------------------------|----------------------------------------------------------------------------------------------------|--------|--|
| DNACJ236S_Reg_319 | Schedule<br>Maintenance for the<br>EWC device which<br>is not reached from<br>DNAC        | To schedule<br>Maintenance for the<br>EWC device which<br>is not reachable<br>from DNAC and<br>check if the device<br>is moved to<br>Maintenance mode<br>or not  | Passed |  |
| DNACJ236S_Reg_320 | Scheduling<br>Maintenance for the<br>eWLC device for<br>which Netconf is<br>given wrongly | To scheduling<br>maintenance for the<br>eWLC device for<br>which Netconf is<br>given wrongly                                                                     | Passed |  |
| DNACJ236S_Reg_321 | Scheduling<br>Maintenance for the<br>EWC device for<br>which Netconf is<br>given wrongly  | To scheduling<br>maintenance for the<br>EWC device for<br>which Netconf is<br>given wrongly                                                                      | Passed |  |
| DNACJ2365_Reg_322 | Managing the<br>eWLC device in the<br>Maintenance mode                                    | To managing the<br>eWLC device in the<br>Maintenance mode                                                                                                    | Passed |  |
| DNACJ2368_Reg_323 | Managing the EWC<br>device in the<br>Maintenance mode                                     | To managing the<br>EWC device in the<br>Maintenance mode                                                                                                    | Passed |  |

I

## **AP Reboot for Troubleshooting**

| Logical ID        | Title                                                                            | Description                                                                                 | Status | Defect ID |
|-------------------|----------------------------------------------------------------------------------|---------------------------------------------------------------------------------------------|--------|-----------|
| DNACJ236S_Reg_324 | Selecting 9120 AP<br>for reboot                                                  | To Verify the 9120<br>Ap rebooted or not                                                    | Passed |           |
| DNACJ236S_Reg_325 | Selecting 9130 AP<br>for reboot                                                  | To Verify the 9130<br>Ap rebooted or not                                                    | Passed |           |
| DNACJ236S_Reg_326 | Selecting 9115 AP<br>for reboot                                                  | To Verify the 9115<br>Ap rebooted or not                                                    | Passed |           |
| DNACJ236S_Reg_327 | Selecting 9105 AP<br>for reboot                                                  | To Verify the 9105<br>Ap rebooted or not                                                    | Passed |           |
| DNACJ236S_Reg_328 | Selecting multiple<br>AP's belonging to<br>the same Controller                   | To Verify the Ap's<br>rebooted or not<br>while ap's connected<br>to same controller         | Passed |           |
| DNACJ236S_Reg_329 | Selecting multiple<br>AP's belonging to<br>different Controller                  | To Verify the Ap's<br>rebooted or not<br>while ap's connected<br>to different<br>controller | Passed |           |
| DNACJ236S_Reg_330 | Selecting EWC<br>master AP for<br>reboot                                         | To Verify the EWC<br>master Ap rebooted<br>or not                                           | Passed |           |
| DNACJ2368_Reg_331 | Selecting NON-AP<br>device for reboot<br>option                                  | To Verify non-ap<br>devices rebooted or<br>not                                              | Passed |           |
| DNACJ2368_Reg_332 | Selecting more than<br>200 Aps for Reboot                                        | To Verify the Ap's<br>selected or not<br>beyond the max<br>limit                            | Passed |           |
| DNACJ2368_Reg_333 | APs selected for<br>reboot are<br>unreachable                                    | To verify<br>unreachable ap's<br>selected for reboot<br>or not                              | Passed |           |
| DNACJ236S_Reg_334 | Selecting Flex<br>connect AP for<br>reboot                                       | To verify Flex<br>connect Ap reboot<br>or not                                               | Passed |           |
| DNACJ2368_Reg_335 | Ap's selected for<br>reboot are already<br>part of in-progress<br>provision flow | To verify Ap reboot<br>or not which is<br>already part of in<br>provision flow              | Passed |           |

| DNACJ2365_Reg_336 | Selecting APs &<br>unsupported device<br>for reboot                                              | To Verify error<br>shown or not for<br>unsupported devices                    | Passed |  |
|-------------------|--------------------------------------------------------------------------------------------------|-------------------------------------------------------------------------------|--------|--|
| DNACJ236S_Reg_337 | AP selected for<br>reboot with schedule<br>now option selected<br>in the scheduler side<br>bar   | To verify ap<br>rebooted with<br>schedule now option                          | Passed |  |
| DNACJ236S_Reg_338 | AP selected for<br>reboot with schedule<br>later option selected<br>in the scheduler side<br>bar | To verify ap<br>rebooted with<br>schedule later option                        | Passed |  |
| DNACJ236S_Reg_339 | Selecting<br>un-provisioned AP<br>for reboot                                                     | To verify<br>un-provisioned ap<br>rebooted or not                             | Passed |  |
| DNACJ236S_Reg_340 | Verifying ap 2.4 ghz<br>radio configuration<br>after ap reboot                                   | To verify 2.4 ghz<br>configuration<br>changed or not after<br>ap reboot       | Passed |  |
| DNACJ236S_Reg_341 | Verifying ap 5 ghz<br>radio configuration<br>after ap reboot                                     | To verify 5 ghz<br>configuration<br>changed or not after<br>ap reboot         | Passed |  |
| DNACJ2365_Reg_342 | Verifying security<br>type of client after<br>ap reboot                                          | To verify security<br>type configuration<br>changed or not after<br>ap reboot | Passed |  |
| DNACJ236S_Reg_343 | Ap selected for continuous reboot                                                                | To verify crash<br>happen or not during<br>continuous reboot                  | Passed |  |

## **Busiest Client Report**

| Logical ID        | Title                                                                     | Description                                                                  | Status | Defect ID |
|-------------------|---------------------------------------------------------------------------|------------------------------------------------------------------------------|--------|-----------|
| DNACJ236S_Reg_344 | Default value check                                                       | To check default value                                                       | Passed |           |
| DNACJ236S_Reg_345 | Test report with<br>'Global' for location<br>filter                       | To test report with<br>'Global' for location<br>filter                       | Passed |           |
| DNACJ236S_Reg_346 | Test report with<br>single area for<br>location filter                    | To test report with<br>single area for<br>location filter                    | Passed |           |
| DNACJ236S_Reg_347 | Test report with<br>multiple areas for<br>location filter                 | To test report with<br>multiple areas for<br>location filter                 | Passed |           |
| DNACJ236S_Reg_348 | Test report with<br>single building for<br>location filter                | To test report with<br>single building for<br>location filter                | Passed |           |
| DNACJ236S_Reg_349 | Test report with<br>multiple buildings<br>for location filter             | To test report with<br>multiple buildings<br>for location filter             | Passed |           |
| DNACJ236S_Reg_350 | Test report with<br>single floor for<br>location filter                   | To test report with<br>single floor for<br>location filter                   | Passed |           |
| DNACJ236S_Reg_351 | Test report with<br>multiple floors for<br>location filter                | To test report with<br>multiple floors for<br>location filter                | Passed |           |
| DNACJ2368_Reg_352 | Test report with<br>mixed area,<br>building, floor for<br>location filter | To test report with<br>mixed area,<br>building, floor for<br>location filter | Passed |           |
| DNACJ236S_Reg_353 | Test WLC<br>filter-single                                                 | To test WLC<br>filter-single                                                 | Passed |           |
| DNACJ236S_Reg_354 | Test WLC<br>filter-multiple                                               | To test WLC<br>filter-multiple                                               | Passed |           |
| DNACJ236S_Reg_355 | Test with both WLC<br>and Location filter                                 | To test with both<br>WLC and Location<br>filter                              | Passed |           |
| DNACJ236S_Reg_356 | 'Test report with<br>only one field for<br>content                        | To test report with<br>only one field for<br>content                         | Passed |           |

| DNACJ236S_Reg_357 | Test report with<br>subset field for<br>content                                      | To test report with<br>subset field for<br>content                                      | Passed |  |
|-------------------|--------------------------------------------------------------------------------------|-----------------------------------------------------------------------------------------|--------|--|
| DNACJ236S_Reg_358 | Test report sort by<br>'client Name'                                                 | To test report sort by<br>'client Name'                                                 | Passed |  |
| DNACJ236S_Reg_359 | Test report sort by<br>'Rx Utilization'                                              | To test report sort by<br>'Rx Utilization'                                              | Passed |  |
| DNACJ236S_Reg_360 | Test report sort by<br>'Tx Utilization'                                              | To test report sort by<br>'Tx Utilization'                                              | Passed |  |
| DNACJ236S_Reg_361 | Test report sort by<br>'Channel Utilization'                                         | To test report sort by<br>'Channel Utilization'                                         | Passed |  |
| DNACJ236S_Reg_362 | Test report sort by<br>'Client Count'                                                | To test report sort by<br>'Client Count'                                                | Passed |  |
| DNACJ236S_Reg_363 | Test report schedule function                                                        | To test report<br>schedule function                                                     | Passed |  |
| DNACJ236S_Reg_364 | Verify report data<br>accuracy with<br>different type of<br>clients                  | To verify report data<br>accuracy with<br>different type of<br>clients                  | Passed |  |
| DNACJ2368_Reg_365 | Test with Client<br>connecting to 2<br>radios                                        | To test with Client<br>connecting to 2<br>radios                                        | Passed |  |
| DNACJ236S_Reg_366 | Test with Client<br>connecting to 3<br>radios                                        | To test with Client<br>connecting to 3<br>radios                                        | Passed |  |
| DNACJ236S_Reg_367 | Verify report data<br>accuracy with client<br>radio change band<br>within an hour    | To verify report data<br>accuracy with client<br>radio change band<br>within an hour    | Passed |  |
| DNACJ236S_Reg_368 | Verify report data<br>accuracy with client<br>radio change band<br>more than an hour | To verify report data<br>accuracy with client<br>radio change band<br>more than an hour |        |  |
| DNACJ2368_Reg_369 | Verify report data<br>accuracy with client<br>radio change band<br>more than a day   | To verify report data<br>accuracy with client<br>radio change band<br>more than a day   |        |  |

#### **Troubleshoot Certification - WLC Unmonitored**

| Logical ID        | Title                                                                                                    | Description                                                                                                    | Status | Defect ID |
|-------------------|----------------------------------------------------------------------------------------------------|----------------------------------------------------------------------------------------------------|--------|-----------|
| DNACJ236S_Reg_370 | Add network<br>devices like<br>switches,<br>Controllers to<br>DNAC and check if<br>the network devices<br>gets added to DNAC<br>or not | To add network<br>devices like<br>switches,<br>Controllers to<br>DNAC and check if<br>the network devices<br>gets added to DNAC<br>or not | Passed |           |
| DNACJ236S_Reg_371 | Add 9800-80<br>controller and check<br>if the devices gets<br>added to DNAC or<br>not                                                  | To add 9800-80<br>controller and check<br>if the devices gets<br>added to DNAC or<br>not                                                  | Passed |           |
| DNACJ236S_Reg_372 | Check the Health<br>Score of the<br>controller and Do<br>Unmonitored state<br>analysis if the<br>device is in<br>unmonitored state     | To check the Health<br>Score of the<br>controller and Do<br>Unmonitored state<br>analysis if the<br>device is in<br>unmonitored state     | Passed |           |
| DNACJ236S_Reg_373 | Add 9800-40<br>controller and check<br>if the devices gets<br>added to DNAC or<br>not                                                  | To add 9800-40<br>controller and check<br>if the devices gets<br>added to DNAC or<br>not                                                  | Passed |           |
| DNACJ236S_Reg_374 | Check the Health<br>Score of the<br>controller and Do<br>Unmonitored state<br>analysis if the<br>device is in<br>unmonitored state     | To check the Health<br>Score of the<br>controller and Do<br>Unmonitored state<br>analysis if the<br>device is in<br>unmonitored state     | Passed |           |
| DNACJ236S_Reg_375 | Add 9800-L<br>controller and check<br>if the devices gets<br>added to DNAC or<br>not                                                   | To add 9800-L<br>controller and check<br>if the devices gets<br>added to DNAC or<br>not                                                   | Passed |           |

| DNACJ236S_Reg_376 | Score of the<br>controller and Do<br>Unmonitored state<br>analysis if the<br>device is in<br>unmonitored state                     | To check the Health<br>Score of the<br>controller and Do<br>Unmonitored state<br>analysis if the<br>device is in<br>unmonitored state |        |            |
|-------------------|----------------------------------------------------------------------------------------------------|----------------------------------------------------------------------------------------------------|--------|------------|
| DNACJ236S_Reg_377 | Add 9800-CL<br>controller and check<br>if the devices gets<br>added to DNAC or<br>not                                              | To add 9800-CL<br>controller and check<br>if the devices gets<br>added to DNAC or<br>not                                              | Passed |            |
| DNACJ236S_Reg_378 | Check the Health<br>Score of the<br>controller and Do<br>Unmonitored state<br>analysis if the<br>device is in<br>unmonitored state | To check the Health<br>Score of the<br>controller and Do<br>Unmonitored state<br>analysis if the<br>device is in<br>unmonitored state | Failed | CSCwe98314 |
| DNACJ236S_Reg_379 | Add Aireos<br>controller and check<br>if the devices gets<br>added to DNAC or<br>not                                               | To add Aireos<br>controller and check<br>if the devices gets<br>added to DNAC or<br>not                                               | Passed |            |
| DNACJ236S_Reg_380 | Check the Health<br>Score of the<br>controller and Do<br>Unmonitored state<br>analysis if the<br>device is in<br>unmonitored state | To check the Health<br>Score of the<br>controller and Do<br>Unmonitored state<br>analysis if the<br>device is in<br>unmonitored state | Passed |            |
| DNACJ236S_Reg_381 | Do the Assurance<br>Telemetry Analysis<br>from Tools page                                                                          | To do the Assurance<br>Telemetry Analysis<br>from Tools page                                                                          | Passed |            |
| DNACJ236S_Reg_382 | Check Whether only<br>No Health devices<br>are shown in the<br>Assurance<br>Telemetry Analysis                                     | To check Whether<br>only No Health<br>devices are shown in<br>the Assurance<br>Telemetry Analysis                                     | Passed |            |
| DNACJ236S_Reg_383 | Check whether all<br>the assurance<br>configuration check<br>are done for IOS<br>device                                            | To check whether<br>all the assurance<br>configuration check<br>are done for IOS<br>device                                            | Passed |            |

| DNACJ236S_Reg_384 | the assurance configuration check | To check whether<br>all the assurance<br>configuration check<br>are done for AireOS |  |
|-------------------|-----------------------------------|-------------------------------------------------------------------------------------|--|
|                   |                                   | are done for AireOS                                                                 |  |
|                   | device                            | device                                                                              |  |

### Support for Custom Policy Tag for C9800

| Logical ID        | Title                                                                                                    | Description                                                                                                   | Status | Defect ID |
|-------------------|----------------------------------------------------------------------------------------------------|----------------------------------------------------------------------------------------------------|--------|-----------|
| DNACJ236S_Reg_385 | Configuring DNAC<br>with Network<br>devices, clients,<br>access points.                                        | To configure DNAC<br>with Network<br>devices, clients,<br>access points.                                      | Passed |           |
| DNACJ236S_Reg_386 | Configure custom<br>policy tag and<br>provisioning the<br>same to the eWLC                                     | To check if the<br>custom policy tag is<br>configured in<br>DNAC and<br>successfully<br>provisioned or not    | Passed |           |
| DNACJ236S_Reg_387 | Configure custom<br>policy tag and<br>provisioning the<br>same to the 9800-80<br>eWLC                          | To check if the<br>custom policy tag is<br>configured in<br>DNAC and<br>successfully<br>provisioned or not    | Passed |           |
| DNACJ236S_Reg_388 | Configure custom<br>policy tag and<br>provisioning the<br>same to the<br>9800-CL eWLC                          | To check if the<br>custom policy tag is<br>configured in<br>DNAC and<br>successfully<br>provisioned or not    | Passed |           |
| DNACJ236S_Reg_389 | Configure custom<br>policy tag and<br>provisioning the<br>same to the 9800-L<br>eWLC                           | To check if the<br>custom policy tag is<br>configured in<br>DNAC and<br>successfully<br>provisioned or not    | Passed |           |
| DNACJ236S_Reg_390 | Deleting the custom policy tag created .                                                                       | To check if the<br>custom policy tag is<br>deleted or not                                                     | Passed |           |
| DNACJ236S_Reg_391 | Connecting a<br>window client to a<br>SSID mapped with<br>a custom policy tag<br>created from DNAC             | To connect a<br>window client to a<br>SSID mapped with<br>a custom policy tag<br>created from DNAC            | Passed |           |
| DNACJ236S_Reg_392 | Connecting a<br>Windows Surface<br>client to a SSID<br>mapped with a<br>custom policy tag<br>created from DNAC | To connect a<br>Window Surface<br>client to a SSID<br>mapped with a<br>custom policy tag<br>created from DNAC | Passed |           |

| DNACJ236S_Reg_393 | Connecting a<br>Android client to a<br>SSID mapped with<br>a custom policy tag<br>created from DNAC                                                           | To connect a<br>Android client to a<br>SSID mapped with<br>a custom policy tag<br>created from DNAC                                                              | Passed |  |
|-------------------|----------------------------------------------------------------------------------------------------|----------------------------------------------------------------------------------------------------|--------|--|
| DNACJ236S_Reg_394 | Connecting a iPhone<br>client to a SSID<br>mapped with a<br>custom policy tag<br>created from DNAC                                                            | To connect a iPhone<br>client to a SSID<br>mapped with a<br>custom policy tag<br>created from DNAC                                                               | Passed |  |
| DNACJ236S_Reg_395 | To connect a MAC<br>os client to a SSID<br>mapped with a<br>custom policy tag<br>created from DNAC                                                            | To connect a MAC<br>os client to a SSID<br>mapped with a<br>custom policy tag<br>created from DNAC                                                               | Passed |  |
| DNACJ236S_Reg_396 | Configuring a SSID<br>with WPA 3 SAE<br>security and<br>connecting a<br>window client to a<br>SSID mapped with<br>a custom policy tag<br>created from DNAC    | To configuring a<br>SSID with WPA 3<br>SAE security and<br>connecting a<br>window client to a<br>SSID mapped with<br>a custom policy tag<br>created from DNAC    | Passed |  |
| DNACJ236S_Reg_397 | Configuring a SSID<br>with WPA 3 802.1x<br>security and<br>connecting a<br>window client to a<br>SSID mapped with<br>a custom policy tag<br>created from DNAC | To configuring a<br>SSID with WPA 3<br>802.1x security and<br>connecting a<br>window client to a<br>SSID mapped with<br>a custom policy tag<br>created from DNAC | Passed |  |
| DNACJ236S_Reg_398 | Configuring a SSID<br>with WPA 3 OWE<br>security and<br>connecting a<br>window client to a<br>SSID mapped with<br>a custom policy tag<br>created from DNAC    | To configuring a<br>SSID with WPA 3<br>OWE security and<br>connecting a<br>window client to a<br>SSID mapped with<br>a custom policy tag<br>created from DNAC    | Passed |  |
| DNACJ236S_Reg_399 | Configuring a SSID<br>with WPA 2 PSK<br>security and<br>connecting a<br>window client to a<br>SSID mapped with<br>a custom policy tag<br>created from DNAC    | To configuring a<br>SSID with WPA 2<br>PSK security and<br>connecting a<br>window client to a<br>SSID mapped with<br>a custom policy tag<br>created from DNAC    | Passed |  |

| DNACJ236S_Reg_400 | Configuring a SSID<br>with WPA 2 802.1x<br>security and<br>connecting a<br>window client to a<br>SSID mapped with<br>a custom policy tag<br>created from DNAC | 802.1x security and<br>connecting a<br>window client to a<br>SSID mapped with<br>a custom policy tag                                                     | Passed |  |
|-------------------|----------------------------------------------------------------------------------------------------|----------------------------------------------------------------------------------------------------|--------|--|
| DNACJ236S_Reg_401 | Configuring a SSID<br>with open security<br>and connecting a<br>window client to a<br>SSID mapped with<br>a custom policy tag<br>created from DNAC            | To configuring a<br>SSID with Open<br>security and<br>connecting a<br>window client to a<br>SSID mapped with<br>a custom policy tag<br>created from DNAC | Passed |  |

### Ability to manage multiple AP groups /Policy tags

| Logical ID        | Title                                                                              | Description                                                                           | Status | Defect ID |
|-------------------|------------------------------------------------------------------------------------|---------------------------------------------------------------------------------------|--------|-----------|
| DNACJ236S_Reg_402 | Create AP Zone for<br>set of AP in DNAC                                            | To create AP Zone<br>for set of AP in<br>DNAC                                         | Passed |           |
| DNACJ236S_Reg_403 | Assign network<br>profile to a specific<br>floor with multiple<br>APs              | To assign network<br>profile to a specific<br>floor with multiple<br>APs              | Passed |           |
| DNACJ236S_Reg_404 | Check AP zone<br>effect using 9100<br>AP models                                    | To check AP zone<br>effect using 9100<br>AP models                                    | Passed |           |
| DNACJ236S_Reg_405 | Check AP zone<br>effect using<br>4800,3800 AP<br>models                            | To check AP zone<br>effect using<br>4800,3800 AP<br>models                            | Passed |           |
| DNACJ236S_Reg_406 | Check AP zone<br>effect using 9800-40<br>controller                                | To check AP zone<br>effect using 9800-40<br>controller                                | Passed |           |
| DNACJ236S_Reg_407 | Check AP zone<br>effect using 9800L<br>controller                                  | To check AP zone<br>effect using 9800L<br>controller                                  | Passed |           |
| DNACJ236S_Reg_408 | Check AP zone<br>effect using 9800CL<br>controller                                 | To check AP zone<br>effect using 9800CL<br>controller                                 | Passed |           |
| DNACJ236S_Reg_409 | Check AP zone<br>effect using EWC<br>controller                                    | To check AP zone<br>effect using EWC<br>controller                                    | Passed |           |
| DNACJ236S_Reg_410 | Check AP zone<br>effect using 9800<br>HA controller                                | To check AP zone<br>effect using 9800<br>HA controller                                | Passed |           |
| DNACJ236S_Reg_411 | Run report<br>generation on the<br>assigned floor and<br>monitor the<br>parameters | To run report<br>generation on the<br>assigned floor and<br>monitor the<br>parameters | Passed |           |
| DNACJ236S_Reg_412 | Verify using custom<br>policy tags & RF<br>tags                                    | To verify using<br>custom policy tags<br>& RF tags                                    | Passed |           |

## Support AP refresh across different WLCs

| Logical ID        | Title                                                                 | Description                                                                 | Status | Defect ID |
|-------------------|-----------------------------------------------------------------------|-----------------------------------------------------------------------------|--------|-----------|
| DNACJ236S_Reg_413 | Provision network<br>devices in DNAC<br>using Inventory &<br>PNP flow | To provision<br>network devices in<br>DNAC using<br>Inventory & PNP<br>flow | Passed |           |
| DNACJ236S_Reg_414 | Perform AP Refresh<br>flow in DNAC and<br>verify the details          | To perform AP<br>Refresh flow in<br>DNAC and verify<br>the details          | Passed |           |
| DNACJ236S_Reg_415 | Check the report<br>after Ap Refresh<br>process is done               | To verify AP details<br>in report after ap<br>replacement                   | Passed |           |
| DNACJ236S_Reg_416 | AP Refresh process<br>using different<br>model AP(9115 to<br>9130)    | To verify AP<br>Refresh with<br>different AP model                          | Passed |           |
| DNACJ236S_Reg_417 | Verify AP refresh<br>works fine for all<br>model APs                  | Verify AP refresh<br>works fine for all<br>model APs                        | Passed |           |
| DNACJ236S_Reg_418 | Choosing new AP<br>from same controller<br>for AP refresh             | To choose new AP<br>from same controller<br>for AP refresh                  | Passed |           |
| DNACJ236S_Reg_419 | Choosing new AP<br>from different<br>controller for AP<br>refresh     | To choose new AP<br>from different<br>controller for AP<br>refresh          | Passed |           |
| DNACJ236S_Reg_420 | Perform AP refresh<br>process for bulk<br>amount of AP's              | To perform AP<br>refresh process for<br>bulk amount of AP's                 | Passed |           |
| DNACJ236S_Reg_421 | Perform AP refresh<br>across different<br>WLC models                  | To perform AP<br>refresh across<br>different WLC<br>models                  | Passed |           |
| DNACJ236S_Reg_422 | Perform AP refresh<br>using newer AP<br>models like 9105              | To perform AP<br>refresh using newer<br>AP models like<br>9105              | Passed |           |

## **Channel Change Report**

| Logical ID        | Title                                                                                                    | Description                                                                                                    | Status | Defect ID  |
|-------------------|----------------------------------------------------------------------------------------------------|----------------------------------------------------------------------------------------------------|--------|------------|
| DNACJ236S_Reg_423 | Generate the report<br>for the radio band<br>2.4 GHZ and check<br>the details of the<br>report              | To check the report<br>generated for radio<br>band 2.4 GHZ and<br>check details of the<br>report                         | Passed |            |
| DNACJ236S_Reg_424 | Generate the report<br>for the radio band 5<br>GHZ and check the<br>details of the report                   | To check the report<br>generated for radio<br>band 5 GHZ and<br>check details of the<br>report                           | Passed |            |
| DNACJ236S_Reg_425 | Generate the report<br>for the radio band 6<br>GHZ and check the<br>details of the report                   | To check the report<br>generated for radio<br>band 6 GHZ and<br>check details of the<br>report                           | Passed |            |
| DNACJ236S_Reg_426 | Generate the report<br>for the all radio<br>bnadsand check the<br>details of the report                     | To check the report<br>generated for all<br>radio bands and<br>check details of the<br>report                            | Passed |            |
| DNACJ236S_Reg_427 | Generate the report<br>for the Scope is<br>Global check the<br>details of the report                        | To check the report<br>generated for the<br>Scope is Global and<br>check details of the<br>report                        | Passed |            |
| DNACJ236S_Reg_428 | Generate the report<br>for the Scope for<br>scope(multiple<br>locations) check the<br>details of the report | To check the report<br>generated for the<br>scope(multiple<br>locations) is Global<br>and check details of<br>the report | Passed | CSCwe36435 |
| DNACJ236S_Reg_429 | Generate the report<br>for file type as CSV<br>check the details of<br>the report                           | To check the report<br>generated for the file<br>type as CSV and<br>check details of the<br>report                       | Passed |            |
| DNACJ236S_Reg_430 | Generate the report<br>for file type as<br>Tableau Data<br>Extract check the<br>details of the report       | To check the report<br>generated for the file<br>type as Tableau<br>Data Extra and<br>check details of the<br>report     | Passed |            |

| DNACJ236S_Reg_431 | Generate the report<br>for file type as<br>JSON check the<br>details of the report                      | To check the report<br>generated for the file<br>type as JSON check<br>details of the report                     | Passed |  |
|-------------------|----------------------------------------------------------------------------------------------------|----------------------------------------------------------------------------------------------------|--------|--|
| DNACJ236S_Reg_432 | Generate the report<br>for time range is last<br>3 hours check the<br>details of the report             | To check the report<br>generated for time<br>range is last 3 hours<br>check details of the<br>report             | Passed |  |
| DNACJ236S_Reg_433 | Generate the report<br>for time range is last<br>24 hours check the<br>details of the report            | To check the report<br>generated for time<br>range is last 24<br>hours check details<br>of the report            | Passed |  |
| DNACJ236S_Reg_434 | Generate the report<br>for time range is last<br>7 days check the<br>details of the report              | To check the report<br>generated for time<br>range is last 7 days<br>check details of the<br>report              | Passed |  |
| DNACJ236S_Reg_435 | Generate the report<br>for time range is last<br>30 days check the<br>details of the report             | To check the report<br>generated for time<br>range is last 30 days<br>check details of the<br>report             | Passed |  |
| DNACJ236S_Reg_436 | Generate the report<br>for time range is<br>custom check the<br>details of the report                   | To check the report<br>generated for time<br>range is custom<br>check details of the<br>report                   | Passed |  |
| DNACJ236S_Reg_437 | Generate the report<br>for Schedule is Run<br>Now and check the<br>details of the report                | To check the report<br>generated for<br>Schedule is Run<br>Now and check<br>details of the report                | Passed |  |
| DNACJ236S_Reg_438 | Generate the report<br>for Schedule is Run<br>Later(one-time) and<br>check the details of<br>the report | To check the report<br>generated for<br>Schedule is Run<br>Later(one-time) and<br>check details of the<br>report | Passed |  |
| DNACJ236S_Reg_439 | Generate the report<br>for Schedule is Run<br>Recurring and check<br>the details of the<br>report       | To check the report<br>generated for<br>Schedule is Run<br>Recurring and check<br>details of the report          | Passed |  |

| DNACJ236S_Reg_440 | Generate the report<br>with email<br>notification and<br>check the details of<br>the report                  | To check the report<br>with email<br>notification and<br>check details of the<br>report                                | Passed |            |
|-------------------|----------------------------------------------------------------------------------------------------|----------------------------------------------------------------------------------------------------|--------|------------|
| DNACJ236S_Reg_441 | Generate the report<br>with webhook<br>notification and<br>check the details of<br>the report                | To check the report<br>with webhook<br>notification and<br>check details of the<br>report                              | Failed | CSCwe91329 |
| DNACJ236S_Reg_442 | Generate the report<br>with all radio bands<br>and Schedule is Run<br>Now check the<br>details of the report | To check the report<br>with all radio bands<br>and Schedule is Run<br>Now and check<br>details of the report           | Passed |            |
| DNACJ236S_Reg_443 | Generate the report<br>with all radio bands<br>and Scope is Global<br>check the details of<br>the report     | To check the report<br>with all radio bands<br>and Scope is Global<br>is Run Now and<br>check details of the<br>report | Passed |            |

## **Enhancements for mobility peer configuration**

| Logical ID        | Title                                                  | Description                                                                                                    | Status | Defect ID |
|-------------------|--------------------------------------------------------|----------------------------------------------------------------------------------------------------|--------|-----------|
| DNACJ236S_Reg_444 | Add peer to existing<br>mobility group                 | Adding managed<br>Peer into exiting<br>mobility group.<br>Added peers should<br>get reflected into all<br>existing managed<br>peers     | Passed |           |
| DNACJ236S_Reg_445 | Delete peer from<br>existing mobility<br>group         | Deleting managed<br>Peer into exiting<br>mobility group.<br>Deleted peers should<br>get reflected into all<br>existing managed<br>peers | Passed |           |
| DNACJ236S_Reg_446 | Add OOB Peer into<br>exiting mobility<br>group.        | Adding OOB Peer<br>into exiting mobility<br>group. Added peers<br>should get reflected<br>into all existing<br>managed peers            | Passed |           |
| DNACJ236S_Reg_447 | Configure multiple<br>mobility group with<br>same name | Verify the name<br>applied to all the<br>mobility group                                                                                 | Passed |           |
| DNACJ236S_Reg_448 | Modify the mobility group attributes                   | Verify the changes<br>updated in mobility<br>group or not                                                                               | Passed |           |
| DNACJ236S_Reg_449 | Populate the<br>mobility group<br>attributes           | Populating new<br>mobility attributes :<br>device Series,<br>private IP.                                                                | Passed |           |
| DNACJ236S_Reg_450 | Verify the details in OOB page                         | Verify the mobility<br>peer details shown<br>correctly or not                                                                           | Passed |           |
| DNACJ236S_Reg_451 | View the Mobility details from device.                 | Verify the mobility<br>peer details from<br>device shown<br>correctly or not                                                            | Passed |           |
| DNACJ236S_Reg_452 | Configure the<br>mobility group and<br>reset the DNAC  | Verify the mobility<br>peer details after<br>DNAC reset                                                                                 | Passed |           |

| DNACJ236S_Reg_453 | Configuring<br>Mobility<br>configuration in<br>Controller                                                 | To verify the<br>mobility<br>configuration in<br>controller                                         | Passed |  |
|-------------------|----------------------------------------------------------------------------------------------------|----------------------------------------------------------------------------------------------------|--------|--|
| DNACJ236S_Reg_454 | Checking the<br>Mobility<br>configuration in<br>DNAC                                                      | To verify whether<br>the mobility<br>configurations are<br>showing or not in<br>DNAC                | Passed |  |
| DNACJ236S_Reg_455 | Changing the<br>Mobility group<br>name in controller-1<br>and check the<br>controller's status in<br>DNAC | To verify whether<br>the controller status<br>in DNAC by<br>changing the<br>mobility group<br>Name. | Passed |  |
| DNACJ236S_Reg_456 | Checking the<br>Mobility groups<br>configuration in HA<br>setup                                           | To check the<br>mobility group<br>configurations in<br>DNAC during HA                               | Passed |  |
| DNACJ236S_Reg_457 | Checking the<br>Mobility<br>configuration<br>between lightweight<br>to virtual controller<br>in DNAC      | To check whether<br>the mobility happens<br>between lightweight<br>& Virtual controller             | Passed |  |
| DNACJ236S_Reg_458 | Checking the<br>mobility<br>configuration<br>between virtual to<br>9800 controller in<br>DNAC             | To check whether<br>the mobility happens<br>between 9800 &<br>Virtual controller                    | Passed |  |
| DNACJ236S_Reg_459 | Verifying the<br>mobility<br>configuration with<br>Different Radio<br>types in DNAC                       | To verify whether<br>Client is Moving<br>between Controllers<br>with Different Radio<br>type or not | Passed |  |
| DNACJ236S_Reg_460 | Verifying the<br>mobility<br>configuration with<br>same Radio types in<br>DNAC                            | To verify whether<br>Client is Moving<br>between Controllers<br>with same Radio<br>type or not      | Passed |  |
| DNACJ236S_Reg_461 | Monitoring mobility<br>configuration in<br>DNAC using<br>Android Client                                   | To verify whether<br>the Android client<br>details are showing<br>in DNAC or not                    | Passed |  |

| DNACJ236S_Reg_462 | Monitoring mobility<br>configuration in<br>DNAC using iOS<br>Client     | To verify whether<br>the iOS client details<br>are showing in<br>DNAC or not                | Passed |  |
|-------------------|-------------------------------------------------------------------------|---------------------------------------------------------------------------------------------|--------|--|
| DNACJ236S_Reg_463 | Monitoring mobility<br>configuration in<br>DNAC using<br>Windows Client | To verify whether<br>the Windows client<br>details are showing<br>in DNAC or not            | Passed |  |
| DNACJ236S_Reg_464 | Monitoring mobility<br>configuration in<br>DNAC using Mac<br>Client     | To verify whether<br>the Mac client<br>details are showing<br>in DNAC or not                | Passed |  |
| DNACJ236S_Reg_465 | Add/update/delete<br>mobility peer<br>configuration in<br>DNAC          | To check whether<br>the mobility Peer<br>configurations are<br>add/Update/delete in<br>DNAC | Passed |  |

# Support phase-2 Mesh configurations on wireless LAN controllers

| Logical ID        | Title                                                                                  | Description                                                                                                   | Status | Defect ID |
|-------------------|----------------------------------------------------------------------------------------|----------------------------------------------------------------------------------------------------|--------|-----------|
| DNACJ236S_Reg_466 | Configuring Mesh<br>and provisioning the<br>AP                                         | To configure Mesh<br>and provisioning the<br>AP                                                               | Passed |           |
| DNACJ236S_Reg_467 | Verify Mesh AP all<br>details in Device<br>360 page                                    | To verify Mesh AP<br>all details in Device<br>360 page                                                        | Passed |           |
| DNACJ236S_Reg_468 | Verify Mesh AP<br>General Information<br>in Device 360 page                            | To verify Mesh AP<br>General Information<br>in Device 360 page                                                | Passed |           |
| DNACJ236S_Reg_469 | Verify Mesh AP<br>Network<br>Information in<br>Device 360 page                         | To verify Mesh AP<br>Network<br>Information in<br>Device 360 page                                             | Passed |           |
| DNACJ236S_Reg_470 | Verify Mesh AP<br>Rack Information in<br>Device 360 page                               | To verify Mesh AP<br>Rack Information in<br>Device 360 page                                                   | Passed |           |
| DNACJ236S_Reg_471 | Verify Physical<br>Neighbour<br>Topology for RAP<br>on Mesh AP 360<br>page             | To verify Physical<br>Neighbour<br>Topology for RAP<br>on Mesh AP 360<br>page                                 | Passed |           |
| DNACJ236S_Reg_472 | Verify Physical<br>Neighbour<br>Topology for MAP<br>on Mesh AP 360<br>page             | To verify Physical<br>Neighbour<br>Topology for MAP<br>on Mesh AP 360<br>page                                 | Passed |           |
| DNACJ236S_Reg_473 | Verify Mesh AP tab<br>added for MAP on<br>AP 360 page                                  | To verify Mesh AP<br>tab added for MAP<br>on AP 360 page                                                      | Passed |           |
| DNACJ236S_Reg_474 | Verify Mesh AP tab<br>details on AP 360<br>page                                        | To verify Mesh AP<br>tab details on AP<br>360 page                                                            | Passed |           |
| DNACJ236S_Reg_475 | Configuring Mesh<br>setup in 9115 AP<br>from DNAC and<br>verifying the same<br>in eWLC | To configure mesh<br>setup in 9115 AP<br>from DNAC and<br>check if the<br>configuration are<br>pushed to eWLC | Passed |           |

| DNACJ236S_Reg_476 | Configuring Mesh<br>setup in 9120 AP<br>from DNAC and<br>verifying the same<br>in eWLC | To configure mesh<br>setup in 9120 AP<br>from DNAC and<br>check if the<br>configuration are                                                               | Passed |  |
|-------------------|----------------------------------------------------------------------------------------|----------------------------------------------------------------------------------------------------|--------|--|
| DNACJ236S_Reg_477 | Configuring Mesh<br>setup in 9130 AP<br>from DNAC and<br>verifying the same<br>in eWLC | To configure mesh<br>setup in 9130 AP<br>from DNAC and<br>check if the<br>configuration are<br>pushed to eWLC                                             | Passed |  |
| DNACJ236S_Reg_478 | Configuring Mesh<br>setup in 2800 AP<br>from DNAC and<br>verifying the same<br>in eWLC | To configure mesh<br>setup in 2800 AP<br>from DNAC and<br>check if the<br>configuration are<br>pushed to eWLC                                             | Passed |  |
| DNACJ236S_Reg_479 | Check if the Mesh<br>settings from DNAC<br>is pushed into<br>eWLC 9800-40 or<br>not    | To verify if the<br>mesh setting done in<br>AP from DNAC is<br>pushed to eWLC<br>9800-40 or not and<br>check all the<br>configuration<br>pushed from DNAC | Passed |  |
| DNACJ236S_Reg_480 | Check if the Mesh<br>settings from DNAC<br>is pushed into<br>eWLC 9800-80 or<br>not    | To verify if the<br>mesh setting done in<br>AP from DNAC is<br>pushed to eWLC<br>9800-80 or not and<br>check all the<br>configuration<br>pushed from DNAC | Passed |  |
| DNACJ236S_Reg_481 | Check if the Mesh<br>settings from DNAC<br>is pushed into<br>eWLC 9800-L or<br>not     | To verify if the<br>mesh setting done in<br>AP from DNAC is<br>pushed to eWLC<br>9800-L or not and<br>check all the<br>configuration<br>pushed from DNAC  | Passed |  |

| DNACJ236S_Reg_482 | Check if the Mesh<br>settings from DNAC<br>is pushed into<br>eWLC 9800-CL or<br>not            | To verify if the<br>mesh setting done in<br>AP from DNAC is<br>pushed to eWLC<br>9800-CL or not and<br>check all the<br>configuration<br>pushed from DNAC     | Passed |  |
|-------------------|------------------------------------------------------------------------------------------------|----------------------------------------------------------------------------------------------------|--------|--|
| DNACJ236S_Reg_483 | Connecting a<br>Window client to<br>the Mesh AP which<br>is configured from<br>DNAC            | To connect a<br>Window client to<br>the Mesh AP which<br>is configured from<br>DNAC and check<br>the behaviour and<br>also check the AP<br>details            | Passed |  |
| DNACJ236S_Reg_484 | Connecting a<br>Window Surface<br>client to the Mesh<br>AP which is<br>configured from<br>DNAC | To connect a<br>Window surface<br>client to the Mesh<br>AP which is<br>configured from<br>DNAC and check<br>the behaviour and<br>also check the AP<br>details | Passed |  |
| DNACJ236S_Reg_485 | Connecting a<br>Android client to the<br>Mesh AP which is<br>configured from<br>DNAC           | To connect a<br>Android client to the<br>Mesh AP which is<br>configured from<br>DNAC and check<br>the behaviour and<br>also check the AP<br>details           | Passed |  |
| DNACJ236S_Reg_486 | Connecting a IOS<br>client to the Mesh<br>AP which is<br>configured from<br>DNAC               | To connect a IOS<br>client to the Mesh<br>AP which is<br>configured from<br>DNAC and check<br>the behaviour and<br>also check the AP<br>details               | Passed |  |

| DNACJ236S_Reg_487 | Connecting a MAC<br>os client to the Mesh<br>AP which is<br>configured from<br>DNAC | To connect a Mac<br>OS client to the<br>Mesh AP which is<br>configured from<br>DNAC and check<br>the behaviour and<br>also check the AP<br>details | Passed |
|-------------------|-------------------------------------------------------------------------------------|----------------------------------------------------------------------------------------------------|--------|
| DNACJ236S_Reg_488 | Verify Mesh AP for<br>both Bridge and<br>Flex Bridge Mode                           | To verify Mesh AP<br>for both Bridge and<br>Flex Bridge Mode                                                                                       | Passed |
| DNACJ236S_Reg_489 | Verify Downstream<br>MAPs when Mesh<br>AP setup changes                             | To verify<br>Downstream MAPs<br>when Mesh AP<br>setup changes                                                                                      | Passed |
| DNACJ236S_Reg_490 | Verify BGN when its name changes                                                    | To verify BGN<br>when its name<br>changes                                                                                                    | Passed |
| DNACJ236S_Reg_491 | Verify Mesh<br>Backhaul Channel<br>when channel<br>number changes                   | To verify Mesh<br>Backhaul Channel<br>when channel<br>number changes                                                                               | Passed |
| DNACJ236S_Reg_492 | Verify Mesh<br>Backhaul Channel<br>when using multiple<br>channels                  | To verify Mesh<br>Backhaul Channel<br>when using multiple<br>channels                                                                              | Passed |
| DNACJ236S_Reg_493 | Verify Mesh Roles                                                                   | To verify Mesh<br>Roles                                                                                                    | Passed |
| DNACJ236S_Reg_494 | Verify Path Trace<br>on mesh AP 360<br>Page                                         | To verify Path Trace<br>on mesh AP 360<br>Page                                                                                                    | Passed |
| DNACJ236S_Reg_495 | Verify Wi-Fi 6<br>Mesh AP                                                           | To verify Wi-Fi 6<br>Mesh AP                                                                                                    | Passed |
| DNACJ2365_Reg_496 | Verify topology on<br>Client 360 page                                               | To verify topology<br>on Client 360 page                                                                                                    | Passed |
| DNACJ236S_Reg_497 | Test Mesh Topology<br>related events on<br>event viewer                             | To test Mesh<br>Topology related<br>events on event<br>viewer                                                                                      | Passed |

### **Enable Multiple Anchor WLCs configuration for SSID**

| Logical ID        | Title                                                                                                    | Description                                                                                               | Status | Defect ID |
|-------------------|----------------------------------------------------------------------------------------------------|----------------------------------------------------------------------------------------------------|--------|-----------|
| DNACJ236S_Reg_498 | Create and verify<br>Anchor Group                                                                              | To create and verify<br>Anchor Group                                                                      | Passed |           |
| DNACJ236S_Reg_499 | Edit Anchor Group                                                                                              | To edit Anchor<br>Group                                                                                   | Passed |           |
| DNACJ236S_Reg_500 | Delete Anchor<br>Group                                                                                         | To delete Anchor<br>Group                                                                                 | Passed |           |
| DNACJ236S_Reg_501 | Create Anchor SSID                                                                                             | To create Anchor<br>SSID                                                                                  | Passed |           |
| DNACJ236S_Reg_502 | Configure network<br>profile with WLC1<br>as Active main,<br>WLC2, WLC3 as<br>Anchor with same<br>site         | To configure<br>network profile with<br>WLC1 as Active<br>main, WLC2,<br>WLC3 as Anchor<br>with same site | Passed |           |
| DNACJ236S_Reg_503 | Configure another<br>network profile with<br>WLC1 as Active<br>main, WLC2,<br>WLC3 as Anchor<br>with same site | To configure<br>network profile with<br>WLC1 as Active<br>main, WLC2,<br>WLC3 as Anchor<br>with same site | Passed |           |
| DNACJ236S_Reg_504 | Create and map<br>network profiles<br>with different<br>Anchor WLCs with<br>same site                          | To create and map<br>network profiles<br>with different<br>Anchor WLCs with<br>same site                  | Passed |           |
| DNACJ236S_Reg_505 | Configure and map<br>network profile with<br>Anchor WLCs with<br>different sites                               | To configure and<br>map network profile<br>with Anchor WLCs<br>with different sites                       | Passed |           |
| DNACJ236S_Reg_506 | Configure and map<br>another network<br>profile with Anchor<br>WLCs with different<br>sites                    | To configure and<br>map network profile<br>with Anchor WLCs<br>with different sites                       | Passed |           |
| DNACJ236S_Reg_507 | Configure and map<br>different network<br>profiles with Anchor<br>WLCs with different<br>sites                 | To configure and<br>map different<br>network profiles<br>with Anchor WLCs<br>with different sites         | Passed |           |

| DNACJ236S_Reg_508 | Configure and map<br>network profiles<br>with Anchor WLCs<br>with different sites                                       | To configure and<br>map network<br>profiles with Anchor<br>WLCs with different<br>sites                                    | Passed |  |
|-------------------|----------------------------------------------------------------------------------------------------|----------------------------------------------------------------------------------------------------|--------|--|
| DNACJ236S_Reg_509 | Configure and map<br>network profiles<br>with Anchor WLCs<br>with different sites                                       | To configure and<br>map network<br>profiles with Anchor<br>WLCs with different<br>sites                                    | Passed |  |
| DNACJ236S_Reg_510 | Create and map<br>network profiles<br>with different<br>Anchor WLCs<br>(9800-40, 9800-80,<br>9800-CL) with same<br>site | To create and map<br>network profiles<br>with different<br>Anchor WLCs<br>(9800-40, 9800-80,<br>9800-CL) with same<br>site | Passed |  |
| DNACJ236S_Reg_511 | Configure and map<br>network profile with<br>Anchor WLCs<br>(9800-40, 9800-80,<br>9800-CL) with<br>different sites      | To configure and<br>map network profile<br>with Anchor WLCs<br>(9800-40, 9800-80,<br>9800-CL) with<br>different sites      | Passed |  |
| DNACJ236S_Reg_512 | Create and map<br>network profiles<br>with different<br>Anchor WLCs<br>(9800 HA setups)<br>with same site               | To create and map<br>network profiles<br>with different<br>Anchor WLCs<br>(9800 HA setups)<br>with same site               | Passed |  |
| DNACJ236S_Reg_513 | Configure and map<br>network profile with<br>Anchor WLCs<br>(9800 HA setups)<br>with different sites                    | To configure and<br>map network profile<br>with Anchor WLCs<br>(9800 HA setups)<br>with different sites                    | Passed |  |

### Support for manually disabling clients on wireless controller

| Logical ID        | Title                                                               | Description                                                                       | Status | Defect ID |
|-------------------|---------------------------------------------------------------------|-----------------------------------------------------------------------------------|--------|-----------|
| DNACJ236S_Reg_514 | Listing of manual<br>Disabled Clients                               | To Verify manual<br>disabled clients<br>details listed or not                     | Passed |           |
| DNACJ236S_Reg_515 | Add Manual<br>Disabled<br>Clients/Exclusion<br>Clients option       | To Verify manual<br>disabled clients<br>added or not                              | Passed |           |
| DNACJ236S_Reg_516 | Edit Manual<br>Disabled<br>Clients/Exclusion<br>Clients option      | To Verify manual<br>disabled clients<br>details edited or not                     | Passed |           |
| DNACJ236S_Reg_517 | Delete manual disabled clients                                      | To Verify Manual<br>disabled client<br>details deleted or not                     | Passed |           |
| DNACJ236S_Reg_518 | Add Manual<br>Disabled Clients to<br>WLC option                     | To Verify Manual<br>disabled clients<br>added using WLC<br>option or not          | Passed |           |
| DNACJ236S_Reg_519 | Upload Manual<br>disable clients<br>details using CSV               | To Verify Manual<br>disabled clients<br>details Uploaded or<br>not using CSV file | Passed |           |
| DNACJ236S_Reg_520 | Check the format of mac address.                                    | To Verify the<br>supported mac<br>format                                          | Passed |           |
| DNACJ236S_Reg_521 | Validate the manual<br>disable client details<br>in Client 360 page | To Verify the<br>manual disable<br>client details in<br>client 360 page.          | Passed |           |
| DNACJ236S_Reg_522 | Add unreachable<br>device and check the<br>status                   | To Verify<br>unreachable device<br>added or not.                                  | Passed |           |
| DNACJ236S_Reg_523 | Import bulk clients<br>macs to exclusion<br>list.                   | To Verify able to<br>import bulk clients<br>macs to exclusion<br>list.            | Passed |           |

# **Top N Site - SLA Dashboard - Client KPIs**

| Logical ID        | Title                                                                                                    | Description                                                                                                    | Status | Defect ID |
|-------------------|----------------------------------------------------------------------------------------------------|----------------------------------------------------------------------------------------------------|--------|-----------|
| DNACJ236S_Reg_524 | Verify the values for<br>Coverage,<br>Onboarding,<br>Roaming, and<br>Connection speed on<br>the Site Analytics<br>section of the<br>Overall Health Page<br>for 24 hrs                 | To verify the values<br>for Coverage,<br>Onboarding,<br>Roaming, and<br>Connection speed on<br>the Site Analytics<br>section of the<br>Overall Health Page<br>for 24 hrs                | Passed |           |
| DNACJ236S_Reg_525 | Verify the values for<br>Coverage,<br>Onboarding,<br>Roaming, and<br>Connection speed on<br>the Site Analytics<br>section of the<br>Overall Health Page<br>for 3 hrs                  | To verify the values<br>for Coverage,<br>Onboarding,<br>Roaming, and<br>Connection speed on<br>the Site Analytics<br>section of the<br>Overall Health Page<br>for 3 hrs                 | Passed |           |
| DNACJ236S_Reg_526 | Verify the values for<br>Coverage,<br>Onboarding,<br>Roaming, and<br>Connection speed on<br>the Site Analytics<br>section of the<br>Overall Health Page<br>for 7 days                 | To verify the values<br>for Coverage,<br>Onboarding,<br>Roaming, and<br>Connection speed on<br>the Site Analytics<br>section of the<br>Overall Health Page<br>for 7 hrs                 | Passed |           |
| DNACJ236S_Reg_527 | Verify the values for<br>Coverage,<br>Onboarding,<br>Roaming, and<br>Connection speed on<br>the Site Analytics<br>section of the<br>Overall Health Page<br>for previous day-<br>24hrs | To verify the values<br>for Coverage,<br>Onboarding,<br>Roaming, and<br>Connection speed on<br>the Site Analytics<br>section of the<br>Overall Health Page<br>for previous day<br>24hrs | Passed |           |

| DNACJ236S_Reg_528 | Verify the values for<br>Coverage,<br>Onboarding,<br>Roaming, and<br>Connection speed on<br>the Site Analytics<br>section of the<br>Overall Health Page<br>for previous day -3<br>hrs  | To verify the values<br>for Coverage,<br>Onboarding,<br>Roaming, and<br>Connection speed on<br>the Site Analytics<br>section of the<br>Overall Health Page<br>for previous day 3<br>hrs   |        |  |
|-------------------|----------------------------------------------------------------------------------------------------|----------------------------------------------------------------------------------------------------|--------|--|
| DNACJ236S_Reg_529 | Verify the values for<br>Coverage,<br>Onboarding,<br>Roaming, and<br>Connection speed on<br>the Site Analytics<br>section of the<br>Overall Health Page<br>for previous day- 7<br>days | To verify the values<br>for Coverage,<br>Onboarding,<br>Roaming, and<br>Connection speed on<br>the Site Analytics<br>section of the<br>Overall Health Page<br>for previous day -7<br>days | Passed |  |
| DNACJ236S_Reg_530 | View Site Analytics<br>Link on the Site<br>Analytics section of<br>the Overall Health<br>Page                                                                                          | To view Site<br>Analytics Link on<br>the Site Analytics<br>section of the<br>Overall Health Page                                                                                          | Passed |  |
| DNACJ236S_Reg_531 | Info Icons on the<br>Site Analytics<br>section of the<br>Overall Health Page                                                                                                    | To view the Info<br>Icons on the Site<br>Analytics section of<br>the Overall Health<br>Page                                                                                               | Passed |  |
| DNACJ236S_Reg_532 | Site Matrix KPI %<br>values for 24 hrs on<br>the Site Analytics<br>Map                                                                                                    | To view Site Matrix<br>KPI % values for 24<br>hrs on the Site<br>Analytics Map                                                                                                    | Passed |  |
| DNACJ236S_Reg_533 | Site Matrix KPI %<br>values for 3 hrs on<br>the Site Analytics<br>Map                                                                                                    | To view Site Matrix<br>KPI % values for 3<br>hrs on the Site<br>Analytics Map                                                                                                    | Passed |  |
| DNACJ236S_Reg_534 | Site Matrix KPI %<br>values for 7 days on<br>the Site Analytics<br>Map                                                                                                    | To view Site Matrix<br>KPI % values for 7<br>days on the Site<br>Analytics Map                                                                                                    | Passed |  |
| DNACJ236S_Reg_535 | Site Matrix KPI %<br>values for Previous<br>3 hrs on the Site<br>Analytics Map                                                                                                    | To view Site Matrix<br>KPI % values for<br>Previous 3 hrs on<br>the Site Analytics<br>Map                                                                                                 | Passed |  |

| DNACJ236S_Reg_536 | Site Matrix KPI %<br>values for Previous<br>24 hrs on the Site<br>Analytics Map | To view Site Matrix<br>KPI % values for<br>Previous 24 hrs on<br>the Site Analytics<br>Map | Passed |  |
|-------------------|---------------------------------------------------------------------------------|--------------------------------------------------------------------------------------------|--------|--|
| DNACJ236S_Reg_537 | Site Matrix KPI %<br>values for Previous<br>7 days on the Site<br>Analytics Map | To view Site Matrix<br>KPI % values for<br>Previous 7 days on<br>the Site Analytics<br>Map | Passed |  |
| DNACJ236S_Reg_538 | Metric violations<br>count for KPI %<br>values on the Site<br>Analytics Map     | To view metric<br>violations count for<br>KPI % values on the<br>Site Analytics Map        | Passed |  |
| DNACJ236S_Reg_539 | Color Scheme for<br>KPI % values on the<br>Site Analytics Map                   | To view Color<br>Scheme for KPI %<br>values on the Site<br>Analytics Map                   | Passed |  |
| DNACJ236S_Reg_540 | Check whether Info<br>Icons on the Site<br>Analytics Map is<br>shown correct    | To check whether<br>Info Icons on the<br>Site Analytics Map<br>is shown correct            | Passed |  |

## Support tri radio configuration on Access Points

| Logical ID        | Title                                                                                                    | Description                                                             | Status | Defect ID |
|-------------------|----------------------------------------------------------------------------------------------------|-------------------------------------------------------------------------|--------|-----------|
| DNACJ236S_Reg_541 | Configure Dual<br>radio mode as<br>"Enabled" with<br>Radio role as Client<br>serving                                                                  | To Verify dual radio<br>role enabled or not                             | Passed |           |
| DNACJ236S_Reg_542 | Configure Dual<br>radio mode as<br>"Auto"                                                                                                    | To Verify dual radio<br>role mode<br>configured as auto<br>or not       | Passed |           |
| DNACJ236S_Reg_543 | Configure Dual<br>radio mode as<br>"Disabled"                                                                                                    | To verify dual radio<br>mode disabled or<br>not                         | Passed |           |
| DNACJ236S_Reg_544 | Configure Dual<br>radio mode as<br>"Enabled" with<br>Radio role as<br>"Monitor"                                                                       | To verify dual radio<br>mode role<br>configured as<br>monitor or not    | Passed |           |
| DNACJ236S_Reg_545 | Configure Dual<br>radio mode as<br>"Enabled" with<br>Radio role as "Auto"                                                                             | To verify dual radio<br>mode role<br>configured as auto<br>or not       | Passed |           |
| DNACJ236S_Reg_546 | Verify the slot-1 &<br>slot-2's Radio role<br>assignment and<br>admin status's are<br>independent of each<br>other                                    | To verify role<br>assignment and<br>admin status for<br>slots           | Passed |           |
| DNACJ236S_Reg_547 | Verify that slot-1 &<br>slot-2 can have a<br>max channel width<br>of 80 MHz each<br>when dual-radio<br>mode is enabled<br>with client serving<br>mode | To verify max<br>channel width of<br>each slots                         | Passed |           |
| DNACJ236S_Reg_548 | Verify the error<br>handling when<br>global tri-radio is<br>disabled on WLC<br>and dual radio mode<br>is enabled form<br>workflow                     | To verify error<br>handling while<br>global radio option<br>is disabled | Passed |           |

| DNACJ2365_Reg_549 | Verify the View<br>Devices in tri-radio<br>page                                                              | To validate the<br>details of tri radio<br>mode in tri radio<br>page       | Passed |  |
|-------------------|----------------------------------------------------------------------------------------------------|----------------------------------------------------------------------------|--------|--|
| DNACJ236S_Reg_550 | Verify Dual radio<br>mode cannot be<br>enabled on an AP<br>when it is in<br>Monitor mode                     | To verify dual mode<br>enabled or not<br>during ap in monitor<br>mode      | Passed |  |
| DNACJ236S_Reg_551 | Verify Dual radio<br>mode cannot be<br>enabled on an AP<br>when it is in Sniffer<br>mode                     | To verify dual mode<br>enabled or not when<br>ap in sniffer mode           | Passed |  |
| DNACJ236S_Reg_552 | Verify the same<br>channel<br>configuration on<br>slot-1 & Slot-2<br>when dual radio<br>mode is enabled      | To verify channel<br>configuration when<br>dual mode enabled               | Passed |  |
| DNACJ236S_Reg_553 | Verify AP<br>Reprovision after<br>the Dual-radio mode<br>is disabled on it<br>from the AP config<br>workflow | Verify the dual<br>mode config enabled<br>or not after ap<br>reprovision   | Passed |  |
| DNACJ236S_Reg_554 | Verify AP<br>Reprovision after<br>the Dual-radio mode<br>is enabled on it from<br>the AP config<br>workflow  | Verify the dual<br>mode config<br>disabled or not after<br>ap reprovision  | Passed |  |
| DNACJ236S_Reg_555 | Verify AP<br>re-provision after<br>Dual-radio mode is<br>enabled and radio<br>role is in auto or<br>monitor  | To verify dual mode<br>role as auto or not<br>after ap<br>re-provisioning  | Passed |  |
| DNACJ236S_Reg_556 | Triradio admin<br>status from recurring<br>flow on supported<br>Aps                                          | To verify admin<br>status recurring flow<br>on supported aps               | Passed |  |
| DNACJ236S_Reg_557 | Verify the recurring<br>tasks scheduled to<br>run periodically,<br>runs correctly after<br>upgrade           | To verify recurring<br>tasks runs correctly<br>or not based on<br>schedule | Passed |  |

| DNACJ236S_Reg_558 | Verify the Open<br>RRM functionality<br>with Tri radio Aps<br>after the dual-radio<br>mode is enabled           | To verify Open<br>RRM functionality<br>after dual mode<br>radio enabled | Passed |  |
|-------------------|----------------------------------------------------------------------------------------------------|-------------------------------------------------------------------------|--------|--|
| DNACJ236S_Reg_559 | Verify enabling the<br>Dual-radio mode on<br>the APs on a DNAC<br>upgraded from<br>Guardian to Groot<br>release |                                                                         | Passed |  |
| DNACJ236S_Reg_560 | Verify enabling the<br>Dual-radio mode on<br>the APs on a DNAC<br>upgraded from Frey<br>to Groot release        | upgrade to frey to                                                      | Passed |  |

## Support for CCKM configuration on SSID

| Logical ID        | Title                                                                                                    | Description                                                                                                    | Status | Defect ID |
|-------------------|----------------------------------------------------------------------------------------------------|----------------------------------------------------------------------------------------------------|--------|-----------|
| DNACJ236S_Reg_561 | Validate enable<br>CCKM is applicable<br>only for WPA2 or<br>WPA2+WPA3<br>security in WLAN<br>and provision to<br>eWLC/EWC<br>devices                | To validate enable<br>CCKM is applicable<br>only for WPA2 or<br>WPA2+WPA3<br>security in WLAN<br>and provision to<br>eWLC/EWC<br>devices                | Passed |           |
| DNACJ2368_Reg_562 | Validate Edit disable<br>CCKM is applicable<br>only for WPA2 or<br>WPA2+WPA3<br>security in WLAN<br>and provision to<br>eWLC/EWC<br>devices          | To validate Edit<br>disable CCKM is<br>applicable only for<br>WPA2 or<br>WPA2+WPA3<br>security in WLAN<br>and provision to<br>eWLC/EWC<br>devices       | Passed |           |
| DNACJ236S_Reg_563 | Validate CCKM<br>option is not<br>applicable only for<br>PSK/open and<br>open-secured<br>security in WLAN<br>and provision to<br>eWLC/EWC<br>devices | To validate CCKM<br>option is not<br>applicable only for<br>PSK/open and<br>open-secured<br>security in WLAN<br>and provision to<br>eWLC/EWC<br>devices | Passed |           |
| DNACJ236S_Reg_564 | Validate time stamp<br>tolerance range for<br>CCKM and<br>provision to<br>eWLC/EWC<br>devices                                                        | To validate time<br>stamp tolerance<br>range for CCKM<br>and provision to<br>eWLC/EWC<br>devices                                                        | Passed |           |
| DNACJ236S_Reg_565 | Validate edit time<br>stamp tolerance<br>range for CCKM<br>and provision to<br>eWLC/EWC<br>devices                                                   | To validate edit time<br>stamp tolerance<br>range for CCKM<br>and provision to<br>eWLC/EWC<br>devices                                                   | Passed |           |

| DNACJ236S_Reg_566 | Validate enable<br>CCKM is applicable<br>only for WPA2 or<br>WPA2+WPA3<br>security in WLAN<br>with FT enabled and<br>provision to<br>eWLC/EWC<br>devices | To validate enable<br>CCKM is applicable<br>only for WPA2 or<br>WPA2+WPA3<br>security in WLAN<br>with FT enabled and<br>provision to<br>eWLC/EWC<br>devices | Passed |  |
|-------------------|----------------------------------------------------------------------------------------------------|----------------------------------------------------------------------------------------------------|--------|--|
| DNACJ236S_Reg_567 | Validate Audit log<br>WLAN with CCKM<br>details/Time stamp<br>are shown in audit<br>log after provision<br>of eWLC/EWC<br>devices                        | To validate Audit<br>log WLAN with<br>CCKM details/Time<br>stamp are shown in<br>audit log after<br>provision of<br>eWLC/EWC<br>devices                     | Passed |  |
| DNACJ236S_Reg_568 | Validate<br>configuration<br>preview scenario for<br>CCKM with time<br>stamp and provision<br>to eWLC/EWC<br>devices                                     | To validate<br>configuration<br>preview scenario for<br>CCKM with time<br>stamp and provision<br>to eWLC/EWC<br>devices                                     | Passed |  |
| DNACJ236S_Reg_569 | Add Advanced<br>SSID Model Config<br>WLAN parameters<br>with CCKM and<br>provision to<br>eWLC/EWC<br>devices                                             | To add Advanced<br>SSID Model Config<br>WLAN parameters<br>with CCKM and<br>provision to<br>eWLC/EWC<br>devices                                             | Passed |  |
| DNACJ236S_Reg_570 | Validate WLAN<br>with CCKM and<br>Time stamp<br>tolerance details are<br>shown in SSID<br>summary page                                                   | To validate WLAN<br>with CCKM and<br>Time stamp<br>tolerance details are<br>shown in SSID<br>summary page                                                   | Passed |  |
| DNACJ236S_Reg_571 | Validate WLAN<br>with CCKM and<br>Time stamp<br>tolerance details are<br>shown in during<br>provision summary<br>of eWLC/EWC<br>devices summary<br>page  | To validate WLAN<br>with CCKM and<br>Time stamp<br>tolerance details are<br>shown in during<br>provision summary<br>of eWLC/EWC<br>devices summary<br>page  | Passed |  |

| DNACJ236S_Reg_572 | Validate Provision<br>results shows for<br>CCKM and<br>provision to<br>eWLC/EWC<br>devices                                                            | To validate<br>Provision results<br>shows for CCKM<br>and provision to<br>eWLC/EWC<br>devices                                                            | Passed |  |
|-------------------|----------------------------------------------------------------------------------------------------|----------------------------------------------------------------------------------------------------|--------|--|
| DNACJ236S_Reg_573 | Validate WLAN<br>with time stamp<br>tolerance are<br>allowed to edit in<br>site over-ride<br>configuration and<br>provision to<br>eWLC/EWC<br>devices | To validate WLAN<br>with time stamp<br>tolerance are<br>allowed to edit in<br>site over-ride<br>configuration and<br>provision to<br>eWLC/EWC<br>devices | Passed |  |
| DNACJ236S_Reg_574 | Validate WLAN<br>with CCKM are<br>allowed to edit in<br>site over-ride<br>configuration and<br>provision<br>eWLC/EWC<br>devices                       | To validate WLAN<br>with CCKM are<br>allowed to edit in<br>site over-ride<br>configuration and<br>provision<br>eWLC/EWC<br>devices                       | Passed |  |
| DNACJ236S_Reg_575 | Validate compliance<br>for time stamp<br>tolerance and<br>provision to<br>eWLC/EWC<br>devices                                                         | To validate<br>compliance for time<br>stamp tolerance and<br>provision to<br>eWLC/EWC<br>devices                                                         | Passed |  |
| DNACJ236S_Reg_576 | Validate compliance<br>for CCKM and<br>provision to<br>eWLC/EWC<br>devices                                                                            | To validate<br>compliance for<br>CCKM and<br>provision to<br>eWLC/EWC<br>devices                                                                         | Passed |  |
| DNACJ236S_Reg_577 | Validate Brownfield<br>for CCKM and<br>provision to<br>eWLC/EWC<br>devices                                                                            | To validate<br>Brownfield for<br>CCKM and<br>provision to<br>eWLC/EWC<br>devices                                                                         | Passed |  |
| DNACJ236S_Reg_578 | Validate Brownfield<br>for time stamp<br>tolerance and<br>provision to<br>eWLC/EWC<br>devices                                                         | To validate<br>Brownfield for time<br>stamp tolerance and<br>provision to<br>eWLC/EWC<br>devices                                                         | Passed |  |

| DNACJ236S_Reg_579 | Configure WLAN                                                                                                   | To configure                                                                                                    | Passed |
|-------------------|----------------------------------------------------------------------------------------------------|----------------------------------------------------------------------------------------------------|--------|
|                   | with CCKM with<br>flexconnect SSID<br>and provision to<br>eWLC/EWC<br>devices                                    | WLAN with CCKM<br>with flexconnect<br>SSID and provision<br>to eWLC/EWC<br>devices                                     |        |
| DNACJ236S_Reg_580 | Configure WLAN<br>with CCKM with<br>fabric SSID and<br>provision to<br>eWLC/EWC<br>devices                       | To configure<br>WLAN with CCKM<br>with fabric SSID<br>and provision to<br>eWLC/EWC<br>devices                          | Passed |
| DNACJ236S_Reg_581 | Backup and restore<br>with CCKM<br>enabled/disabled<br>and time stamp and<br>provision to<br>eWLC/EWC<br>devices | To do backup and<br>restore with CCKM<br>enabled/disabled<br>and time stamp and<br>provision to<br>eWLC/EWC<br>devices | Passed |
| DNACJ236S_Reg_582 | Backup and restore<br>at site level<br>over-ride and<br>provision to<br>eWLC/EWC<br>devices                      | To do backup and<br>restore at site level<br>over-ride and<br>provision to<br>eWLC/EWC<br>devices                      | Passed |
| DNACJ236S_Reg_583 | Validate Windows<br>Client connect with<br>CCKM                                                                  | To validate<br>Windows Client<br>connect with CCKM                                                                     | Passed |
| DNACJ236S_Reg_584 | Validate Android<br>Client connect with<br>CCKM                                                                  | To validate Android<br>Client connect with<br>CCKM                                                                     | Passed |
| DNACJ236S_Reg_585 | Validate MAC<br>Client connect with<br>CCKM                                                                      | To validate MAC<br>Client connect with<br>CCKM                                                                         | Passed |
| DNACJ236S_Reg_586 | Validate IOS Client<br>connect with CCKM                                                                         | To validate IOS<br>Client connect with<br>CCKM                                                                         | Passed |
| DNACJ236S_Reg_587 | Validate Surface Go<br>Client connect with<br>CCKM                                                               | To validate Surface<br>Go Client connect<br>with CCKM                                                                  | Passed |
| DNACJ236S_Reg_588 | Validate Client roam with CCKM                                                                                   | To validate Client<br>roam with CCKM                                                                                   | Passed |
| DNACJ236S_Reg_589 | Validate event<br>viewer of client<br>page shows CCKM<br>authentication type                                     | To validate event<br>viewer of client<br>page shows CCKM<br>authentication type                                        | Passed |

### **Client Global Events viewer**

| Logical ID        | Title                                                                                     | Description                                                                               | Status | Defect ID |
|-------------------|-------------------------------------------------------------------------------------------|-------------------------------------------------------------------------------------------|--------|-----------|
| DNACJ2368_Reg_590 | Configuring DNAC<br>with Network<br>devices, clients,<br>access points.                   | To configure DNAC<br>with Network<br>devices, clients,<br>access points.                  | Passed |           |
| DNACJ236S_Reg_591 | Making the 9800-L<br>eWLC down which<br>is added in DNAC                                  | To make the eWLC<br>9800-80 down<br>which is added in<br>DNAC and verify if<br>the        | Passed |           |
| DNACJ236S_Reg_592 | Making the<br>9800-CL eWLC<br>down which is<br>added in DNAC                              | To make the eWLC<br>9800-80 down<br>which is added in<br>DNAC and verify if<br>the        | Passed |           |
| DNACJ236S_Reg_593 | Making the 2.4GHz<br>of 9105 AP radio<br>down and check if<br>the logs showing in<br>DNAC | To make the 2.4GHz<br>of 9105 AP radio<br>down of the AP<br>which is connected<br>to eWLC | Passed |           |
| DNACJ236S_Reg_594 | Making the 2.4GHz<br>of 9115 AP radio<br>down and check if<br>the logs showing in<br>DNAC | To make the 2.4GHz<br>of 9115 AP radio<br>down of the AP<br>which is connected<br>to eWLC | Passed |           |
| DNACJ2368_Reg_595 | Making the 2.4GHz<br>of 9120 AP radio<br>down and check if<br>the logs showing in<br>DNAC | To make the 2.4GHz<br>of 9120 AP radio<br>down of the AP<br>which is connected<br>to eWLC | Passed |           |
| DNACJ236S_Reg_596 | Making the 2.4GHz<br>of 9130 AP radio<br>down and check if<br>the logs showing in<br>DNAC | To make the 2.4GHz<br>of 9130 AP radio<br>down of the AP<br>which is connected<br>to eWLC | Passed |           |
| DNACJ236S_Reg_597 | Making the 5GHz of<br>9105 AP radio down<br>and check if the logs<br>showing in DNAC      | To make the 5GHz<br>of 9105 AP radio<br>down of the AP<br>which is connected<br>to eWLC   | Passed |           |

| DNACJ236S_Reg_598 | Making the 5GHz of<br>9115 AP radio down<br>and check if the logs<br>showing in DNAC | To make the 5GHz<br>of 9115 AP radio<br>down of the AP<br>which is connected<br>to eWLC  | Passed |  |
|-------------------|--------------------------------------------------------------------------------------|------------------------------------------------------------------------------------------|--------|--|
| DNACJ236S_Reg_599 | Making the 5GHz of<br>9120 AP radio down<br>and check if the logs<br>showing in DNAC | To make the 5GHz<br>of 9120 AP radio<br>down of the AP<br>which is connected<br>to eWLC  | Passed |  |
| DNACJ236S_Reg_600 | Making the 5GHz of<br>9130 AP radio down<br>and check if the logs<br>showing in DNAC | To make the 5GHz<br>of 9130 AP radio<br>down of the AP<br>which is connected<br>to eWLC  | Passed |  |
| DNACJ236S_Reg_601 | Disconnecting a<br>9105 AP from<br>eWLC                                              | To disconnect a<br>9105 AP from<br>eWLC and verify<br>the same in the<br>Issues & Events | Passed |  |
| DNACJ236S_Reg_602 | Disconnecting a<br>9115 AP from<br>eWLC                                              | To disconnect a<br>9115 AP from<br>eWLC and verify<br>the same in the<br>Issues & Events | Passed |  |
| DNACJ236S_Reg_603 | Disconnecting a<br>9120 AP from<br>eWLC                                              | To disconnect a<br>9120 AP from<br>eWLC and verify<br>the same in the<br>Issues & Events | Passed |  |
| DNACJ236S_Reg_604 | Disconnecting a<br>9130 AP from<br>eWLC                                              | To disconnect a<br>9105 AP from<br>eWLC and verify<br>the same in the<br>Issues & Events | Passed |  |
| DNACJ236S_Reg_605 | Making the 9800-80<br>eWLC down which<br>is added in DNAC                            | To make the eWLC<br>9800-80 down<br>which is added in<br>DNAC and verify if<br>the       | Passed |  |

### **Troubleshooting tab on AP-360**

| Logical ID        | Title                                                                                                    | Description                                                                                                    | Status | Defect ID |
|-------------------|----------------------------------------------------------------------------------------------------|----------------------------------------------------------------------------------------------------|--------|-----------|
| DNACJ236S_Reg_606 | Add network<br>devices like<br>switches,<br>Controllers to<br>DNAC and check if<br>the network devices<br>gets added to DNAC<br>or not | To add network<br>devices like<br>switches,<br>Controllers to<br>DNAC and check if<br>the network devices<br>gets added to DNAC<br>or not | Passed |           |
| DNACJ236S_Reg_607 | Configuring DNAC<br>with Network<br>devices, clients,<br>access points.                                                                | To configure DNAC<br>with Network<br>devices, clients,<br>access points.                                                                  | Passed |           |
| DNACJ236S_Reg_608 | Check 9130 AP<br>whether able to<br>monitor Ping Tool<br>in AP 360                                                                     | To check 9130 AP<br>whether able to<br>monitor Ping Tool<br>in AP 360                                                                     | Passed |           |
| DNACJ236S_Reg_609 | Check 9120 AP<br>whether able to<br>monitor Ping Tool<br>in AP 360                                                                     | To check 9120 AP<br>whether able to<br>monitor Ping Tool<br>in AP 360                                                                     | Passed |           |
| DNACJ236S_Reg_610 | Check 9105 AP<br>whether able to<br>monitor Ping Tool<br>in AP 360                                                                     | To check 9105 AP<br>whether able to<br>monitor Ping Tool<br>in AP 360                                                                     | Passed |           |
| DNACJ236S_Reg_611 | Check 9115 AP<br>whether able to<br>monitor Ping Tool<br>in AP 360                                                                     | To check 9115 AP<br>whether able to<br>monitor Ping Tool<br>in AP 360                                                                     | Passed |           |
| DNACJ2368_Reg_612 | Check 9130 AP<br>whether able to<br>monitor Path trace<br>Tool in AP 360                                                               | To check 9130 AP<br>whether able to<br>monitor Path trace<br>Tool in AP 360                                                               | Passed |           |
| DNACJ2368_Reg_613 | Check 9115 AP<br>whether able to<br>monitor Path trace<br>Tool in AP 360                                                               | To check 9115 AP<br>whether able to<br>monitor Path trace<br>Tool in AP 360                                                               | Passed |           |
| DNACJ236S_Reg_614 | Check 9105 AP<br>whether able to<br>monitor Path trace<br>Tool in AP 360                                                               | To check 9105 AP<br>whether able to<br>monitor Path trace<br>Tool in AP 360                                                               | Passed |           |

| DNACJ236S_Reg_615 | Check 9120 AP<br>whether able to<br>monitor Path trace<br>Tool in AP 360       | To check 9120 AP<br>whether able to<br>monitor Path trace<br>Tool in AP 360       | Passed |  |
|-------------------|--------------------------------------------------------------------------------|-----------------------------------------------------------------------------------|--------|--|
| DNACJ236S_Reg_616 | Check whether able<br>to monitor live<br>Traffic -Path trace<br>Tool in AP 360 | To check whether<br>able to monitor live<br>Traffic -Path trace<br>Tool in AP 360 | Passed |  |
| DNACJ236S_Reg_617 | Check 9130 AP<br>whether able to<br>monitor Trace Route<br>Tool in AP 360      | To check 9130 AP<br>whether able to<br>monitor Trace Route<br>Tool in AP 360      | Passed |  |
| DNACJ236S_Reg_618 | Check 9120 AP<br>whether able to<br>monitor Trace Route<br>Tool in AP 360      | To check 9120 AP<br>whether able to<br>monitor Trace Route<br>Tool in AP 360      | Passed |  |
| DNACJ236S_Reg_619 | Check 9105 AP<br>whether able to<br>monitor Trace Route<br>Tool in AP 360      | To check 9105 AP<br>whether able to<br>monitor Trace Route<br>Tool in AP 360      | Passed |  |
| DNACJ236S_Reg_620 | Check 9115 AP<br>whether able to<br>monitor Trace Route<br>Tool in AP 360      | To check 9115 AP<br>whether able to<br>monitor Trace Route<br>Tool in AP 360      | Passed |  |
| DNACJ236S_Reg_621 | Device Action for<br>9130 AP as<br>Rebooting AP in AP<br>360 Tools             | To device Action for<br>9130 AP as<br>Rebooting AP in AP<br>360 Tools             | Passed |  |
| DNACJ236S_Reg_622 | Device Action for<br>9115 AP as<br>Rebooting AP in AP<br>360 Tools             | To device Action for<br>9115 AP as<br>Rebooting AP in AP<br>360 Tools             | Passed |  |
| DNACJ236S_Reg_623 | Device Action for<br>9105 AP as<br>Rebooting AP in AP<br>360 Tools             | To device Action for<br>9105 AP as<br>Rebooting AP in AP<br>360 Tools             | Passed |  |
| DNACJ236S_Reg_624 | Device Action for<br>9120 AP as<br>Rebooting AP in AP<br>360 Tools             | To device Action for<br>9120 AP as<br>Rebooting AP in AP<br>360 Tools             | Passed |  |
| DNACJ236S_Reg_625 | Device Action for<br>9130 AP as Flash<br>Led blink Forever in<br>AP 360 Tools  | To device Action for<br>9130 AP as Flash<br>Led blink Forever in<br>AP 360 Tools  | Passed |  |

| DNACJ236S_Reg_626 | Device Action for<br>9120 AP as Flash<br>Led blink Forever in<br>AP 360 Tools | To device Action for<br>9120 AP as Flash<br>Led blink Forever in<br>AP 360 Tools | Passed |  |
|-------------------|-------------------------------------------------------------------------------|----------------------------------------------------------------------------------|--------|--|
| DNACJ236S_Reg_627 | Device Action for<br>9105 AP as Flash<br>Led blink Forever in<br>AP 360 Tools | To device Action for<br>9105 AP as Flash<br>Led blink Forever in<br>AP 360 Tools | Passed |  |
| DNACJ236S_Reg_628 | Device Action for<br>9115 AP as Flash<br>Led blink Forever in<br>AP 360 Tools | To device Action for<br>9115 AP as Flash<br>Led blink Forever in<br>AP 360 Tools | Passed |  |
| DNACJ236S_Reg_629 | Device Action for<br>9130 AP as Flash<br>Led Stop blinking<br>AP 360 Tools    | To device Action for<br>9130 AP as Flash<br>Led Stop blinking<br>AP 360 Tools    | Passed |  |
| DNACJ236S_Reg_630 | Device Action for<br>9115 AP as Flash<br>Led Stop blinking<br>AP 360 Tools    | To device Action for<br>9115 AP as Flash<br>Led Stop blinking<br>AP 360 Tools    | Passed |  |
| DNACJ2368_Reg_631 | Device Action for<br>9105 AP as Flash<br>Led Stop blinking<br>AP 360 Tools    | To device Action for<br>9105 AP as Flash<br>Led Stop blinking<br>AP 360 Tools    | Passed |  |
| DNACJ2368_Reg_632 | Device Action for<br>9120 AP as Flash<br>Led Stop blinking<br>AP 360 Tools    | To device Action for<br>9120 AP as Flash<br>Led Stop blinking<br>AP 360 Tools    | Passed |  |
| DNACJ2368_Reg_633 | Check whether able<br>to reset Radio 0 for<br>2.4 GHz in AP 360<br>tools      | To check whether<br>able to reset Radio 0<br>for 2.4 GHz in AP<br>360 tools      | Passed |  |
| DNACJ236S_Reg_634 | Check whether able<br>to reset Radio 1 for<br>5 GHz in AP 360<br>tools        | To check whether<br>able to reset Radio 1<br>for 5 GHz in AP 360<br>tools        | Passed |  |
| DNACJ236S_Reg_635 | Check whether able<br>to reset Radio 2 for<br>5 GHz in AP 360<br>tools        | To check whether<br>able to reset Radio 2<br>for 5 GHz in AP 360<br>tools        | Passed |  |

### **Channel Utilization Breakout**

| Logical ID        | Title                                                          | Description                                                          | Status | Defect ID |
|-------------------|----------------------------------------------------------------|----------------------------------------------------------------------|--------|-----------|
| DNACJ236S_Reg_636 | Check Rx/Tx details<br>on AP 360 page                          | To check Rx/Tx<br>details on AP 360<br>page                          | Passed |           |
| DNACJ236S_Reg_637 | Check interference<br>details on AP 360<br>page                | To check<br>interference details<br>on AP 360 page                   | Passed |           |
| DNACJ236S_Reg_638 | Check utilization<br>breakout chart for<br>9105 AP             | To check utilization<br>breakout chart for<br>9105 AP                | Passed |           |
| DNACJ236S_Reg_639 | Check utilization<br>breakout chart for<br>9115 AP             | To check utilization<br>breakout chart for<br>9115 AP                | Passed |           |
| DNACJ236S_Reg_640 | Check utilization<br>breakout chart for<br>9120 AP             | To check utilization<br>breakout chart for<br>9120 AP                | Passed |           |
| DNACJ236S_Reg_641 | Check utilization<br>breakout chart for<br>9130 AP             | To check utilization<br>breakout chart for<br>9130 AP                | Passed |           |
| DNACJ236S_Reg_642 | Check utilization<br>breakout chart for<br>4800 AP             | To check utilization<br>breakout chart for<br>4800 AP                | Passed |           |
| DNACJ236S_Reg_643 | Check details of<br>connected clients to<br>5Ghz bands.        | To check details of<br>connected clients to<br>5Ghz bands.           | Passed |           |
| DNACJ236S_Reg_644 | Check details of<br>connected clients to<br>2.4Ghz bands.      | To check details of<br>connected clients to<br>2.4Ghz bands.         | Passed |           |
| DNACJ236S_Reg_645 | Check device details<br>with bad health in<br>generated chart. | To check device<br>details with bad<br>health in generated<br>chart. | Passed |           |
| DNACJ236S_Reg_646 | Check utilization<br>breakout chart for<br>Windows client      | To check utilization<br>breakout chart for<br>Windows client         | Passed |           |
| DNACJ236S_Reg_647 | Check utilization<br>breakout chart for<br>Android client      | To check utilization<br>breakout chart for<br>Android client         | Passed |           |

| DNACJ236S_Reg_648 | Check utilization<br>breakout chart for<br>Mac client     | To check utilization<br>breakout chart for<br>Mac client     | Passed |  |
|-------------------|-----------------------------------------------------------|--------------------------------------------------------------|--------|--|
| DNACJ236S_Reg_649 | Check utilization<br>breakout chart for<br>iPhone client  | To check utilization<br>breakout chart for<br>iPhone client  | Passed |  |
| DNACJ236S_Reg_650 | Check utilization<br>breakout chart for<br>roaming client | To check utilization<br>breakout chart for<br>roaming client | Passed |  |

### **Issues correlation**[**AP-down issue**]

| Logical ID        | Title                                                                                              | Description                                                                                           | Status | Defect ID |
|-------------------|----------------------------------------------------------------------------------------------------|----------------------------------------------------------------------------------------------------|--------|-----------|
| DNACJ236S_Reg_651 | Join Network<br>devices to DNAC                                                                    | To join Network<br>devices to DNAC                                                                    | Passed |           |
| DNACJ236S_Reg_652 | Make a 9105 AP<br>down and check<br>whether AP Down<br>issue notification is<br>seen in issue page | To make a 9105 AP<br>down and check<br>whether AP Down<br>issue notification is<br>seen in issue page | Passed |           |
| DNACJ236S_Reg_653 | Make a 9115 AP<br>down and check<br>whether AP Down<br>issue notification is<br>seen in issue page | To make a 9115 AP<br>down and check<br>whether AP Down<br>issue notification is<br>seen in issue page | Passed |           |
| DNACJ236S_Reg_654 | Make a 9120 AP<br>down and check<br>whether AP Down<br>issue notification is<br>seen in issue page | To make a 9120 AP<br>down and check<br>whether AP Down<br>issue notification is<br>seen in issue page | Passed |           |
| DNACJ236S_Reg_655 | Make a 9130 AP<br>down and check<br>whether AP Down<br>issue notification is<br>seen in issue page | To make a 9130 AP<br>down and check<br>whether AP Down<br>issue notification is<br>seen in issue page | Passed |           |
| DNACJ236S_Reg_656 | Make a 9105 AP<br>down and check<br>whether AP Down<br>issue notification is<br>seen in device 360 | To make a 9105 AP<br>down and check<br>whether AP Down<br>issue notification is<br>seen in Device 360 | Passed |           |
| DNACJ236S_Reg_657 | Make a 9115 AP<br>down and check<br>whether AP Down<br>issue notification is<br>seen in device 360 | To make a 9115 AP<br>down and check<br>whether AP Down<br>issue notification is<br>seen in Device 360 | Passed |           |
| DNACJ236S_Reg_658 | Make a 9120 AP<br>down and check<br>whether AP Down<br>issue notification is<br>seen in device 360 | To make a 9120 AP<br>down and check<br>whether AP Down<br>issue notification is<br>seen in Device 360 | Passed |           |

| DNACJ236S_Reg_659 | Make a 9130 AP<br>down and check<br>whether AP Down<br>issue notification is<br>seen in device 360                                                            | To make a 9130 AP<br>down and check<br>whether AP Down<br>issue notification is<br>seen in Device 360                                                            | Passed |  |
|-------------------|----------------------------------------------------------------------------------------------------|----------------------------------------------------------------------------------------------------|--------|--|
| DNACJ236S_Reg_660 | Make Several Aps<br>connected to a<br>single switch down<br>and check all the ap<br>down issue<br>notification is shown<br>as a single<br>notification or not | To make Several<br>Aps connected to a<br>single switch down<br>and check all the ap<br>down issue<br>notification is shown<br>as a single<br>notification or not | Passed |  |
| DNACJ236S_Reg_661 | Make Several Aps<br>connected to<br>different switch<br>down and check<br>whether the ap down<br>notification is seen<br>based on switch or<br>not            | To make Several<br>Aps connected to<br>different switch<br>down and check<br>whether the ap down<br>notification is seen<br>based on switch or<br>not            | Passed |  |
| DNACJ2368_Reg_662 | Check whether able<br>to export the issue<br>from issues &<br>Events page                                                                                     | To check whether<br>able to export the<br>issue from issues &<br>Events page                                                                                     | Passed |  |
| DNACJ236S_Reg_663 | Check Problem<br>details, Impact<br>details and<br>suggested actions of<br>the issue from Issue<br>& Event page                                               | To check Problem<br>details, Impact<br>details and<br>suggested actions of<br>the issue from issue<br>and event page                                             | Passed |  |
| DNACJ236S_Reg_664 | Check whether able<br>to export the issue<br>from Device 360                                                                                                  | To check whether<br>able to export the<br>issue from Device<br>360                                                                                               | Passed |  |
| DNACJ236S_Reg_665 | Check Problem<br>details, Impact<br>details and<br>suggested actions of<br>the issue from<br>Device 359                                                       | To check Problem<br>details, Impact<br>details and<br>suggested actions of<br>the issue from<br>Device 359                                                       | Passed |  |
| DNACJ236S_Reg_666 | Check whether the<br>issues are auto<br>resolved when the<br>ap comes to up state                                                                             | To check whether<br>the issues are auto<br>resolved when the<br>ap comes to up state                                                                             | Passed |  |

### Support custom WLAN profile configuration from DNAC

| Logical ID        | Title                                                                                                    | Description                                                                                                    | Status | Defect ID |
|-------------------|----------------------------------------------------------------------------------------------------|----------------------------------------------------------------------------------------------------|--------|-----------|
| DNACJ236S_Reg_667 | Validate no of<br>characters and<br>special characters in<br>custom WLAN and<br>policy Profile name                                                                      | To validate no of<br>characters and<br>special characters in<br>custom WLAN and<br>policy Profile name                                                                      | Passed |           |
| DNACJ236S_Reg_668 | Configure WLAN<br>with custom WLAN<br>profile name, policy<br>profile name and<br>provision to eWLC<br>controller                                                        | To configure<br>WLAN with custom<br>WLAN profile<br>name, policy profile<br>name and provision<br>to eWLC controller                                                        | Passed |           |
| DNACJ236S_Reg_669 | Edit WLAN<br>parameters with<br>custom<br>WLAN/policy<br>profile name and<br>provision to eWLC<br>controller                                                             | To edit WLAN<br>parameters with<br>custom<br>WLAN/policy<br>profile name and<br>provision to eWLC<br>controller                                                             | Passed |           |
| DNACJ236S_Reg_670 | Edit WLAN<br>Flavours with<br>custom WLAN/<br>policy profile name<br>and provision to<br>eWLC controller                                                                 | To edit WLAN<br>Flavours with<br>custom WLAN/<br>policy profile name<br>and provision to<br>eWLC controller                                                                 | Passed |           |
| DNACJ236S_Reg_671 | Edit SSID with<br>same wlan profile at<br>Global and map it to<br>a another network<br>profile NP2 with<br>flex connect to non<br>flex and re-provision<br>to controller | To edit SSID with<br>same wlan profile at<br>Global and map it to<br>a another network<br>profile NP2 with<br>flex connect to non<br>flex and re-provision<br>to controller | Passed |           |
| DNACJ236S_Reg_672 | Edit SSID with<br>same wlan profile at<br>Global and map it to<br>a another network<br>profile NP2 with<br>interface change and<br>re-provision to<br>controller         | To edit SSID with<br>same wlan profile at<br>Global and map it to<br>a another network<br>profile NP2 with<br>interface change and<br>re-provision to<br>controller         | Passed |           |

| DNACJ236S_Reg_673 | Edit SSID with<br>different wlan<br>profile at Global and<br>map it to a another<br>network profile NP2<br>with interface<br>change and<br>re-provision to<br>controller | To edit SSID with<br>different wlan<br>profile at Global and<br>map it to a another<br>network profile NP2<br>with interface<br>change and<br>re-provision to<br>controller | Passed |  |
|-------------------|----------------------------------------------------------------------------------------------------|----------------------------------------------------------------------------------------------------|--------|--|
| DNACJ236S_Reg_674 | Remove wlan from<br>Network profile and<br>re-provision to<br>controller                                                                                                 | To remove wlan<br>from Network<br>profile and<br>re-provision to<br>controller                                                                                              | Passed |  |
| DNACJ236S_Reg_675 | Over-ride SSID with<br>same wlan profile<br>name and<br>re-provision to<br>controller                                                                                    | To over-ride SSID<br>with same wlan<br>profile name and<br>re-provision to<br>controller                                                                                    | Passed |  |
| DNACJ236S_Reg_676 | Over-ride SSID with<br>different wlan<br>profile name and<br>re-provision to<br>controller                                                                               | To over-ride SSID<br>with different wlan<br>profile name and<br>re-provision to<br>controller                                                                               | Passed |  |
| DNACJ236S_Reg_677 | Over-ride SSID with<br>different wlan<br>profile name in floor<br>level and<br>re-provision to<br>controller                                                             | To over-ride SSID<br>with different wlan<br>profile name in floor<br>level and<br>re-provision to<br>controller                                                             | Passed |  |
| DNACJ236S_Reg_678 | Over-ride SSID with<br>different wlan<br>profile name with<br>different wlan<br>parameters and<br>re-provision to<br>controller                                          | To over-ride SSID<br>with different wlan<br>profile name with<br>different wlan<br>parameters and<br>re-provision to<br>controller                                          | Passed |  |
| DNACJ236S_Reg_679 | Edit SSID with new<br>wlan profile name<br>and re-provision to<br>controller and<br>validate delete of<br>previously created<br>wlan                                     | To edit SSID with<br>new wlan profile<br>name and<br>re-provision to<br>controller and<br>validate delete of<br>previously created<br>wlan                                  | Passed |  |

| DNACJ236S_Reg_680 | Brownfield Learn<br>controller with<br>different wlan<br>profile name and<br>provision to<br>controller                                                   | To brownfield Learn<br>controller with<br>different wlan<br>profile name and<br>provision to<br>controller                                                   | Passed |  |
|-------------------|----------------------------------------------------------------------------------------------------|----------------------------------------------------------------------------------------------------|--------|--|
| DNACJ236S_Reg_681 | Brownfield Learn<br>the controller with 2<br>Policy Tags(with<br>APs) mapped to<br>same wlanprofile<br>and but different<br>policyprofilename             | To brownfield Learn<br>the controller with 2<br>Policy Tags(with<br>APs) mapped to<br>same wlanprofile<br>and but different<br>policyprofilename             | Passed |  |
| DNACJ236S_Reg_682 | Brownfield Learn<br>the controller with 2<br>Policy Tags(with<br>APs) mapped to<br>same different<br>wlanprofiles and but<br>same<br>policyprofilename    | To brownfield Learn<br>the controller with 2<br>Policy Tags(with<br>APs) mapped to<br>same different<br>wlanprofiles and but<br>same<br>policyprofilename    | Passed |  |
| DNACJ236S_Reg_683 | Validate WLAN<br>with custom WLAN<br>profile name and<br>policy profile name<br>details are shown in<br>SSID summary page                                 | To validate WLAN<br>with custom WLAN<br>profile name and<br>policy profile name<br>details are shown in<br>SSID summary page                                 | Passed |  |
| DNACJ236S_Reg_684 | Validate WLAN<br>with custom WLAN<br>profile name and<br>policy profile name<br>details are shown in<br>during provision of<br>eWLC summary<br>page       | To validate WLAN<br>with custom WLAN<br>profile name and<br>policy profile name<br>details are shown in<br>during provision of<br>eWLC summary<br>page       | Passed |  |
| DNACJ236S_Reg_685 | Validate Audit log<br>WLAN with custom<br>WLAN profile name<br>and policy profile<br>name details are<br>shown in audit log<br>after provision of<br>eWLC | To validate Audit<br>log WLAN with<br>custom WLAN<br>profile name and<br>policy profile name<br>details are shown in<br>audit log after<br>provision of eWLC | Passed |  |

| DNACJ236S_Reg_686 | Validate WLAN<br>with custom WLAN<br>profile name and<br>policy profile name<br>are shown in 360<br>view of eWLC<br>controller                 | To validate WLAN<br>with custom WLAN<br>profile name and<br>policy profile name<br>are shown in 360<br>view of eWLC<br>controller                 | Passed |  |
|-------------------|----------------------------------------------------------------------------------------------------|----------------------------------------------------------------------------------------------------|--------|--|
| DNACJ236S_Reg_687 | Validate N+1<br>scenario for custom<br>WLAN profile<br>name/Policy profile<br>name and provision<br>to eWLC controller                         | To validate N+1<br>scenario for custom<br>WLAN profile<br>name/Policy profile<br>name and provision<br>to eWLC controller                         | Passed |  |
| DNACJ236S_Reg_688 | Validate<br>configuration<br>preview scenario for<br>custom WLAN<br>profile name/Policy<br>profile name and<br>provision to eWLC<br>controller | To validate<br>configuration<br>preview scenario for<br>custom WLAN<br>profile name/Policy<br>profile name and<br>provision to eWLC<br>controller | Passed |  |
| DNACJ236S_Reg_689 | Validate Provision<br>results shows for<br>custom WLAN<br>profile name/Policy<br>profile name and<br>provision to eWLC<br>controller           | To validate<br>Provision results<br>shows for custom<br>WLAN profile<br>name/Policy profile<br>name and provision<br>to eWLC controller           | Passed |  |
| DNACJ236S_Reg_690 | Validate compliance<br>for custom WLAN<br>profile name/Policy<br>profile name and<br>provision to eWLC<br>controller                           | To validate<br>compliance for<br>custom WLAN<br>profile name/Policy<br>profile name and<br>provision to eWLC<br>controller                        | Passed |  |
| DNACJ236S_Reg_691 | Validate Upgrade<br>and configure<br>WLAN with custom<br>WLAN profile<br>name, policy profile<br>name and provision<br>to eWLC controller      | To validate Upgrade<br>and configure<br>WLAN with custom<br>WLAN profile<br>name, policy profile<br>name and provision<br>to eWLC controller      | Passed |  |

### Pan Assurance event viewer (Phase - 3)

| Logical ID        | Title                                                                                     | Description                                                                               | Status | Defect ID |
|-------------------|-------------------------------------------------------------------------------------------|-------------------------------------------------------------------------------------------|--------|-----------|
| DNACJ236S_Reg_692 | Configuring DNAC<br>with Network<br>devices, clients,<br>access points.                   | To configure DNAC<br>with Network<br>devices, clients,<br>access points.                  | Passed |           |
| DNACJ236S_Reg_693 | Making the 9800-L<br>eWLC down which<br>is added in DNAC                                  | To make the eWLC<br>9800-80 down<br>which is added in<br>DNAC and verify if<br>the        | Passed |           |
| DNACJ236S_Reg_694 | Making the<br>9800-CL eWLC<br>down which is<br>added in DNAC                              | To make the eWLC<br>9800-80 down<br>which is added in<br>DNAC and verify if<br>the        | Passed |           |
| DNACJ236S_Reg_695 | Making the 2.4GHz<br>of 9105 AP radio<br>down and check if<br>the logs showing in<br>DNAC | To make the 2.4GHz<br>of 9105 AP radio<br>down of the AP<br>which is connected<br>to eWLC | Passed |           |
| DNACJ236S_Reg_696 | Making the 2.4GHz<br>of 9115 AP radio<br>down and check if<br>the logs showing in<br>DNAC | To make the 2.4GHz<br>of 9115 AP radio<br>down of the AP<br>which is connected<br>to eWLC | Passed |           |
| DNACJ236S_Reg_697 | Making the 2.4GHz<br>of 9120 AP radio<br>down and check if<br>the logs showing in<br>DNAC | To make the 2.4GHz<br>of 9120 AP radio<br>down of the AP<br>which is connected<br>to eWLC | Passed |           |
| DNACJ236S_Reg_698 | Making the 2.4GHz<br>of 9130 AP radio<br>down and check if<br>the logs showing in<br>DNAC | To make the 2.4GHz<br>of 9130 AP radio<br>down of the AP<br>which is connected<br>to eWLC | Passed |           |
| DNACJ236S_Reg_699 | Making the 5GHz of<br>9105 AP radio down<br>and check if the logs<br>showing in DNAC      | To make the 5GHz<br>of 9105 AP radio<br>down of the AP<br>which is connected<br>to eWLC   | Passed |           |

| DNACJ236S_Reg_700 | Making the 5GHz of<br>9115 AP radio down<br>and check if the logs<br>showing in DNAC | To make the 5GHz<br>of 9115 AP radio<br>down of the AP<br>which is connected<br>to eWLC  | Passed |  |
|-------------------|--------------------------------------------------------------------------------------|------------------------------------------------------------------------------------------|--------|--|
| DNACJ236S_Reg_701 | Making the 5GHz of<br>9120 AP radio down<br>and check if the logs<br>showing in DNAC | To make the 5GHz<br>of 9120 AP radio<br>down of the AP<br>which is connected<br>to eWLC  | Passed |  |
| DNACJ236S_Reg_702 | Making the 5GHz of<br>9130 AP radio down<br>and check if the logs<br>showing in DNAC | To make the 5GHz<br>of 9130 AP radio<br>down of the AP<br>which is connected<br>to eWLC  | Passed |  |
| DNACJ236S_Reg_703 | Disconnecting a<br>9105 AP from<br>eWLC                                              | To disconnect a<br>9105 AP from<br>eWLC and verify<br>the same in the<br>Issues & Events | Passed |  |
| DNACJ236S_Reg_704 | Disconnecting a<br>9115 AP from<br>eWLC                                              | To disconnect a<br>9115 AP from<br>eWLC and verify<br>the same in the<br>Issues & Events | Passed |  |
| DNACJ236S_Reg_705 | Disconnecting a<br>9120 AP from<br>eWLC                                              | To disconnect a<br>9120 AP from<br>eWLC and verify<br>the same in the<br>Issues & Events | Passed |  |
| DNACJ236S_Reg_706 | Disconnecting a<br>9130 AP from<br>eWLC                                              | To disconnect a<br>9105 AP from<br>eWLC and verify<br>the same in the<br>Issues & Events | Passed |  |
| DNACJ236S_Reg_707 | Making the 9800-80<br>eWLC down which<br>is added in DNAC                            | To make the eWLC<br>9800-80 down<br>which is added in<br>DNAC and verify if<br>the       | Passed |  |
|                   |                                                                                      | the                                                                                      |        |  |

### **Network Services DHCP Failure Reasons**

| Logical ID        | Title                                                                                                 | Description                                                                                                    | Status | Defect ID |
|-------------------|----------------------------------------------------------------------------------------------------|----------------------------------------------------------------------------------------------------|--------|-----------|
| DNACJ236S_Reg_708 | Check the failure<br>reason for DHCP<br>lease time                                                    | Check the Client<br>events DHCP data<br>contains DHCP<br>Lease time<br>parameter                                                 | Passed |           |
| DNACJ236S_Reg_709 | Check the Client<br>events DHCP data<br>contains DHCP<br>MAC address<br>received form<br>DHCP packets | Verify the Client<br>events DHCP data<br>contains DHCP<br>MAC address<br>received form<br>DHCP packets or<br>not                 | Passed |           |
| DNACJ236S_Reg_710 | config IPSLA for<br>the DHCP server<br>with dhcp probes                                               | Verify IP SLA CLIs<br>output and check<br>whether it show no<br>response or not.                                                 | Passed |           |
| DNACJ236S_Reg_711 | DHCP Server<br>replying with NAC<br>IP                                                                | Simulate a scenario<br>of DHCP Server<br>replying with NAC<br>and check NAC IP<br>is included NSA<br>DHCP Client stats           | Passed |           |
| DNACJ236S_Reg_712 | Netmask, GW IP<br>addresses, and<br>VLAN shall be<br>present as part of<br>DHCP client stats.         | Check the Client<br>events, DHCP stats<br>should contains<br>Netmask, GW IP<br>addresses, and<br>VLAN                            | Passed |           |
| DNACJ236S_Reg_713 | Server will not<br>respond, and IP SLA<br>CLIs output should<br>show not reachable                    | Config IPSLA for<br>the DHCP server<br>with icmp probes.<br>Simulate the<br>scenario of DHCP<br>server down                      | Passed |           |
| DNACJ236S_Reg_714 | Configure Wrongful<br>client MAC and<br>verify DHCP client<br>stats.                                  | Simulate a scenario<br>where Client sends<br>wrongful MAC and<br>check if DHCP stats<br>include the wrongful<br>mac in the stats | Passed |           |

| DNACJ236S_Reg_715 | Client event NSA<br>DHCP stats include<br>the Decline IP for<br>which DHCP<br>decline is sent. | Simulate a scenario<br>where Client<br>responds with<br>Decline and check<br>the decline ip is<br>present in NSA<br>DHCP stats in the<br>client event | Passed |  |
|-------------------|------------------------------------------------------------------------------------------------|----------------------------------------------------------------------------------------------------|--------|--|
| DNACJ236S_Reg_716 | Observe memory<br>leaks and crash<br>during DHCP failure                                       | Simulate few client join and some of                                                                                                    | Passed |  |
| DNACJ236S_Reg_717 | Perform roaming<br>and checking the<br>DHCP failure reason                                     | To very Dhcp<br>dashlet during<br>roaming                                                                                                    | Passed |  |

### Multi WLC Support for MRE based client troubleshooting

| Logical ID        | Title                                                                                                    | Description                                                                                                    | Status | Defect ID |
|-------------------|----------------------------------------------------------------------------------------------------|----------------------------------------------------------------------------------------------------|--------|-----------|
| DNACJ236S_Reg_718 | Generate Logs for<br>RF Issues                                                                                 | To generate Logs<br>for RF Issues                                                                                    | Passed |           |
| DNACJ236S_Reg_719 | Generate Logs for<br>RRM (Radio<br>Resource<br>Management) Issues                                              | To generate Logs<br>for RRM (Radio<br>Resource<br>Management) Issues                                                 | Passed |           |
| DNACJ236S_Reg_720 | Generate Logs for<br>WLC Platform<br>Issues                                                                    | To generate Logs<br>for WLC Platform<br>Issues                                                                       | Passed |           |
| DNACJ236S_Reg_721 | Generate Logs for<br>AP<br>Join/Connectivity<br>Issues                                                         | To generate Logs<br>for AP<br>Join/Connectivity<br>Issues                                                            | Passed |           |
| DNACJ236S_Reg_722 | Generate Logs for<br>Client Connectivity<br>Issues                                                             | To generate Logs<br>for Client<br>Connectivity Issues                                                                | Passed |           |
| DNACJ236S_Reg_723 | Generate Logs for<br>Guest Central Web<br>Authentication(CWA)<br>or Local Web<br>Authentication(LWA)<br>Issues | To generate Logs<br>for Guest Central<br>Web<br>Authentication(CWA)<br>or Local Web<br>Authentication(LWA)<br>Issues | Passed |           |
| DNACJ236S_Reg_724 | Generate Logs for<br>License Issues                                                                            | To generate Logs<br>for License Issues                                                                               | Passed |           |
| DNACJ236S_Reg_725 | Generate Logs for<br>High Availability<br>issues                                                               | To generate Logs<br>for High<br>Availability issues                                                                  | Passed |           |
| DNACJ236S_Reg_726 | Generate Logs for<br>Windows Client<br>Connectivity Issues                                                     | To generate Logs<br>for Windows Client<br>Connectivity Issues                                                        | Passed |           |
| DNACJ236S_Reg_727 | Generate Logs for<br>Android Client<br>Connectivity Issues                                                     | To generate Logs<br>for Android Client<br>Connectivity Issues                                                        | Passed |           |
| DNACJ236S_Reg_728 | Generate Logs for<br>MAC Client<br>Connectivity Issues                                                         | To generate Logs<br>for MAC Client<br>Connectivity Issues                                                            | Passed |           |
| DNACJ236S_Reg_729 | Generate Logs for<br>Surface Client<br>Connectivity Issues                                                     | To generate Logs<br>for Surface Client<br>Connectivity Issues                                                        | Passed |           |

| DNACJ236S_Reg_730 | Generate Logs for<br>Wired Client<br>Connectivity Issues           | To generate Logs<br>for Wired Client<br>Connectivity Issues           | Passed |  |
|-------------------|--------------------------------------------------------------------|-----------------------------------------------------------------------|--------|--|
| DNACJ236S_Reg_731 | Generate WLC<br>troubleshoot logs<br>with incorrect MAC<br>address | To generate WLC<br>troubleshoot logs<br>with incorrect MAC<br>address | Passed |  |
| DNACJ236S_Reg_732 | Generate WLC<br>troubleshoot logs<br>with incorrect IP<br>address  | To generate WLC<br>troubleshoot logs<br>with incorrect IP<br>address  | Passed |  |

### **Application experience for flex and fabric**

| Logical ID        | Title                                                                 | Description                                                                 | Status | Defect ID |
|-------------------|-----------------------------------------------------------------------|-----------------------------------------------------------------------------|--------|-----------|
| DNACJ236S_Reg_733 | Enable Application<br>Telemetry                                       | To enable<br>Application<br>Telemetry                                       | Passed |           |
| DNACJ236S_Reg_734 | Disable Application<br>Telemetry                                      | To disable<br>Application<br>Telemetry                                      | Passed |           |
| DNACJ236S_Reg_735 | Update Telemetry<br>Settings                                          | To update Telemetry<br>Settings                                             | Passed |           |
| DNACJ236S_Reg_736 | Verify Application<br>experience of a Host<br>for 3 hours             | To verify<br>Application<br>experience of a Host<br>for 3 hours             | Passed |           |
| DNACJ2368_Reg_737 | Verify Application<br>experience of a Host<br>for 24 hours            | To verify<br>Application<br>experience of a Host<br>for 24 hours            | Passed |           |
| DNACJ236S_Reg_738 | Verify Application<br>experience of a Host<br>for 7 days              | To verify<br>Application<br>experience of a Host<br>for 7 days              | Passed |           |
| DNACJ236S_Reg_739 | Verify Application<br>experience of a<br>Network Device               | To verify<br>Application<br>experience of a<br>Network Device               | Passed |           |
| DNACJ236S_Reg_740 | Monitor the Health of all Applications                                | To monitor the<br>Health of all<br>Applications                             | Passed |           |
| DNACJ236S_Reg_741 | Monitor the Health of an Application                                  | To monitor the<br>Health of an<br>Application                               | Passed |           |
| DNACJ236S_Reg_742 | Configure Health<br>Score Settings for<br>Applications                | To configure Health<br>Score Settings for<br>Applications                   | Passed |           |
| DNACJ236S_Reg_743 | Configure Flow<br>Monitor and verify<br>details in Client 360<br>page | To configure Flow<br>Monitor and to<br>verify details in<br>Client 360 page | Passed |           |
| DNACJ236S_Reg_744 | Configure QOS and<br>verify details in<br>Client 360 page             | To configure QOS<br>and to verify details<br>in Client 360 page             | Passed |           |

| DNACJ236S_Reg_745 | Push flex/fabric<br>configuration from<br>DNAC to EWLC                         | To push flex/fabric<br>configuration from<br>DNAC to EWLC                               | Passed |  |
|-------------------|--------------------------------------------------------------------------------|-----------------------------------------------------------------------------------------|--------|--|
| DNACJ236S_Reg_746 | Connect Windows<br>Client and verify<br>Application details<br>for flex/fabric | To connect<br>Windows Client and<br>to verify Application<br>details for<br>flex/fabric | Passed |  |
| DNACJ236S_Reg_747 | Connect Android<br>Client and verify<br>Application details<br>for flex/fabric | To connect Android<br>Client and to verify<br>Application details<br>for flex/fabric    | Passed |  |
| DNACJ236S_Reg_748 | Connect MAC<br>Client and verify<br>Application details<br>for flex/fabric     | To connect MAC<br>Client and to verify<br>Application details<br>for flex/fabric        | Passed |  |
| DNACJ236S_Reg_749 | Connect IOS Client<br>and verify<br>Application details<br>for flex/fabric     | To connect IOS<br>Client and to verify<br>Application details<br>for flex/fabric        | Passed |  |
| DNACJ236S_Reg_750 | Connect Go Plus<br>Client and verify<br>Application details<br>for flex/fabric | To connect Go Plus<br>Client and to verify<br>Application details<br>for flex/fabric    | Passed |  |

### **Support AP Authorization (AAA) configuration from DNAC**

| Logical ID        | Title                                                                                                    | Description                                                                                                    | Status | Defect ID |
|-------------------|----------------------------------------------------------------------------------------------------|----------------------------------------------------------------------------------------------------|--------|-----------|
| DNACJ236S_Reg_751 | Check the AP<br>Authorization list<br>configuration is<br>availability in<br>DNAC                                | To check the AP<br>Authorization list<br>configuration is<br>availability in<br>DNAC                                | Passed |           |
| DNACJ236S_Reg_752 | Check Local<br>Authorization List is<br>creation with MAC<br>Address                                             | To check Local<br>Authorization List<br>creation with MAC<br>Address                                                | Passed |           |
| DNACJ236S_Reg_753 | Check Local<br>Authorization List<br>creation with Serial<br>number                                              | To check Local<br>Authorization List<br>creation with Serial<br>number                                              | Passed |           |
| DNACJ236S_Reg_754 | Check Local<br>Authorization List is<br>created with both<br>MAC Address and<br>Serial number                    | To check Local<br>Authorization List is<br>created with both<br>MAC Address and<br>Serial number                    | Passed |           |
| DNACJ236S_Reg_755 | Check Local<br>Authorization list is<br>Deleted without any<br>error                                             | To check Local<br>Authorization list is<br>deleted without any<br>error                                             | Passed |           |
| DNACJ236S_Reg_756 | Check AAA<br>Authorization list<br>with Authorize AP<br>against MAC<br>Address is created<br>without any error   | To check AAA<br>Authorization list<br>with Authorize AP<br>against MAC<br>Address is created<br>without any error   | Passed |           |
| DNACJ236S_Reg_757 | Check AAA<br>Authorization list<br>with Authorize AP<br>against Serial<br>Number is created<br>without any error | To check AAA<br>Authorization list<br>with Authorize AP<br>against Serial<br>Number is created<br>without any error | Passed |           |

| DNACJ236S_Reg_758 | Check AAA<br>Authorization list<br>with both Authorize<br>AP against MAC<br>Address and<br>Authorize AP<br>against Serial<br>Number is created<br>without any error | To check AAA<br>Authorization list<br>with both Authorize<br>AP against MAC<br>Address and<br>Authorize AP<br>against Serial<br>Number is created<br>without any error | Passed |  |
|-------------------|----------------------------------------------------------------------------------------------------|----------------------------------------------------------------------------------------------------|--------|--|
| DNACJ236S_Reg_759 | Check Authorization<br>list is created both<br>local and AAA<br>Configuration or not                                                                                | To check<br>Authorization list is<br>created both local<br>and AAA<br>Configuration or not                                                                             | Passed |  |
| DNACJ236S_Reg_760 | Check whether the<br>local authorization<br>configuration is<br>pushed to 9800-L<br>controller or not                                                               | To check whether<br>the local<br>authorization<br>configuration is<br>pushed to 9800-L<br>controller or not                                                            | Passed |  |
| DNACJ236S_Reg_761 | Check whether the<br>local authorization<br>configuration is<br>pushed to 9800-CL<br>controller or not                                                              | To check whether<br>the local<br>authorization<br>configuration is<br>pushed to 9800-CL<br>controller or not                                                           | Passed |  |
| DNACJ236S_Reg_762 | Check whether the<br>local authorization<br>configuration is<br>pushed to 9800-80<br>controller or not                                                              | To check whether<br>the local<br>authorization<br>configuration is<br>pushed to 9800-80<br>controller or not                                                           | Passed |  |
| DNACJ236S_Reg_763 | Check whether the<br>AAA authorization<br>configuration is<br>pushed to 9800-L<br>controller or not                                                                 | To check whether<br>the AAA<br>authorization<br>configuration is<br>pushed to 9800-L<br>controller or not                                                              | Passed |  |
| DNACJ236S_Reg_764 | Check whether the<br>AAA authorization<br>configuration is<br>pushed to 9800-CL<br>controller or not                                                                | To check whether<br>the AAA<br>authorization<br>configuration is<br>pushed to 9800-CL<br>controller or not                                                             | Passed |  |

| DNACJ236S_Reg_765 | Check whether the<br>AAA authorization<br>configuration is<br>pushed to 9800-80<br>controller or not                 | To check whether<br>the AAA<br>authorization<br>configuration is<br>pushed to 9800-80<br>controller or not              | Passed |  |
|-------------------|----------------------------------------------------------------------------------------------------|----------------------------------------------------------------------------------------------------|--------|--|
| DNACJ236S_Reg_766 | Verify the AAA<br>authorization list<br>configuration<br>changes pushed<br>from DNAC in<br>9800-L controller<br>CLI  | To verify the AAA<br>authorization list<br>configuration<br>changes pushed<br>from DNAC in<br>9800-L controller<br>CLI  | Passed |  |
| DNACJ236S_Reg_767 | Verify the AAA<br>authorization list<br>configuration<br>changes pushed<br>from DNAC in<br>9800-CL controller<br>CLI | To verify the AAA<br>authorization list<br>configuration<br>changes pushed<br>from DNAC in<br>9800-CL controller<br>CLI | Passed |  |
| DNACJ236S_Reg_768 | Verify the AAA<br>authorization list<br>configuration<br>changes pushed<br>from DNAC in<br>9800-80 controller<br>CLI | To verify the AAA<br>authorization list<br>configuration<br>changes pushed<br>from DNAC in<br>9800-80 controller<br>CLI | Passed |  |

### **Rogue report parity with Prime**

| Logical ID        | Title                                                        | Description                                                                    | Status | Defect ID |
|-------------------|--------------------------------------------------------------|--------------------------------------------------------------------------------|--------|-----------|
| DNACJ236S_Reg_769 | Check Rogue report generated                                 | To Check Whether<br>Rogue report<br>generated                                  | Passed |           |
| DNACJ236S_Reg_770 | Check Rogue report<br>generated in JSON<br>format            | To Check Whether<br>the rogue report<br>generated in Json<br>file format       | Passed |           |
| DNACJ2368_Reg_771 | Check rogue report<br>is generated for last<br>3 hrs         | To Check whether<br>the rogue report<br>generated for last 3<br>hrs            | Passed |           |
| DNACJ2368_Reg_772 | Check rogue report<br>is generated for last<br>24 hrs        | To check whether<br>the rogue report<br>generated for last 24<br>hrs           | Passed |           |
| DNACJ236S_Reg_773 | Check rogue report<br>generated for last 7<br>days           | To check whether<br>the rogue report<br>generated for 7 days                   | Passed |           |
| DNACJ236S_Reg_774 | Check rogue report<br>generated for last<br>more than 7 days | To check whether<br>the rogue report<br>generated for last<br>more than 7 days | Passed |           |
| DNACJ2368_Reg_775 | Check Allowed<br>access point list<br>created                | To check Weather<br>the allowed access<br>point list is created                | Passed |           |
| DNACJ236S_Reg_776 | Check Allowed<br>vendor list created                         | To check Weather<br>the allowed vendor<br>list is created                      | Passed |           |
| DNACJ236S_Reg_777 | Check Allowed<br>access point list is<br>deleted             | To check Weather<br>the allowed access<br>point list is deleted                | Passed |           |
| DNACJ236S_Reg_778 | Check Allowed<br>vendor list deleted                         | To check Weather<br>the allowed vendor<br>list is deleted                      | Passed |           |
| DNACJ236S_Reg_779 | Check Rogue rule is created                                  | To check Weather<br>the Rogue rule is<br>created                               | Passed |           |
| DNACJ236S_Reg_780 | Check Rogue rule is deleted                                  | To check Weather<br>the Rogue rule is<br>deleted                               | Passed |           |

| DNACJ236S_Reg_781 | Check Rogue rule<br>profile is created | To check Weather<br>the Rogue rule<br>profile is created                       | Passed |  |
|-------------------|----------------------------------------|--------------------------------------------------------------------------------|--------|--|
| DNACJ236S_Reg_782 | Check Rogue rule<br>profile is deleted | To check Weather<br>the Rogue rule<br>profile is deleted                       | Passed |  |
| DNACJ236S_Reg_783 | Check threat setting summary           | To Check threat<br>setting summary all<br>the details are<br>updated correctly | Passed |  |

# Support configuration of advanced WLAN parameters (like CHD, others)

| Logical ID        | Title                                                                                             | Description                                                                                          | Status | Defect ID |
|-------------------|---------------------------------------------------------------------------------------------------|----------------------------------------------------------------------------------------------------|--------|-----------|
| DNACJ236S_Reg_784 | Configure SSID<br>creation with AAA<br>Override- Enterprise<br>level for WPA2<br>Security         | To configure SSID<br>creation with AAA<br>Override- Enterprise<br>level for WPA2<br>Security         | Passed |           |
| DNACJ236S_Reg_785 | Configure SSID<br>creation with AAA<br>Override- Enterprise<br>level for WPA3<br>Security         | To configure SSID<br>creation with AAA<br>Override- Enterprise<br>level for WPA3<br>Security         | Passed |           |
| DNACJ236S_Reg_786 | Configure SSID<br>creation with AAA<br>Override- Enterprise<br>level for<br>WPA2+WPA3<br>Security | To configure SSID<br>creation with AAA<br>Override- Enterprise<br>level for<br>WPA2+WPA3<br>Security | Passed |           |
| DNACJ236S_Reg_787 | Configure SSID<br>creation with AAA<br>Override -Personal<br>for WPA2 Security                    | To configure SSID<br>creation with AAA<br>Override -Personal<br>for WPA3 Security                    | Passed |           |
| DNACJ236S_Reg_788 | Configure SSID<br>creation with AAA<br>Override -Personal<br>for WPA3 Security                    | To configure SSID<br>creation with AAA<br>Override- Personal<br>for WPA2 Security                    | Passed |           |
| DNACJ236S_Reg_789 | Configure SSID<br>creation with AAA<br>Override -Personal<br>for WPA2+WPA3<br>Security            | To configure SSID<br>creation with AAA<br>Override -Personal<br>for WPA2+WPA3<br>Security            | Passed |           |
| DNACJ236S_Reg_790 | Configure MPSK<br>-SSID creation with<br>Personal for WPA2<br>Security                            | To configure MPSK<br>-SSID creation with<br>Personal for WPA2<br>Security                            | Passed |           |
| DNACJ236S_Reg_791 | Configure SSID<br>creation with AAA<br>Override for Open<br>Secured Security                      | To configure SSID<br>creation with AAA<br>Override for Open<br>Secured Security                      | Passed |           |

| DNACJ236S_Reg_792 | Configure SSID<br>creation with AAA<br>Override for Open<br>Security          | To configure SSID<br>creation with AAA<br>Override for Open<br>Security               | Passed |  |
|-------------------|-------------------------------------------------------------------------------|---------------------------------------------------------------------------------------|--------|--|
| DNACJ236S_Reg_793 | Enable the PMF for<br>SSID Creation -<br>Enterprise level<br>security         | To enable the PMF<br>for SSID Creation<br>for Enterprise level<br>security            | Passed |  |
| DNACJ236S_Reg_794 | Enable the PMF for<br>SSID Creation<br>Personal level<br>security             | To enable the PMF<br>for SSID Creation<br>for Personal level<br>security              | Passed |  |
| DNACJ236S_Reg_795 | Enable/Disable the<br>CHD for SSID<br>Creation - Enterprise<br>level security | To enable/disable<br>the CHD for SSID<br>Creation for<br>Enterprise level<br>security | Passed |  |
| DNACJ236S_Reg_796 | Enable/Disable the<br>CHD for SSID<br>Creation -Personal<br>level security    | To enable/disable<br>the CHD for SSID<br>Creation for<br>Personal level<br>security   | Passed |  |
| DNACJ236S_Reg_797 | Connect Windows<br>Client and verify<br>Advanced wan<br>parameters            | Connect Windows<br>Client and verify<br>Advanced wan<br>parameters                    | Passed |  |
| DNACJ236S_Reg_798 | Connect Android<br>Client and verify<br>Advanced wlan<br>parameters           | Connect Android<br>Client and verify<br>Advanced wlan<br>parameters                   | Passed |  |
| DNACJ236S_Reg_799 | Connect MAC<br>Client and verify<br>Advanced wlan<br>parameters               | Connect MAC<br>Client and verify<br>Advanced wlan<br>parameters                       | Passed |  |
| DNACJ236S_Reg_800 | Connect IOS Client<br>and verify Advanced<br>wlan parameters                  | Connect IOS Client<br>and verify Advanced<br>wlan parameters                          | Passed |  |

## Support Custom AP Join Profile configurations including SSH, username credentials update from DNAC

| Logical ID        | Title                                                                                                    | Description                                                                                                    | Status | Defect ID |
|-------------------|----------------------------------------------------------------------------------------------------|----------------------------------------------------------------------------------------------------|--------|-----------|
| DNACJ236S_Reg_801 | check whether AP<br>profile is able to<br>create with IOS-XE                                                                            | To check whether<br>AP profile is able to<br>create with IOS-XE                                                                               | Passed |           |
| DNACJ236S_Reg_802 | check whether AP<br>profile with IOS-XE<br>is enabling one<br>feature (enabling<br>OEAP shouldn't<br>allow security, mesh<br>and power) | To check whether<br>AP profile with<br>IOS-XE is enabling<br>one feature<br>(enabling OEAP<br>shouldn't allow<br>security, mesh and<br>power) | Passed |           |
| DNACJ236S_Reg_803 | Check whether AP<br>Profile with IOS-XE<br>is able to configure<br>country code &<br>Time Zone and<br>Client Limit                      | To Check whether<br>AP Profile with<br>IOS-XE is able to<br>configure country<br>code & Time Zone<br>and Client Limit                         | Passed |           |
| DNACJ236S_Reg_804 | check whether AP<br>Profile with IOS-XE<br>with No-Auth<br>authentication                                                               | To check whether<br>AP Profile with<br>IOS-XE with<br>EAP-TLS<br>authentication                                                               | Passed |           |
| DNACJ236S_Reg_805 | check whether AP<br>Profile with IOS-XE<br>with EAP-TLS<br>authentication                                                               | To check whether<br>AP Profile with<br>IOS-XE with<br>EAP-TLS<br>authentication                                                               | Passed |           |
| DNACJ236S_Reg_806 | check whether AP<br>Profile with IOS-XE<br>with EAP-PEAP<br>authentication                                                              | To check whether<br>AP Profile with<br>IOS-XE with<br>EAP-PEAP<br>authentication                                                              | Passed |           |
| DNACJ236S_Reg_807 | check whether AP<br>Profile with IOS-XE<br>with EAP-FAST<br>authentication                                                              | To check whether<br>AP Profile with<br>IOS-XE with<br>EAP-FAST<br>authentication                                                              | Passed |           |

| DNACJ236S_Reg_808 | check whether AP<br>profile with IOS-XE<br>able to configure the<br>mesh and power<br>profile                                  | To check whether<br>AP profile with<br>IOS-XE able to<br>configure the mesh<br>and power profile                | Passed |
|-------------------|----------------------------------------------------------------------------------------------------|----------------------------------------------------------------------------------------------------|--------|
| DNACJ236S_Reg_809 | Check whether AP<br>profile with IOS-XE<br>is able to map the<br>network profile.                                              | To Check whether<br>AP profile with<br>IOS-XE is able to<br>map the network<br>profile.                         | Passed |
| DNACJ236S_Reg_810 | check whether the<br>eWLC device able<br>to provision                                                                          | To check whether<br>the eWLC device<br>able to provision                                                        | Passed |
| DNACJ2368_Reg_811 | check eWLC device<br>whether AP Join<br>Profile, site tag<br>,power profile &<br>calendar profile<br>created                   | To check eWLC<br>device whether AP<br>Join Profile, site tag<br>,power profile &<br>calendar profile<br>created | Passed |
| DNACJ236S_Reg_812 | check whether AP<br>profile is able to<br>create with Aire-OS                                                                  | To check whether<br>AP profile is able to<br>create with Aire-OS                                                | Passed |
| DNACJ236S_Reg_813 | check whether AP<br>profile with Aire-OS<br>is enabling one<br>feature (enabling<br>OEAP shouldn't<br>allow security,<br>mesh) | To Check AP profile<br>with Aire-OS<br>configurations SSH<br>& telnet                                           | Passed |
| DNACJ236S_Reg_814 | check whether AP<br>profile able to<br>configure Security<br>and mesh                                                          | To check whether<br>AP profile able to<br>configure Security<br>and mesh                                        | Passed |
| DNACJ236S_Reg_815 | Check whether AP<br>profile with Aire-OS<br>is able to map the<br>network profile.                                             | To Check whether<br>AP profile with<br>Aire-OS is able to<br>map the network<br>profile.                        | Passed |
| DNACJ236S_Reg_816 | check whether the<br>eWLC device able<br>to provision                                                                          | To check whether<br>the eWLC device<br>able to provision                                                        | Passed |
| DNACJ236S_Reg_817 | Check eWLC device<br>whether Custom AP<br>Group and mesh<br>profile are created or<br>not                                      | To Check eWLC<br>device whether<br>Custom AP Group<br>and mesh profile are<br>created or not                    | Passed |

### Support Client Rate limiting configuration on SSID

| Logical ID        | Title                                                                                                    | Description                                                                                                    | Status | Defect ID |
|-------------------|----------------------------------------------------------------------------------------------------|----------------------------------------------------------------------------------------------------|--------|-----------|
| DNACJ236S_Reg_818 | Configure network<br>profile and provision<br>controller with<br>Client rate limit as<br>min Value                    | Verify profile is able<br>to create with<br>minimum client rate<br>limit or not                                                                | Passed |           |
| DNACJ236S_Reg_819 | Configure network<br>profile and provision<br>controller with<br>Client rate limit as<br>max Value                    | Verify profile is able<br>to create with<br>maximum client rate<br>limit or not                                                                | Passed |           |
| DNACJ236S_Reg_820 | Configure network<br>profile with invalid<br>client rate limit                                                        | Verify profile is able<br>to create with<br>invalid client rate<br>limit or not                                                                | Passed |           |
| DNACJ236S_Reg_821 | Check network<br>profile is configured<br>only with 500 bits<br>difference                                            | Verify we can<br>modify client rate<br>limit w.r.t. 500 bits<br>difference only or<br>not                                                      | Passed |           |
| DNACJ236S_Reg_822 | Check network<br>profile is configured<br>and provisioned to<br>9800-L controller<br>with max value<br>"67000000000"  | Verify configured<br>network profile with<br>max client rate limit<br>"67000000000" is<br>able to provision to<br>9800-L controller to<br>not  | Passed |           |
| DNACJ236S_Reg_823 | Check network<br>profile is configured<br>and provisioned to<br>9800-80 controller<br>with max value<br>"67000000000" | Verify configured<br>network profile with<br>max client rate limit<br>"67000000000" is<br>able to provision to<br>9800-80 controller<br>to not | Passed |           |
| DNACJ236S_Reg_824 | Check network<br>profile is configured<br>and provisioned to<br>9800-CL controller<br>with max value<br>"67000000000" | Verify configured<br>network profile with<br>max client rate limit<br>"67000000000" is<br>able to provision to<br>9800-CL controller<br>to not | Passed |           |

| DNACJ236S_Reg_825 | Check network<br>profile is configured<br>and provisioned to<br>9800-CL controller<br>with max value<br>"10000000000" | Verify configured<br>network profile with<br>max client rate limit<br>"10000000000" is<br>able to provision to<br>9800-CL controller<br>to not | Passed |  |
|-------------------|----------------------------------------------------------------------------------------------------|----------------------------------------------------------------------------------------------------|--------|--|
| DNACJ236S_Reg_826 | Connect android<br>client to provisioned<br>profile and verify<br>client rate limits<br>applicable or not             | Verify android client<br>is able to connect or<br>not to the profile<br>provisioned with<br>client rate limits                                 | Passed |  |
| DNACJ236S_Reg_827 | Connect windows<br>client to provisioned<br>profile and verify<br>rate limits applicable<br>or not                    | Verify windows<br>client is able to<br>connect or not to the<br>profile provisioned<br>with client rate<br>limits                              | Passed |  |
| DNACJ236S_Reg_828 | Connect surface<br>client to provisioned<br>profile and verify<br>client rate limits<br>applicable or not             | Verify surface client<br>is able to connect or<br>not to the profile<br>provisioned with<br>client rate limits                                 | Passed |  |
| DNACJ236S_Reg_829 | Connect Mac client<br>to provisioned<br>profile and verify<br>client rate limits<br>applicable or not                 | Verify Mac client is<br>able to connect or<br>not to the profile<br>provisioned with<br>client rate limits                                     | Passed |  |
| DNACJ236S_Reg_830 | Configure inherited<br>site and try to<br>provision to<br>controller                                                  | Verify inherited site<br>changes are applied<br>to controller or not<br>after provisioning                                                     | Passed |  |
| DNACJ236S_Reg_831 | Configure network<br>profile with client<br>rate limit value and<br>provision to HA<br>setup controller               | Verify provisioned<br>network profile is<br>deployed to<br>secondary controller<br>or not                                                      | Passed |  |

### **Wireless Flexible Reports - Phase 1**

| Logical ID        | Title                                                          | Description                                                                      | Status | Defect ID |
|-------------------|----------------------------------------------------------------|----------------------------------------------------------------------------------|--------|-----------|
| DNACJ2368_Reg_832 | Generate report for<br>flexible ap<br>distribution             | Verify ap details in<br>generated flexible<br>distribution report                | Passed |           |
| DNACJ2368_Reg_833 | Generate report for flexible ap summary                        | Verify ap details in<br>generated flexible<br>summary report                     | Passed |           |
| DNACJ236S_Reg_834 | Generate report for flexible ap Trend                          | Verify ap details in<br>generated flexible<br>trend report                       | Passed |           |
| DNACJ236S_Reg_835 | Generate report for flexible ap Top N                          | Verify ap details in<br>generated flexible<br>Top N report                       | Passed |           |
| DNACJ236S_Reg_836 | Generate report for<br>flexible client<br>distribution         | Verify client details<br>in generated flexible<br>distribution report            | Passed |           |
| DNACJ236S_Reg_837 | Generate report for<br>flexible client<br>summary              | Verify client details<br>in generated flexible<br>summary report                 | Passed |           |
| DNACJ236S_Reg_838 | Generate report for flexible client Trend                      | Verify client details<br>in generated flexible<br>trend report                   | Passed |           |
| DNACJ236S_Reg_839 | Generate report for flexible client Top N                      | Verify client details<br>in generated flexible<br>Top N report                   | Passed |           |
| DNACJ236S_Reg_840 | Generate report for<br>flexible Network<br>device distribution | Verify Network<br>device details in<br>generated flexible<br>distribution report | Passed |           |
| DNACJ2368_Reg_841 | Generate report for<br>flexible Network<br>device summary      | Verify Network<br>device details in<br>generated flexible<br>summary report      | Passed |           |
| DNACJ236S_Reg_842 | Generate report for<br>flexible Network<br>device Trend        | Verify Network<br>device details in<br>generated flexible<br>trend report        | Passed |           |
| DNACJ236S_Reg_843 | Generate report for<br>flexible Network<br>device Top N        | Verify Network<br>device details in<br>generated flexible<br>Top N report        | Passed |           |

| DNACJ236S_Reg_844 DNACJ236S_Reg_845 | Generate flexible<br>distribution, trend,<br>Top Summary report<br>for 9120 ap<br>Generate flexible | Verify 9120 ap<br>details in generated<br>report.<br>Verify 9130 ap | Passed  |  |
|-------------------------------------|----------------------------------------------------------------------------------------------------|---------------------------------------------------------------------|---------|--|
|                                     | distribution, trend,<br>Top Summary report<br>for 9130 ap                                           | details in generated<br>report.                                     | 1 45504 |  |
| DNACJ236S_Reg_846                   | Generate flexible<br>distribution, trend,<br>Top Summary report<br>for 9115 ap                      | Verify 9115 ap<br>details in generated<br>report.                   | Passed  |  |
| DNACJ236S_Reg_847                   | Generate flexible<br>distribution, trend,<br>Top Summary report<br>for 9105 ap                      | Verify 9105 ap<br>details in generated<br>report.                   | Passed  |  |
| DNACJ236S_Reg_848                   | Generate flexible<br>distribution, trend,<br>Top Summary report<br>for windows client               | Verify windows<br>client details in<br>generated report.            | Passed  |  |
| DNACJ236S_Reg_849                   | Generate flexible<br>distribution, trend,<br>Top Summary report<br>for android client               | Verify android client<br>details in generated<br>report.            | Passed  |  |
| DNACJ236S_Reg_850                   | Generate flexible<br>distribution, trend,<br>Top Summary report<br>for mac client                   | Verify mac client<br>details in generated<br>report.                | Passed  |  |
| DNACJ236S_Reg_851                   | Generate flexible<br>distribution, trend,<br>Top Summary report<br>for Ms surface<br>client.        | Verify surface client<br>details in generated<br>report.            | Passed  |  |

#### **Accessibility: Menu Navigation and Search Navigation**

| Logical ID        | Title                                                                          | Description                                                                        | Status | Defect ID  |
|-------------------|--------------------------------------------------------------------------------|------------------------------------------------------------------------------------|--------|------------|
| DNACJ236S_Reg_852 | Navigate DNAC<br>with Network<br>devices, clients,<br>access points.           | To navigate DNAC<br>with Network<br>devices, clients,<br>access points.            | Passed |            |
| DNACJ236S_Reg_853 | Search & Join<br>Network devices to<br>DNAC                                    | To search & join<br>Network devices to<br>DNAC                                     | Passed |            |
| DNACJ236S_Reg_854 | Navigating the<br>Telemetry page to<br>verify design<br>compliance             | To check the design<br>compliance of the<br>Wireless in network<br>setting         | Passed |            |
| DNACJ236S_Reg_855 | Navigating to the IP<br>Address Pools to<br>verify design<br>compliance        | To check the design<br>compliance of the IP<br>Address Pools in<br>network setting | Passed |            |
| DNACJ236S_Reg_856 | Configure workflow<br>and verify back/next<br>buttons behaviour                | Verify Back/Next<br>buttons behave as<br>expected in the 6<br>GHz config page      | Passed |            |
| DNACJ236S_Reg_857 | To navigate &<br>Check the Health<br>Score of the<br>controller                | Check the Health<br>Score of the<br>controller                                     | Passed |            |
| DNACJ236S_Reg_858 | Verify configuration<br>preview details<br>while assigning<br>'Searching' site | To verify<br>configuration<br>preview details<br>while assigning site              | Passed |            |
| DNACJ236S_Reg_859 | Configure Client-<br>Edit dashboard in<br>DNAC                                 | To Edit dashboard<br>in Client page and<br>make modifications<br>in DNAC           | Failed | CSCwe29479 |
| DNACJ236S_Reg_860 | Navigate the Export<br>Clients data in<br>DNAC page                            | To export Clients<br>data in DNAC while<br>we can navigate                         | Passed |            |
| DNACJ236S_Reg_861 | Verify AP mac<br>address in Topology<br>view                                   | To verify AP mac<br>address in Topology<br>view                                    | Passed |            |

| DNACJ236S_Reg_862 | Navigate the Ap<br>location and mac<br>address on the AP<br>Page                | To navigate the Ap<br>location and mac<br>address on the AP<br>Page  | Passed |  |
|-------------------|---------------------------------------------------------------------------------|----------------------------------------------------------------------|--------|--|
| DNACJ236S_Reg_863 | Searching the full<br>screen option of<br>Maps                                  | To search the full<br>screen option of<br>Maps in 360 degree<br>view | Passed |  |
| DNACJ236S_Reg_864 | Validate & Navigate<br>the details in<br>generated report                       | To validate details<br>in generated report<br>Correctly or not       | Passed |  |
| DNACJ236S_Reg_865 | Navigate DNAC<br>dashboard can be<br>edited and<br>customized                   | To check if the<br>dashboard can be<br>edited and<br>customized      | Passed |  |
| DNACJ236S_Reg_866 | Search network<br>devices based on<br>device type and<br>health in DNAC<br>page | To search network<br>devices based on<br>device type and<br>health   | Passed |  |

#### Ability to support power profile across APs from DNA Center

| Logical ID        | Title                                                                       | Description                                                    | Status | Defect ID  |
|-------------------|-----------------------------------------------------------------------------|----------------------------------------------------------------|--------|------------|
| DNACJ236S_Reg_867 | creating power<br>profile for ap                                            | to check whether<br>power profile<br>created or not            | Passed |            |
| DNACJ236S_Reg_868 | creating calendar<br>profile                                                | to check whether<br>calendar profile<br>created or not         | Passed |            |
| DNACJ236S_Reg_869 | checking whether<br>power profile in<br>eWLC or not                         | to check whether<br>power profile<br>created or not in<br>eWLC | Failed | CSCwe30392 |
| DNACJ236S_Reg_870 | create power profile<br>rule with radio                                     | to check whether<br>power profile<br>created or not in<br>eWLC | Passed |            |
| DNACJ236S_Reg_871 | create power profile<br>rule with radio<br>6GHz                             | to check whether<br>power profile<br>created or not in<br>eWLC | Passed |            |
| DNACJ236S_Reg_872 | create power profile<br>rule with radio<br>5GHz                             | to check whether<br>power profile<br>created or not in<br>eWLC | Passed |            |
| DNACJ236S_Reg_873 | create power profile<br>rule with radio<br>5GHz secondary                   | to check whether<br>power profile<br>created or not in<br>eWLC | Passed |            |
| DNACJ236S_Reg_874 | create power profile<br>rule with radio<br>2.4GHz                           | to check whether<br>power profile<br>created or not in<br>eWLC | Passed |            |
| DNACJ236S_Reg_875 | create power profile<br>rule with radio with<br>parameter spatial<br>stream | to check whether<br>power profile<br>created or not in<br>eWLC | Passed |            |
| DNACJ236S_Reg_876 | create power profile<br>rule with radio with<br>parameter state             | to check whether<br>power profile<br>created or not in<br>eWLC | Passed |            |

| DNACJ236S_Reg_877 | create power profile<br>rule with Ethernet | to check whether<br>power profile<br>created or not in<br>eWLC | Passed |  |
|-------------------|--------------------------------------------|----------------------------------------------------------------|--------|--|
| DNACJ236S_Reg_878 | create calendar<br>profile with daily      | to check whether<br>power profile<br>created or not in<br>eWLC | Passed |  |
| DNACJ236S_Reg_879 | create calendar<br>profile with weekly     | to check whether<br>power profile<br>created or not in<br>eWLC | Passed |  |
| DNACJ236S_Reg_880 | create calendar<br>profile with monthly    | to check whether<br>power profile<br>created or not in<br>eWLC | Passed |  |

#### **Client-360 Assurance enhancements**

| Logical ID        | Title                                                                                                  | Description                                                                                                    | Status | Defect ID |
|-------------------|----------------------------------------------------------------------------------------------------|----------------------------------------------------------------------------------------------------|--------|-----------|
| DNACJ236S_Reg_881 | Adding different<br>network devices in<br>DNAC                                                         | To add network<br>devices like<br>switches,<br>Controllers to<br>DNAC and check if<br>the network devices<br>gets added to DNAC<br>or not   | Passed |           |
| DNACJ236S_Reg_882 | Connecting a<br>Windows endpoint<br>to a WLAN and<br>check the client<br>health                        | To connect a<br>Window endpoint to<br>the wlan created and<br>check if the clients<br>health is shown in<br>the wireless client<br>summary  | Passed |           |
| DNACJ236S_Reg_883 | Check client<br>onboarding failure<br>reasons and with<br>more data on events,<br>impact analysis, etc | To check client<br>onboarding failure<br>reasons and with<br>more data on events,<br>impact analysis, etc                                   | Passed |           |
| DNACJ236S_Reg_884 | Check impact<br>analysis data of<br>failed client<br>association                                       | To check impact<br>analysis data of<br>failed client<br>association                                                                         | Passed |           |
| DNACJ236S_Reg_885 | Check event viewer<br>data of failed client<br>association with site<br>selection                      | To check event<br>viewer data of failed<br>client association<br>with site selection                                                        | Passed |           |
| DNACJ236S_Reg_886 | Connecting a<br>Android endpoint to<br>a WLAN and check<br>the client health                           | To connect a<br>Android endpoint to<br>the wlan created and<br>check if the clients<br>health is shown in<br>the wireless client<br>summary | Passed |           |
| DNACJ236S_Reg_887 | Connecting a IOS<br>endpoint to a<br>WLAN and check<br>the client health                               | To connect a IOS<br>endpoint to the wlan<br>created and check if<br>the clients health is<br>shown in the<br>wireless client<br>summary     | Passed |           |

| DNACJ2365_Reg_888 | Connecting a<br>Surface Go endpoint<br>to a WLAN and<br>check the client<br>health      | To connect a<br>Surface Go endpoint<br>to the wlan created<br>and check if the<br>clients health is<br>shown in the<br>wireless client<br>summary | Passed |  |
|-------------------|-----------------------------------------------------------------------------------------|----------------------------------------------------------------------------------------------------|--------|--|
| DNACJ236S_Reg_889 | Connecting a iPhone<br>endpoint to a<br>WLAN and check<br>the client health             | To connect a iPhone<br>endpoint to the wlan<br>created and check if<br>the clients health is<br>shown in the<br>wireless client<br>summary        | Passed |  |
| DNACJ236S_Reg_890 | Connecting a Mac<br>OS endpoint to a<br>WLAN and check<br>the client health             | To connect a Mac<br>OS endpoint to the<br>wlan created and<br>check if the clients<br>health is shown in<br>the wireless client<br>summary        | Passed |  |
| DNACJ236S_Reg_891 | Setting the timeline<br>chart for various<br>endpoints                                  | To set the time line<br>chart for various<br>endpoints                                                                                            | Passed |  |
| DNACJ236S_Reg_892 | Checking the client<br>onboarding time for<br>various end points                        | To check the client<br>onboarding time for<br>various endpoints                                                                                   | Passed |  |
| DNACJ236S_Reg_893 | Verifying the<br>Device info<br>,Connectivity & RF<br>Details for various<br>clients    | To verify the device<br>info, connectivity &<br>Rf details for<br>various clients                                                                 | Passed |  |
| DNACJ236S_Reg_894 | Checking the<br>deleted client details<br>in DNAC                                       | To check the deleted<br>client details in<br>DNAC                                                                                                 | Passed |  |
| DNACJ2368_Reg_895 | Validating the RSSI<br>& SNR values for<br>various end point                            | To Validate the<br>RSSI & SNR values<br>for various end<br>points                                                                                 | Passed |  |
| DNACJ236S_Reg_896 | Check the client<br>roaming times in<br>client health<br>dashboard in<br>Assurance page | To check the client<br>roaming times in<br>client health page<br>and check if the<br>details show are<br>correct.                                 | Passed |  |

### **Config Wireless**

| Logical ID         | Title                                          | Description                                    | Status | Defect ID  |
|--------------------|------------------------------------------------|------------------------------------------------|--------|------------|
| DNACJ236S_Config_1 | JA Locale : Users<br>and roles export<br>issue | JA Locale : Users<br>and roles export<br>issue | Failed | CSCwe36352 |

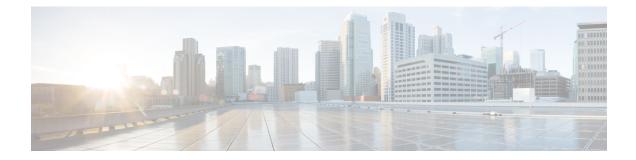

## **Related Documents**

• Related Documentation, on page 180

#### **Related Documentation**

#### **Cisco Catalyst 9800 Series Wireless Controller Software Configuration Guide**

https://www.cisco.com/c/en/us/td/docs/wireless/controller/9800/17-11/config-guide/b\_wl\_17\_eleven\_cg.html

#### Cisco Catalyst 9800 Series Wireless Controller 17.11 Configuration Guide

https://www.cisco.com/c/en/us/td/docs/wireless/controller/9800/17-11/config-guide/b wl 17 eleven cg.html

#### **Cisco Catalyst 9800 Series Wireless Controller 17.11 Release Notes**

https://www.cisco.com/c/en/us/td/docs/wireless/controller/9800/17-11/release-notes/rn-17-11-9800.html

#### **Release Notes for Cisco Spaces**

https://www.cisco.com/c/en/us/td/docs/wireless/spaces/release-notes/b-cisco-spaces-rn/m-march-2023.html

#### **Cisco Catalyst 9600 Series Switches 17.11 Release Notes**

https://www.cisco.com/c/en/us/td/docs/switches/lan/catalyst9600/software/release/17-11/release\_notes/ ol-17-11-9600.html

#### **Release Notes Cisco Digital Network Architecture Center**

https://www.cisco.com/c/en/us/td/docs/cloud-systems-management/network-automation-and-management/ dna-center-platform/2-3-6/release-notes/b-dnac-platform-rn-2-3-6.html

#### PI 3.10 User Guide

https://www.cisco.com/c/en/us/td/docs/net\_mgmt/prime/infrastructure/3-10/user/guide/ciscoprimeinfrastructure\_3\_10\_userguide.html

#### **ISE 3.2 Release Notes**

https://www.cisco.com/c/en/us/td/docs/security/ise/3-2/release\_notes/b\_ise\_32\_RN.html